Пояснювальна записка: \_\_\_ с., \_\_\_ рис., \_\_\_ табл., \_\_ дод., \_\_\_ джерел.

Об'єкт розробки: інформаційна система для інвентаризації матеріальних цінностей підприємства.

Мета кваліфікаційної роботи: розробка веб-орієнтованої інформаційної системи для інвентаризації матеріальних цінностей підприємства та призначеної для автоматизації діяльності та документообігу господарської частини будь-якого закладу.

У вступі розглядається аналіз та сучасний стан проблеми, конкретизується мета кваліфікаційної роботи та галузь її застосування, наведено обґрунтування актуальності теми та уточнюється постановка завлання.

У першому розділі проведено аналіз предметної галузі, визначено актуальність завдання та призначення розробки, розроблена постановка завдання, задані вимоги до програмної реалізації, технологій та програмних засобів.

У другому розділі виконано аналіз існуючих рішень, обрано вибір платформи для розробки, виконано проектування і розробка програми, наведено опис алгоритму і структури функціонування програми, визначені вхідні і вихідні дані, наведені характеристики складу параметрів технічних засобів, описаний виклик та завантаження програми, описана робота програми.

В економічному розділі визначено трудомісткість розробленої інформаційної системи, проведений підрахунок вартості роботи по створенню програми та розраховано час на його створення.

Практичне значення роботи полягає в розробці кінцевого програмного продукту, призначеного для автоматизації роботи господарської частини підприємства. Програма дозволяє вирішити такі проблеми: облік матеріальних цінностей, контроль за їх зберіганням, рухом і ремонтом, а також формування та вивід затвердженої Міністерством фінансів документації в заданому вигляді.

Актуальність теми кваліфікаційної роботи полягає в необхідності створення інформаційної системи підтримки бізнес-оперцій господарської частини, в зв'язку з недоліком програм даного напрямку, які надають ресурси для спрощення роботи з обліком і контролем матеріальних цінностей, що перебувають на балансі закладу.

Список ключових слів: МАТЕРІАЛЬНІ ЦІННОСТІ, ОСНОВНІ ЗАСОБИ, БАЗА ДАНИХ, ІНФОРМАЦІЙНА СИСТЕМА, ПРОГРАМУВАННЯ, ВЕБ-ДОДАТОК.

## **ABSTRACT**

Explanatory note:  $\_\_$  pp.,  $\_\_$  fig.,  $\_\_$  table,  $\_\_$  app,  $\_\_$  sources.

Object of development: information system for inventory of material values of the enterprise.

The purpose of the qualification work: development of a web-oriented information system for inventory of material values of the enterprise and intended for automation of activity and document circulation of the economic part of any institution.

The introduction considers the analysis and the current state of the problem, specifies the purpose of the qualification work and the scope of its application, provides a justification for the relevance of the topic and clarifies the problem.

In the first section the analysis of the subject area is carried out, the urgency of the task and purpose of development is defined, the statement of the task is developed, requirements to software realization, technologies and software are set.

The second section analyzes existing solutions, selects a platform for development, performs design and development of the program, describes the algorithm and structure of the program, determines the input and output data, provides characteristics of the parameters of hardware, describes the call and download of the program, describes the program .

The economic section determines the complexity of the developed information system, calculates the cost of work to create a program and calculates the time for its creation.

The practical significance of the work lies in the development of the final software product designed to automate the work of the economic part of the enterprise. The program allows to solve the following problems: accounting of material values, control over their storage, movement and repair, as well as the formation and output of documentation approved by the Ministry of Finance in a given form.

The urgency of the topic of qualification work is the need to create an information system to support business operations of the economic part, due to the lack of programs in this area, which provide resources to simplify work with accounting and control of tangible assets on the balance sheet.

List of keywords: MATERIAL VALUES, FIXED ASSETS, DATABASE, INFORMATION SYSTEM, PROGRAMMING, WEB APP.

## **ПЕРЕЛІК УМОВНИХ ПОЗНАЧЕНЬ**

БД – База даних;

БС – бухгалтерська система;

ІС – інформаційна система;

ОЗ – основні засоби;

ОС – операційна система;

ПЗ – програмне забезпечення;

ПК – персональний комп'ютер;

СКБД – система керування базами даних;

LAMP – (Linux, Apache, MySQL, PHP) поширений набір програмного забезпечення для створення веб-сайтів;

PHP – Hypertext Preprocessor, препроцесор гіпертексту.

# **ЗМІСТ**

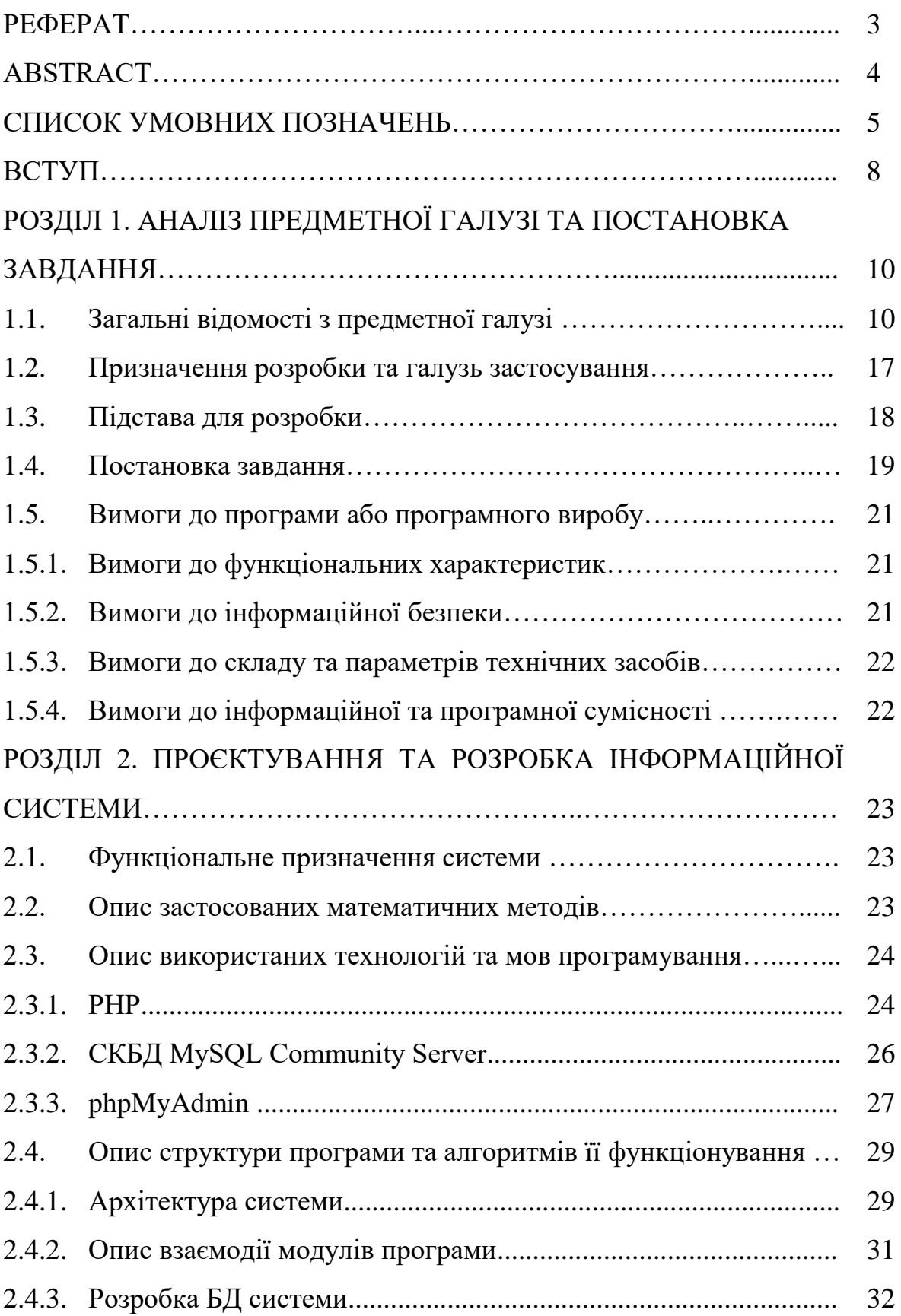

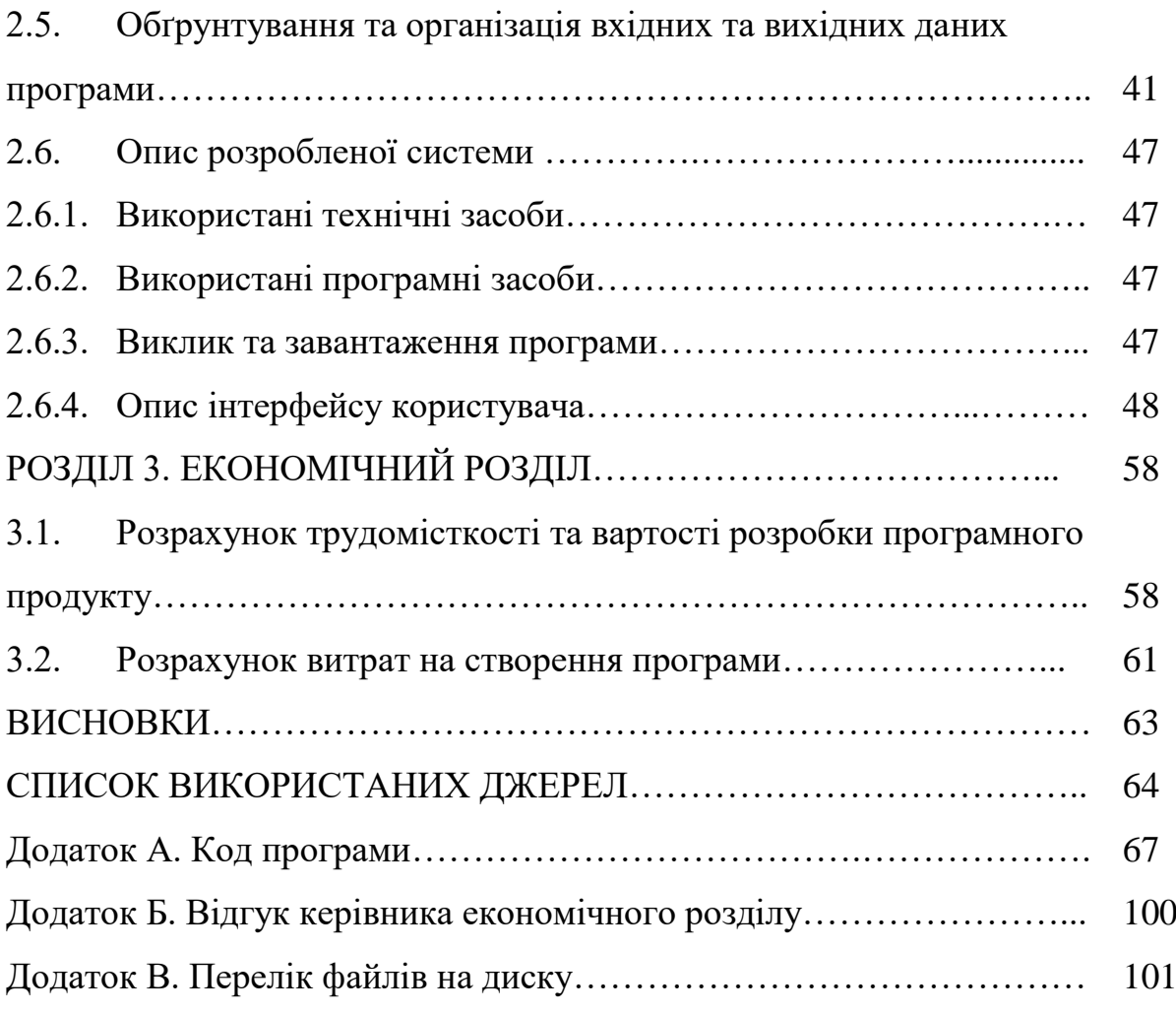

#### **ВСТУП**

Інвентаризація - це перевірка наявності майна організації та стану її фінансових зобов'язань на певну дату шляхом звірення фактичних даних з даними бухгалтерського обліку. Це основний спосіб фактичного контролю за збереженням майнових цінностей і коштів.

Питання можуть розкриватися в локальних нормативних актах по організації внутрішнього контролю. Багато організацій проводять інвентаризацію щомісяця або щокварталу, але всі підприємства повинні проводити інвентаризацію щорічно. Згідно 25-му розділі Податкового кодексу невиконання останньої вимоги прирівнюється до відсутності бухгалтерського обліку. Серйозні наслідки може спричинити за собою також і неправильне оформлення результатів інвентаризації.

Інвентаризація може бути об'єктом аутсорсингу. Сторонні спеціалізовані компанії мають свою технологію і методологію проведення інвентаризації, спеціалізоване дороге програмне забезпечення та обладнання, а також професійно навчений штат фахівців, оплата праці яких буває нижче, ніж оплата складських і офісних співробітників, які часто залучаються на інвентаризації.

Метою кваліфікаційної роботи бакалавра є розробка веб-орієнтованої інформаційної системи для інвентаризації матеріальних цінностей підприємства та призначеної для автоматизації діяльності та документообігу господарської частини будь-якого закладу.

Актуальність даної роботи полягає в необхідності створення інформаційної системи підтримки бізнес-оперцій господарської частини, в зв'язку з недоліком програм даного напрямку, які надають ресурси для спрощення роботи з обліком і контролем матеріальних цінностей, що перебувають на балансі закладу.

Інформаційна система дозволяє:

- введення, видалення, редагування інформації про наявні цінності;
- введення, видалення типів інформаційних полів;

– перегляд інформації про надані додаткові послуги;

Інформаційна система надає можливість зручного пошуку.

Розроблена інформаційна система призначена для автоматизації роботи господарської частини підприємства. Програма дозволяє вирішити такі проблеми: облік матеріальних цінностей, контроль за їх зберіганням, рухом і ремонтом, а також формування та вивід затвердженої Міністерством фінансів документації в заданому вигляді.

Розроблена інформаційна система призначена для комерційного застосування в будь-якому підприємстві чи іншому закладі, що використовують звітність по інвентаризації.

#### **РОЗДІЛ 1**

## **АНАЛІЗ ПРЕДМЕТНОЇ ГАЛУЗІ ТА ПОСТАНОВКА ЗАВДАННЯ**

#### **1.1. Загальні відомості з предметної галузі**

Відповідно до Інструкції по інвентаризації основних засобів, нематеріальних активів, товарно-матеріальних цінностей, грошових коштів і документів та розрахунків, затвердженої наказом Міністерства фінансів України від 02.09.2014 № 879, зареєстрованого в Міністерстві юстиції України 30 жовтня 2014 р. підприємствам необхідно проводити інвентаризацію.

Проведення інвентаризації забезпечується власником (власниками) або уповноваженим органом (посадовою особою), який здійснює керівництво підприємством відповідно до законодавства та установчих документів, який створює необхідні умови для її проведення, визначає об'єкти, періодичність та строки проведення інвентаризації, крім випадків, коли проведення інвентаризації є обов'язковим.

Інвентаризація проводиться з метою забезпечення достовірності даних бухгалтерського обліку та фінансової звітності підприємства. Під час інвентаризації активів і зобов'язань перевіряються і документально підтверджуються їх наявність, стан, відповідність критеріям визнання і оцінка. При цьому забезпечуються:

– виявлення фактичної наявності активів та перевірка повноти відображення зобов'язань, коштів цільового фінансування, витрат майбутніх періодів;

– установлення лишку або нестачі активів шляхом зіставлення фактичної їх наявності з даними бухгалтерського обліку;

– виявлення активів, які частково втратили свою первісну якість та споживчу властивість, застарілих, а також матеріальних та нематеріальних активів, що не використовуються, невикористаних сум забезпечення;

– виявлення активів і зобов'язань, які не відповідають критеріям

визнання.[15]

Відомо, що вибір методів нарахування амортизації, списання товарних запасів, системи оподаткування прямо впливає на величину виплачуваних податків. Хоча насправді багато з цих методів просто не використовуються, з огляду на необізнаності, а іноді і нестачі часу на організацію та впровадження нових методик в бухгалтерський облік у фахівців підприємства. Метою інвентаризації є спосіб перевірки наявності майнових і фінансових цінностей шляхом звірення облікових і фактичних даних.

Основна мета інвентаризації - виявлення фактичної наявності майна підприємства і зіставлення з даними бухгалтерського обліку. Інвентаризація проводиться шляхом перерахунку, вимірювання, зважування матеріальних цінностей:

– на складах (склади сировини, продовольства, паливно-мастильних матеріалів, готової продукції, товарів; аптеки, бібліотеки тощо);

– на виробництві;

– на торгових площах;

– у касі.

При цьому інвентаризації піддаються наступні об'єкти бухгалтерського обліку:

– основні засоби;

– матеріальні запаси;

– готова продукція;

– товари в торговельній мережі;

– готівкові грошові кошти;

– цінні папери та грошові документи.

Інвентаризації можуть бути суцільними (повними) або вибірковими (частковими). Також інвентаризації діляться на планові (проводяться за графіком) і раптові.

Вимоги до проведення інвентаризації:

– раптовість (для матеріально-відповідальної особи);

– комісійні (проведення комісією);

– дійсність (реальний перерахунок інвентаризованого майна);

– безперервність;

– обов'язкова участь матеріально-відповідальної особи.

На інвентаризаційну комісію покладено відповідальність:

за своєчасність і дотримання порядку інвентаризації відповідно до наказу керівника підприємства;

за повноту і точність внесення змін до опису даних по фактичних залишках товарно-матеріальних цінностей;

– за правильність вказівок в описах ознак товарно-матеріальних цінностей (тип, сорт, марка, розмір, артикул тощо;

– за правильність і своєчасність оформлення результатів інвентаризації.

Безпосередньо інвентаризація полягає в повному перерахунку майна та звіряння фактичної кількості з обліковими (взятим в бухгалтерії). При цьому підрахунок товарно-матеріальних цінностей проводиться в порядку розташування в приміщенні. Проводити перерахунок в порядку проходження за описом можна, але в такий спосіб не будуть виявлені надлишки того товару, залишок якого з обліку нульовий. Матеріали, які обліковуються за масою, зважуються, за обсягом і довжиною - вимірюються, при необхідності робиться поправка на температуру навколишнього повітря. Сільськогосподарська продукція, закладена на зберігання в овочесховище або навалом в бурти, може інвентаризуватися розрахунковим шляхом виходячи з встановлених для кожного виду овочів і плодів нормативів переводу обсягу в вагові одиниці.

В ході перевірки дані заносяться в інвентаризаційний опис. Він може бути заздалегідь виготовлений бухгалтерією і вже містити книжкові залишки за наявними видами майна. Заборонено дані про фактичну наявність матеріальних цінностей заносити до опису без фактичного перерахунку (на підставі книжкових залишків, зі слів матеріально-відповідальної особи тощо).

На час проведення інвентаризації всі операції по приходу і витраті цінностей, що інвентаризуються, припиняються, доступ сторонніх осіб до

приміщення не допускається. Інвентаризація проводиться безперервно. На час перерв (на обід, на ніч) місця зберігання опечатує голова інвентаризаційної комісії, ключ від приміщення залишається у матеріально-відповідальної особи. Це не дозволяє потрапити в приміщення ні матеріально-відповідальній особі за відсутності голови комісії, ні голові комісії без матеріально-відповідальної особи. Описи замикаються в сейф, який також опечатується головою інвентаризаційної комісії.

Інвентаризаційний опис складається як мінімум в двох примірниках. Перший примірник залишається у матеріально-відповідальної особи, другий примірник надходить до бухгалтерії. Якщо інвентаризація проводилась на вимогу правоохоронних органів, то третій примірник опису направляється в цей орган. Типові затверджені форми інвентаризаційного опису розрізняються залежно від виду цінностей. Проте, інвентаризаційний опис повинен містити ряд необхідних реквізитів:

На початку опису:

- найменування організації;
- місце зберігання;
- склад інвентаризаційної комісії;
- прізвище, ім'я та по батькові матеріально-відповідальної особи;
- дата і час початку та закінчення інвентаризації;

– розписка матеріально-відповідальної особи про готовність до проведення перерахунку.

Тіло таблиці:

- порядковий номер;
- номенклатурний номер;
- найменування;
- сорт, артикул;
- одиниця виміру;
- ціна за одиницю;
- складається з обліку, кількість;
	- 13

– складається з обліку, сума. (Графи до таблиці включно можуть заповнюватися заздалегідь, бухгалтерією підприємства);

– фактично виявилося, кількість. (Графа заповнюється безпосередньо під час перерахунку);

– фактично виявилося, сума;

– недостача, кількість;

– недостача, сума;

– надлишок, кількість;

– надлишок, сума. (Ці графи можуть бути підраховані і заповнені відразу після перерахунку майна, в присутності матеріально-відповідальної особи).

В кінці кожної сторінки опису:

– кількість рядків прописом (наприклад, «Лише п'ятнадцять найменувань»);

– підсумки по всіх колонках, в тому числі, і за кількісними (додавання штук в погонних метрах і кілограмами фізичного сенсу не має, проте запис такої суми внизу стовпчика служить для утруднення підробки опису);

– підписи всіх членів інвентаризаційної комісії;

– підпис матеріально-відповідальної особи.

В кінці опису:

– в кінці таблиці передбачається кілька вільних рядків для внесення можливих надлишків тих видів цінностей, які взагалі не значаться з обліку;

– кількість рядків прописом по всьому опису;

– підсумки по всіх колонках по всьому опису;

– підписи всіх членів інвентаризаційної комісії;

– підпис матеріально-відповідальної особи;

– розписка матеріально-відповідальної особи (ще одна!). Про те, що все майно перераховано в його присутності і вона не має претензій до членів інвентаризаційної комісії з правильності перерахунку;

– якщо інвентаризація проводиться в зв'язку зі зміною матеріально-

відповідальної особи, підпис нового матеріально-відповідальної особи про прийняття майна під свою відповідальність.

Заключним етапом інвентаризації є визначення її результатів. Можливі наступні варіанти:

– збіг облікових і фактичних залишків;

– недостача (перевищення облікових залишків над фактичними);

– надлишки (перевищення фактичного залишку над обліковими);

– пересортиця (майно одного найменування, але різних сортів знаходиться одночасно в надлишку і недостачі).

Результат інвентаризації визначається окремо по кожному виду майна. Можлива (і вельми вірогідна) ситуація недостачі по одній позиції інвентаризаційного опису і надлишків за іншою. В цьому випадку підсумок підводиться окремо, недостача одного виду майна не може погашатися надлишками іншого виду.

Виявлена в результаті інвентаризація недостача відшкодовується матеріально відповідальною особою на підставі договору про повну матеріальну відповідальність. Надлишки оприбутковуються на склад, їх вартість враховується як дохід організації.

Недостача майна (в основному, продовольства; а також паливномастильних матеріалів, хімічної продукції і деяких видів будівельних матеріалів) може пояснюватися природним спадом (усушка, утруска, розкришування, витік, випаровування, розпил). Природний спад - це зменшення кількості продукту з природничих фізичних причин при дотриманні умов зберігання, але не в результаті псування. На всі види продуктів наказами відповідних міністерств визначені норми природного убутку при зберіганні, перевезенні, розвантаженні, реалізації через торговельну мережу. При цьому норми природного убутку застосовуються лише до продуктів, що враховуються за масою (а не поштучно). У межах зазначених норм природне зменшення продуктів може бути списано як витрата підприємства.

Слід зазначити, що недостача сама по собі, якою великою вона б не була,

не є кримінально або адміністративно карним діянням (може бути передбачена тільки дисциплінарна або матеріальна відповідальність). Проте, матеріали інвентаризації можуть мати доказове значення у випадках розкрадань чи інших зловживань. Що ж стосується репутації матеріально-відповідальної особи, прийнято вважати, що «надлишки гірше недостачі», оскільки недостача сама по собі може говорити лише про неуважність, регулярні ж виявлення надлишків свідчить про навмисне їх створення, можливо з метою розкрадання.

Для проведення інвентаризації сучасне законодавство України вимагає наступний набір документів, викладених в Наказі Мінфіну України «Про затвердження типових форм для відображення результатів інвентаризації» від 17.06.2015 № 572, з поправками пізнішого часу [16]:

– форма № інв-1 "Інвентаризаційний опис основних засобів";

– форма № інв-2 "Інвентаризаційний ярлик";

– форма № інв-3 "Інвентаризаційний опис товарно-матеріальних цінностей";

– форма № інв-4 "Акт інвентаризації товарів відвантажених";

– форма № інв-5 "Інвентаризаційний опис товарно-матеріальних цінностей, прийнятих (зданих) на відповідальне зберігання";

– форма № інв-6 "Акт інвентаризації матеріалів і товарів, що знаходяться в дорозі";

– форма № інв-8 "Акт інвентаризації дорогоцінних металів і виробів з них";

– форма № інв-8А "Інвентаризаційний опис дорогоцінних металів, що містяться в напівфабрикатах, вузлах і деталях обладнання, приладах та інших виробах";

– форма № інв-9 "Акт інвентаризації дорогоцінного каміння, природних алмазів і виробів з них";

– форма № інв-10 "Акт інвентаризації незавершених ремонтів основних засобів";

– форма № інв-11 "Акт інвентаризації витрат майбутніх періодів";

– форма № інв-15 "Акт інвентаризації наявності грошових коштів";

– форма № інв-16 "Інвентаризаційний опис цінностей і бланків документів суворої звітності";

– форма № інв-17 "Акт інвентаризації розрахунків з покупцями, постачальниками та іншими дебіторами і кредиторами";

– форма № інв-17-дод "Довідка до акту № \_\_\_\_\_ інвентаризації розрахунків з покупцями, постачальниками та іншими дебіторами і кредиторами" " $20 p$ ";

– форма № інв-18 "Порівняльна відомість результатів інвентаризації основних засобів";

– форма № інв-19 "Порівняльна відомість результатів інвентаризації товарно-матеріальних цінностей на"  $\blacksquare$   $\blacksquare$  20  $\blacksquare$   $\blacksquare$ ;

– форма № М-21 "Інвентаризаційний опис на ина 20 р."

- акт про результати інвентаризації наявний коштів;
- книга реєстрації контрольних перевірок інвентаризацій;
- відомість результатів інвентаризації;
- наказ на проведення інвентаризації;
- наказ на створення постійної інвентаризаційної комісії на 20\_\_\_ рік;
- протокол Засідання постійної діючої інвентаризаційної комісії.

### **1.2. Призначення розробки та галузь застосування**

На сьогоднішній день існує дуже мало програм для підтримки бізнесоперацій обліку матеріальних цінностей, а особливо в сфері менеджменту закладів освіти, які дозволяють автоматизувати процес роботи і раціонально розподілити час на виконання певних завдань.

Також проведення інвентаризації допомагає досягати ряд другорядних цілей:

– контроль виконання правил щодо забезпечення збереження товарноматеріальних цінностей;

– виявлення товарно-матеріальних цінностей із закінченим або тим, що закінчується терміном придатності; зіпсованих,

– виявлення невикористовуваних матеріальних цінностей з метою їх реалізації.

Актуальність поставленого завдання обумовлюється відсутністю доступних універсальних інформаційних систем для інвентаризації матеріальних цінностей підприємства, які виконували б підтримку бізнесоперацій для господарської частини закладів.

Інформаційна система призначена для застосування в будь-якій установі, що застосовують облік і контроль матеріальних цінностей, що перебувають на балансі.

Розроблена система призначена для вирішення таких проблем:

– автоматизація процесу обліку і контролю матеріальних цінностей;

– вивід звітів, згідно із заданими формами;

– вивід опису про цінності і матеріально відповідальних.

Розроблена система призначена для комерційного застосування в установах, що мають на балансі матеріальні цінності.

## **1.3. Підстава для розробки**

Підставою для розробки кваліфікаційної роботи бакалавра на тему «Розробка веб-орієнтованої інформаційної системи для інвентаризації матеріальних цінностей підприємства засобами мови РНР» є наказ по Національному технічному університету «Дніпровська політехніка» від и деце.  $2021p. N_2$  -\_.

#### **1.4. Постановка завдання**

Метою кваліфікаційної роботи бакалавра є розробка веб-орієнтованої інформаційної системи для інвентаризації матеріальних цінностей підприємства та призначеної для автоматизації діяльності та документообігу господарської частини будь-якого закладу.

Так як розроблювану систему передбачається використовувати для контролю матеріальних засобів, які перебувають на балансі підприємства, то потрібно розглянути два варіанти:

1. В закладі встановлена бухгалтерська система (БС), в яку введені відомості про матеріальні засоби.

2. В закладі існує система неелектронного документообігу, якій необхідна повна автоматизація.

У першому випадку для поточного контролю та підсумкових звітів може використовуватися як система, написана на мові, що підтримується бухгалтерською системою, так і система, яка вивантажуватиме дані з БС, що працює з ними в оперативному (і, можливо, в розширеному режимі), і завантажують змінені дані назад. У другому випадку система повинна однозначно виконувати всі дії самостійно.

Дана система передбачається універсальним рішенням, тому доцільно використовувати варіант системи, яка вивантажуватиме дані з БС, що працює з ними в оперативному (і, можливо, в розширеному режимі), і завантажує змінені дані назад.

Розроблена інформаційна система призначена для виконання таких завдань:

– зберігання в базі інформації про матеріальні цінності;

– зберігання в базі інформації про стан цінностей, місці їх зберігання, наявності цінних металів, дорогоцінних вкраплень;

– зберігання в базі інформації про ремонт або списання обладнання;

– зберігання в базі інформації про матеріально відповідальних осіб;

– формування та висновок звітів, згідно із затвердженими зразками.

В розробленій системі в зручній формі та із забезпеченням доступу та цілісності, повинні міститися дані про матеріальні цінності, про їх поточний стан, про вміст у них дорогоцінних металів і каменів; про ремонти і переміщеннях основних засобів; про матеріально відповідальних осіб.

Дані про матеріальні цінності мають наступні характеристики:

- назва;
- кількість;
- рік випуску;
- ціна;
- номери (інвентарний, виробника, креслення, паспорти);
- артикул;
- місце зберігання (склад, стелаж, полиця, місце);
- сорт;
- одиниця виміру;
- зміст дорогоцінних металів;
- зміст дорогоцінних каменів.

Дані про ремонт:

- кількість в ремонті;
- вартість ремонту;
- готовність;
- оплата за кошторисом і за фактом.

Дані про матеріально відповідальну персоналі:

- $\Pi$ .I.B.;
- номери актів і розписок.

В результаті експлуатації даного програмного продукту може бути отримана наступна вихідна інформація:

– звіти, тобто видача інформації по конкретній формі звітності.

**1.5. Вимоги до програми або програмного виробу**

### **1.5.1. Вимоги до функціональних характеристик**

Інформаційна система повинна дозволяти виконувати наступні функції:

- введення, видалення, редагування інформації про наявні цінності;
- введення, видалення типів інформаційних полів;
- перегляд інформації про надані додаткові послуги;
- надавати можливість зручного пошуку.

Вхід в систему потрібно забезпечити тільки при введенні імені та пароля відповідного користувача.

Функції системи розрізняються у відповідності від ролей користувачів: Користувач та Адміністратор.

У режимі користувача дана інформаційна система повинна забезпечувати:

– введення, видалення, редагування інформації про матеріальні цінності;

– введення, видалення, редагування інформації про стан матеріальних цінностей;

– введення, видалення, редагування інформації про становище матеріальних цінностей;

– видача звітів, згідно із затвердженими зразками.

В режимі адміністратора дана інформаційна система повинна забезпечувати:

– налаштування системи: додавання або видалення клієнта;

– всі дії доступні оператору (користувачеві).

### **1.5.2. Вимоги до інформаційної безпеки**

Проблема захисту інформації є багатоплановою, комплексною і охоплює ряд важливих завдань.

Можна виділити вимоги до інформаційної безпеки:

- цілісність даних;
- захист від неавторизованого редагування;
- конфіденційність інформації;
- доступність інформації для всіх авторизованих користувачів.

### **1.5.3. Вимоги до складу та параметрів технічних засобів**

Розроблена система має функціонувати на базовій комплектація ПК:

- комп'ютер стартовою частотою не менш 2Гц;
- пам'ять не менше 2 ГБ;
- підключення до мережі Інтернет;
- встановлена серверна ОС;
- підключений веб браузер.

## **1.5.4. Вимоги до інформаційної та програмної сумісності**

Програма повинна являти собою самостійний виконуваний модуль і бути структурована і закоментованою.

Додаток має бути реалізовано з використанням мови PHP, середовища розробки PHP 7.2. Для зберігання даних використовується сервер баз даних MySQL. Робота програми повинно забезпечуватися під управлінням ОС MS Windows 7.0.

#### **РОЗДІЛ 2**

## **ПРОЄКТУВАННЯ ТА РОЗРОБКА ІНФОРМАЦІЙНОЇ СИСТЕМИ**

#### **2.1. Функціональне призначення системи**

Метою кваліфікаційної роботи бакалавра є розробка веб-орієнтованої інформаційної системи для інвентаризації матеріальних цінностей підприємства та призначеної для автоматизації діяльності та документообігу господарської частини будь-якого закладу.

Інформаційна система дозволяє вирішити задачу ведення бази матеріальних цінностей і відповідального персоналу.

Розроблена інформаційна система виконує наступні функції:

– зберігання в базі інформації про матеріальні цінності;

– зберігання в базі інформації про стан цінностей, місці їх зберігання, наявності цінних металів, дорогоцінних вкраплень;

– зберігання в базі інформації про ремонт або списання обладнання;

- зберігання в базі інформації про матеріально відповідальних осіб;
- формування та висновок звітів, згідно із затвердженими зразками.

Дворівневий доступ до системи забезпечує додатковий захист даних від несанкціонованого допуску та розмеження функціоналу для різних груп користувачів.

### **2.2. Опис застосованих математичних методів**

Підрахунок наявності, кількості та інших якісних характеристик матеріальних цінностей передбачає використання простих арифметичних операцій, опис яких в даному розділі не є доцільним. Інших математичних методів для розробки даного програмного продукту не застосовувалось.

### **2.3. Опис використаних технологій та мов програмування**

Програма написана на скриптовій мові програмування PHP, використовуючи версію PHP 7.2. Для зберігання даних була обрана СУБД MySQL Server 5.5. Також використовувалося додаток phpMyAdmin 3.2.3.

#### **2.3.1. РНР**

PHP - це мова загального визначення, вона інтенсивно застосовується для розробки веб-додатків. В області програмування для мережі PHP - одна з найпопулярніших скриптових мов (разом з JSP, Perl і мовами, використовуваними в ASP.NET) завдяки своїй простоті, швидкості виконання, багатій функціональності, багатоплатформеності і розповсюдженню початкових кодів на основі ліцензії PHP.

Популярність у галузі побудови веб-сайтів визначається наявністю великого набору вбудованих засобів для розробки веб-додатків. Основні з них:

– автоматичний витяг POST і GET-параметрів, а також змінних оточення веб-сервера в зумовлені масиви;

– файлові функції успішно обробляють як локальні, так і віддалені файли;

– автоматична відправка HTTP-заголовків;

– робота з cookies і сесіями;

– обробка файлів, що завантажуються на сервер;

– робота з HTTP заголовками і HTTP авторизацією;

– робота з Xforms;

– робота з віддаленими файлами і сокетами.

В даний час PHP використовується сотнями тисяч розробників. Згідно з рейтингом Tiobe, що базується на даних пошукових систем, у грудні 2015 року PHP знаходиться на 3 місці серед мов програмування (поступаючись Java і C), піднявшись за рік на дві позиції.

Серед переваг мови веб-програмування PHP виділяють наступні:

1. Кросплатформеність. Php портований практично під всі поширені операційні системи, у той час як ASP.NET орієнтований на Windows, і то не всяку, а тільки 2000/XP/Vista. Тобто користувачу не потрібно турбуватися, яка операційна система стоїть на сервері його клієнта.

2. Не має надмірної прив'язки до операційної системи. Навіть під Windows php може встановлюватися простим копіюванням, не записуючи нічого до реєстру, не вимагаючи створення спеціальних груп користувачів і т.п. Після того, як перевстановлюється операційна система, користувачу не буде потрібно довго «піднімати» php й проекти, що за ним написані.

3. Вдалий набір функцій. Php надає WEB-розробнику велику кількість функцій для вирішення типових завдань. Творці php добре знають, які завдання найчастіше вирішує розробник WEB-додатків.

4. Переваги інтерпретації. Крім недоліків у порівнянні з компіляцією, що інтерпретуються мови мають дуже відчутні переваги. У першу чергу це можливість збирати і запускати на виконання рядок програмного коду (функцією eval ()), що дає цілий ряд можливостей. Наприклад, зробити методики розрахунку вартості різноманітних послуг даними, що зберігаються в базі даних. Також дуже зручно, що, маючи змінну, що зберігається назва другий змінної, властивості або методу - можна легко звернутися до змінної / властивості і викликати метод.

5. Прозора прив'язка проекту до файлової системи. І як наслідок - немає необхідності в спеціальних засобах розробки (на кшталт Visual Studio). Іншими словами, в php-проекті немає конструкцій, для візуалізації і редагування який вимагав би особливий редактор. В ASP.NET не просто збагнути, наприклад, як пов'язані простір імен (namespaces) і розташування файлів на диску. У результаті буває, що класи не бачать один одного.

6. Простота налаштування Apache, php, MySQL. Всі налаштування містяться в текстових ini-файлах. Всі параметри з коментаріями. І що особливо цінно: якщо щось іде не так, користувач майже завжди отримує повідомлення,

де ясно викладена проблема, вказан рядок ini-файлу, який «не сподобався». Є, на жаль, виключення, але саме ті, які підтверджують правило: налаштування та повідомлення про помилки LAMP зрозумілі.

7. Працює «знизу вгору». Перехід php-проекту на нову версію php можливий або взагалі без змін (саме цим мені запам'ятався перехід з php 4.x на php 5.x), або з мінімальними доробками, пов'язаними, як правило, із змінами налаштувань за умовчанням. А у випадку з ASP.NET проект треба повністю переробити.

### **2.3.2. СКБД MySQL Community Server**

MySQL Community Server - програма для управління базами даних (СКБД). Поширюється під GNU General Public License і під власною комерційною ліцензією. MySQL є власністю компанії Sun Microsystems, що здійснює розробку і підтримку програми.

MySQL- вільна система управління базами даних (СКБД).

MySQL - найпопулярніша база даних для Інтернет розробників, функції для роботи з якою підтримує практично кожна мова програмування веб додатків (perl, php і багато інших).

MySQL є рішенням для малих і середніх додатків. Зазвичай MySQL використовується як сервер, до якого звертаються локальні або видалені клієнти. У дистрибутив входить бібліотека внутрішнього сервера, що дозволяє включати MySQL в автономні програми.

Гнучкість СУБД MySQL забезпечується підтримкою великої кількості типів таблиць: користувачі можуть вибрати як таблиці типу MyISAM, що підтримують повнотекстовий пошук, так і таблиці InnoDB, що підтримують транзакції на рівні окремих записів. СУБД MySQL поставляється із спеціальним типом таблиць EXAMPLE, що демонструє принципи створення нових типів таблиць. Завдяки відкритій архітектурі і GPL - ліцензуванню, в СУБД MySQL постійно з'являються нові типи таблиць.

MySQL входить до складу серверів WAMP, LAMP і в портативні збірки серверів Денвер, XAMPP.

MySQL має API для мов Delphi, C, C ++, Ейфель, Java, Лисп, Perl, PHP, Python, Ruby, Smalltalk і Tcl, бібліотеки для мов платформи .NET, а також забезпечує підтримку для ODBC за допомогою ODBC-драйвера MyODBC.

У новій версії MySQL 5.5 було виправлено велику кількість помилок, виявлених в попередніх версіях бази даних, серед яких слід виділити:

– привілеї для SHOW CREATE VIEW були чітко визначені;

– деякі проблеми зі стеком, що призводило до падіння сервера бази даних;

– при використанні SELECT MAX в InnoDB в деяких випадках відбувався збій в роботі сервера бази даних;

– використанні конструкції SELECT ... WHERE ... IN призводило до повного сканування таблиці;

– сервер ігнорував настройки sync\_frm для CREATE TABLE ... LIKE;

– опція конфігурації --without-server не працювала;

– крім цього, було вирішено ще більше 30 різних помилок.

### **2.3.3. phpMyAdmin**

phpMyAdmin - веб-додаток з відкритим кодом, написаний на мові PHP і представляє собою веб-інтерфейс для адміністрування СУБД MySQL. phpMyAdmin дозволяє через браузер здійснювати адміністрування сервера MySQL, запускати команди SQL і переглядати вміст таблиць і баз даних. Додаток дозволяє управляти СУБД MySQL без безпосереднього введення SQL команд, надаючи дружній інтерфейс.

Так як phpMyAdmin дозволяє в багатьох випадках обійтися без безпосереднього введення команд SQL, то робота з базами даних стає цілком посильним завданням навіть для людини досить поверхово знайомого з MySQL.

Активне використання MySQL в веб-програмуванні зумовило його актуальність, а інтуїтивно зрозумілий інтерфейс в сукупності з широкою функціональністю і підтримкою понад 60 мов (в т.ч. і російського) забезпечило йому популярність серед веб-розробників.

У зв'язку з підтримкою ініціативи GoPHP5, для роботи з phpMyAdmin 5.x.x потрібні встановлені MySQL 5 і PHP 5.2. Для використання більш старих версій MySQL і PHP, розробники до сих підтримують 2.x.x гілку phpMyAdmin.

PHP- скриптова мова програмування загального призначення, інтенсивно застосовується для розробки веб-додатків. В даний час підтримується переважною більшістю хостинг-провайдерів і є одним з лідерів серед мов програмування, що застосовуються для створення динамічних веб-сайтів.

В області програмування для Мережі PHP - одна з популярних скриптових мов (разом з JSP, Perl і мовами, використовуваними в ASP.NET) завдяки своїй простоті, швидкості виконання, багатій функціональності, платформ і розповсюдженню початкових кодів на основі ліцензії PHP.

Популярність в області побудови веб-сайтів визначається наявністю великого набору вбудованих засобів для розробки веб-додатків. Основні з них:

– автоматичне вилучення POST і GET-параметрів, а також змінних оточення веб-сервера в зумовлені масиви;

– взаємодія з великою кількістю різних систем управління базами даних (MySQL, MySQLi, SQLite, PostgreSQL, Oracle (OCI8), Oracle, Microsoft SQL Server, Sybase, ODBC, mSQL, IBM DB2, Cloudscape і Apache Derby, Informix, Ovrimos SQL, Lotus Notes, DB ++, DBM, dBase, DBX, FrontBase, FilePro, Ingres II, SESAM, Firebird / InterBase, Paradox File Access, MaxDB, Інтерфейс PDO);

– автоматизована відправка HTTP-заголовків;

- робота з HTTP-авторизацією;
- робота з cookies і сесіями;
- робота з локальними і віддаленими файлами, сокетами.
- обробка файлів, що завантажуються на сервер;
- робота з XForms;

За рахунок використання високопродуктивних драйверів dbExpress значно спрощується інтеграція корпоративної інформації в додатки, що використовують такі джерела даних, як Access, DB2, dBase, FoxPro, InterBase, Informix, MS SQL, MySQL, MyBase, Oracle, Paradox і Sybase, а також забезпечується прозорий доступ до будь-якого джерела даних Microsoft ADO з використанням dbGo для ADO.

### **2.4. Опис структури системи та алгоритмів її функціонування**

### **2.4.1. Архітектура системи**

Завданням кваліфікаційної роботи є розробка веб-орієнтованої інформаційної системи для інвентаризації матеріальних цінностей підприємства та призначеної для автоматизації діяльності та документообігу господарської частини будь-якого закладу.

Інформаційна система дозволяє вирішити задачу ведення бази матеріальних цінностей і відповідального персоналу.

Розроблена інформаційна система виконує наступні функції:

– зберігання в базі інформації про матеріальні цінності;

– зберігання в базі інформації про стан цінностей, місці їх зберігання, наявності цінних металів, дорогоцінних вкраплень;

– зберігання в базі інформації про ремонт або списання обладнання;

– зберігання в базі інформації про матеріально відповідальних осіб;

– формування та висновок звітів, згідно із затвердженими зразками.

Дворівневий доступ до системи забезпечує додатковий захист даних від несанкціонованого допуску та розмеження функціоналу для різних груп користувачів (рис. 2.1).

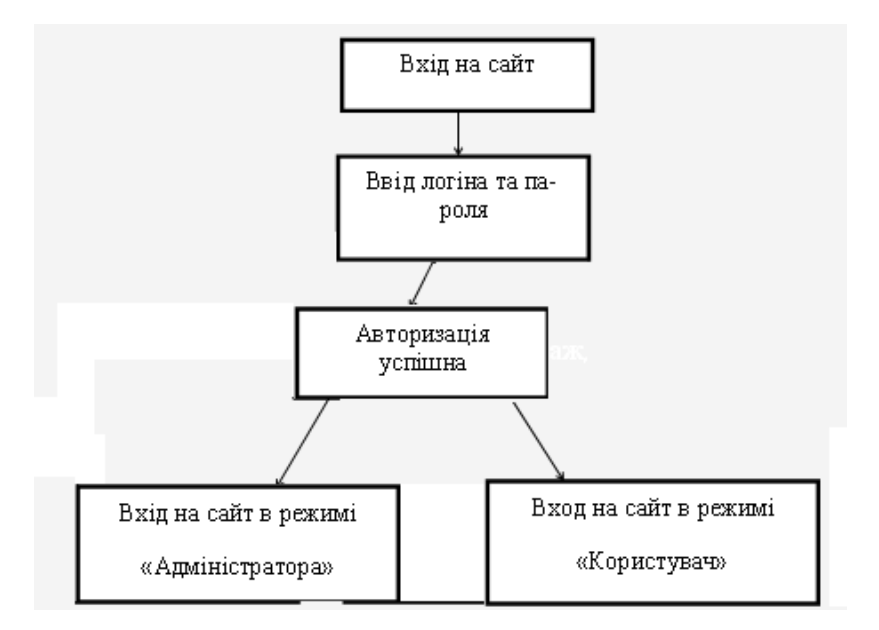

Рис. 2.2. Алгоритм авторизації користувачів на сайті

Для забезпечення функціонування веб-орієнтованої інформаційної системи, вона повинна бути розгорнута на станції, яка виконує роль Webсервера. Користувачі отримують доступ до системи за допомогою Webбраузерів, встановлених на клієнтських комп'ютерах. Для обміну даними між сервером і терміналами користувачів використовується протокол https.

Вікно Web-браузера служить для введення даних від користувачів, їх валідації, відправки на сервер і відображення даних, які прийшли від сервера.

Розроблюваний веб-додаток заснований на концепції дворівневої архітектури, в якій клієнт взаємодіє з сервером безпосередньо. В даному випадку веб-додаток взаємодіє безпосередньо з базою даних (рис. 2.2).

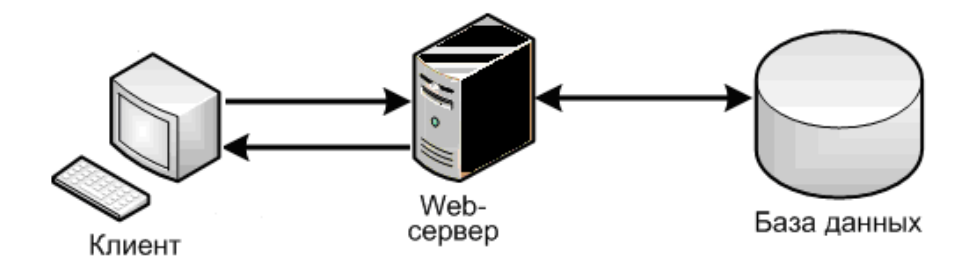

Рис. 2.2. Схема архітектури додатку

Відповідно до принципів об'єктно-орієнтованого програмування, код додатка розділений по смисловим ознаками в окремі класи. Виходячи з функцій, виконуваних додатком, можна виділити наступні основні типи класів:

- класи інтерфейсу для взаємодії з користувачем;
- класи зв'язку з базою даних;
- класи налаштувань конфігурації системи.

Так як в системі відбувається реєстрація користувачів, то клієнт повинен, в першу чергу, пройти процедуру авторизації. Після відправки введених даних, клієнт отримує або позитивну відповідь, в разі правильного введення імені користувача і пароля, або повідомлення про відмову доступу. З програмою працювати зможуть тільки користувачі, які пройшли успішно процедуру авторизації.

### **2.4.2. Опис взаємодії модулів програми**

Інформаційна система складається з бази даних, що включає в себе інформацію про систему, і php-скриптів, що забезпечують доступ до даних БД, їх обробку і відображення. На рис. 2.6 представлена схема взаємодії модулів в розробленій системі.

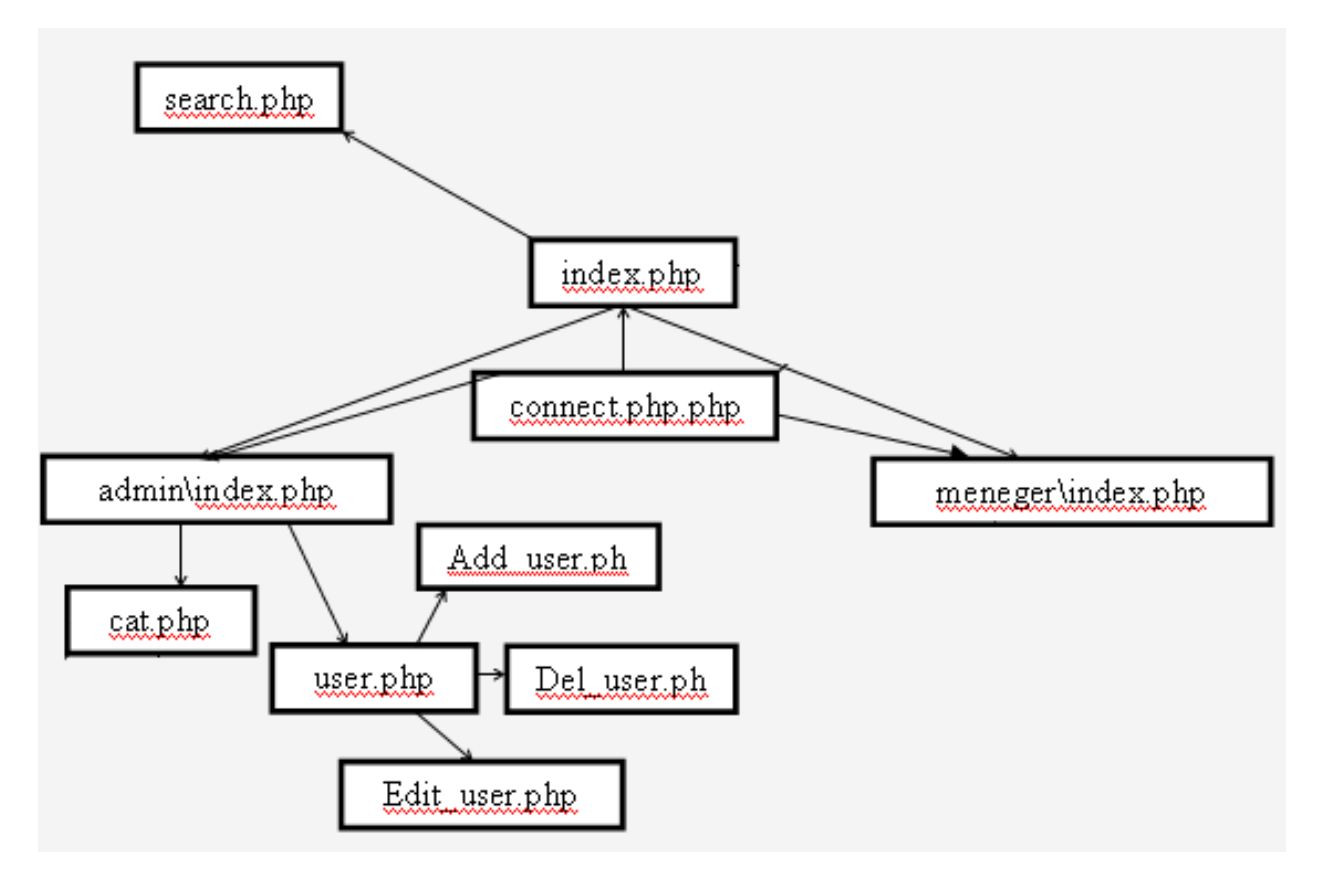

Рис. 2.6. Схема взаємодії модулів програми

### **2.4.3. Розробка БД системи**

Бізнес операція - це господарська діяльність складається із сукупності дій і процедур, які складають зміст одного завершеного бізнес циклу.

Зазвичай при покупці хостингу виділяється одна База даних (БД), в якій користувач може створювати безліч таблиць, а в них вже зберігати різноманітну інформацію.

Всі настройки системи і дані про систему зберігаються в базі даних, що працює під управлінням СУБД. Налаштування дають з'єднання з базою даних і включають IP-адреса сервера, що містить базу даних, ім'я самої бази, логін і пароль користувача, що має доступ до вчинення процедур читання, записи і поновлення таблиць бази даних (рис. 2.3).

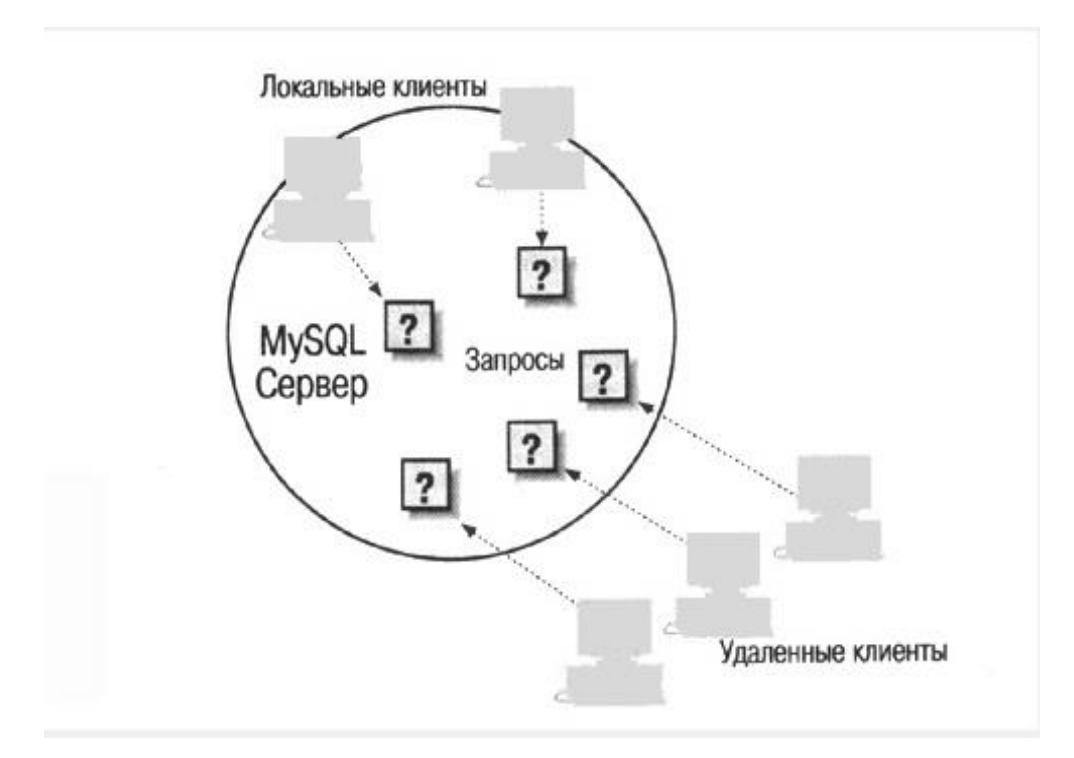

Рис. 2.3. Схема взаємодії СКБД

Розроблений додаток зберігає дані, які використовуються для роботи, в базі даних.

База даних містить в собі дані про матеріальні цінності, про їх поточний стан, про вміст у них дорогоцінних металів і каменів; про ремонти і переміщеннях основних засобів; про матеріально відповідальних осіб.

Дані про матеріальні цінності:

- назва;
- кількість;
- рік випуску;
- ціна;
- номери (інвентарний, виробника, креслення, паспорти);
- артикул;
- місце зберігання (склад, стелаж, полиця, місце);
- сорт;
- одиниця виміру;
- зміст дорогоцінних металів;

– зміст дорогоцінних каменів.

Дані про ремонт:

- кількість в ремонті;
- вартість ремонту;
- готовність;
- оплата за кошторисом і за фактом.

Дані про матеріально відповідальну персоналі:

- $\Pi$ .I.B.;
- номери актів і розписок.

Всі дані в БД впорядковані в таблиці. Схема взаємодії таблиць наведена на рис. 2.4.

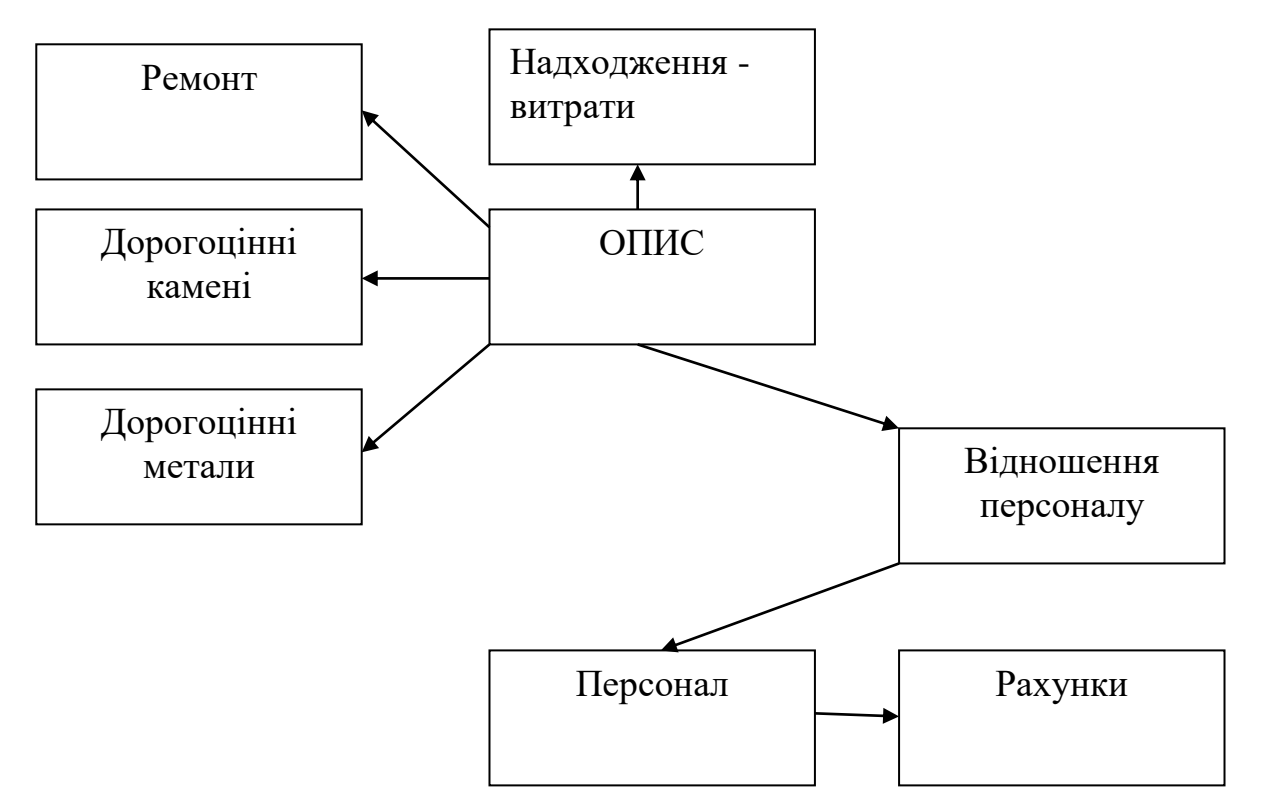

Рис. 2.4. Схема взаємодії таблиць

Інформаційна система виконує введення даних, їх обробку і збереження в базі даних «Inventarysazia», що складається з 7 таблиць, загальна схема якої зображена на рис. 2.5, а в табл. 2.1-2.8 наведена структура таблиць БД.

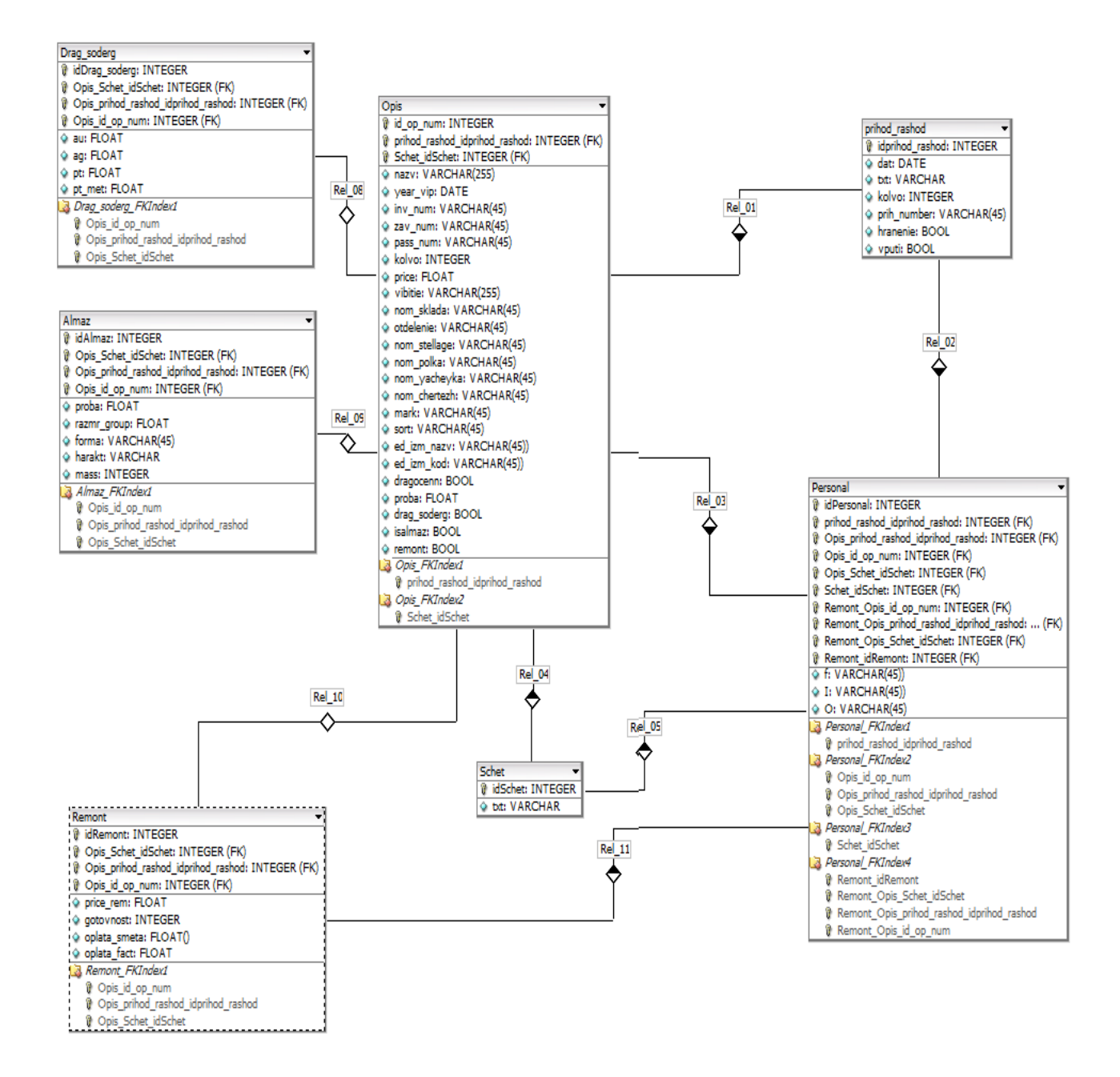

Рис 2.5. Структура БД системи

# Таблиця 2.1

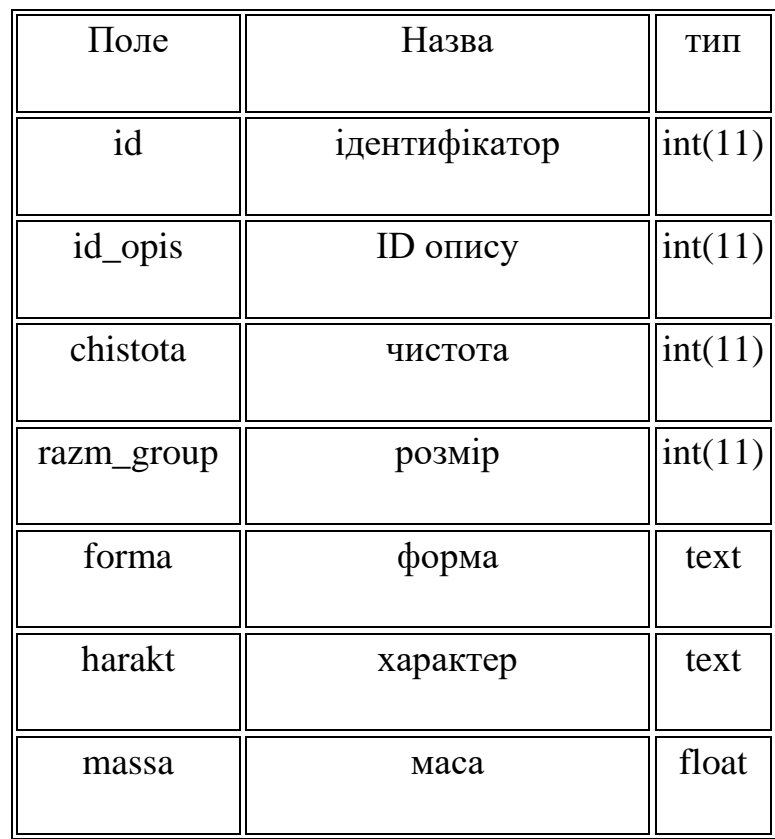

# **Дорогоцінні камені**

# Таблиця 2.2

# **Зміст дорогоцінних металів**

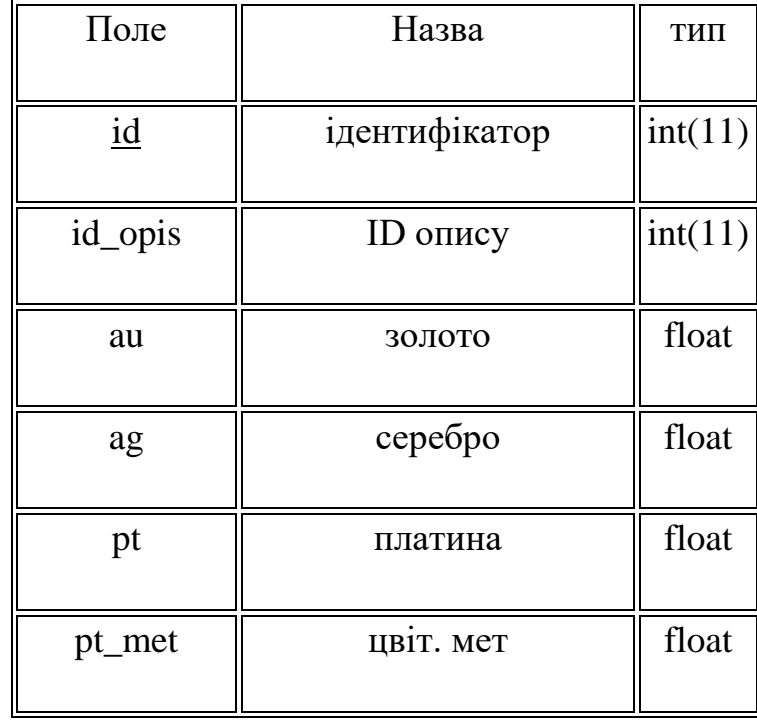

# Таблиця 2.3

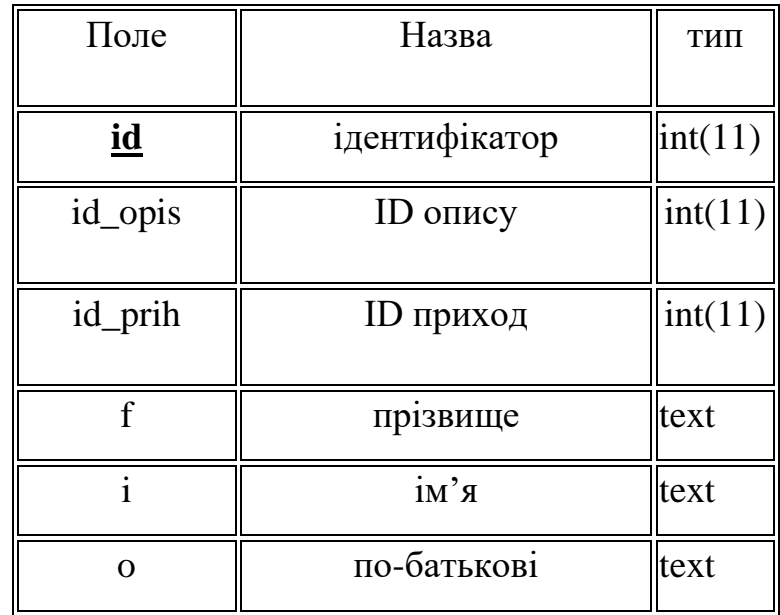

# **Персонал**

Таблиця 2.4

# **Надходження-витрати**

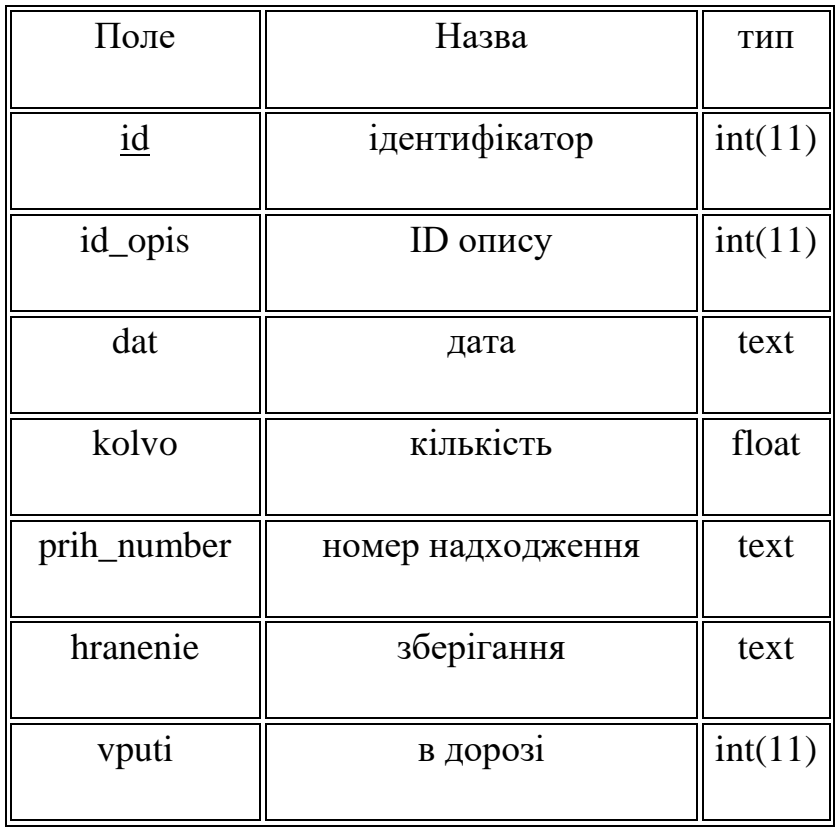

# Таблиця 2.5

# **Опис**

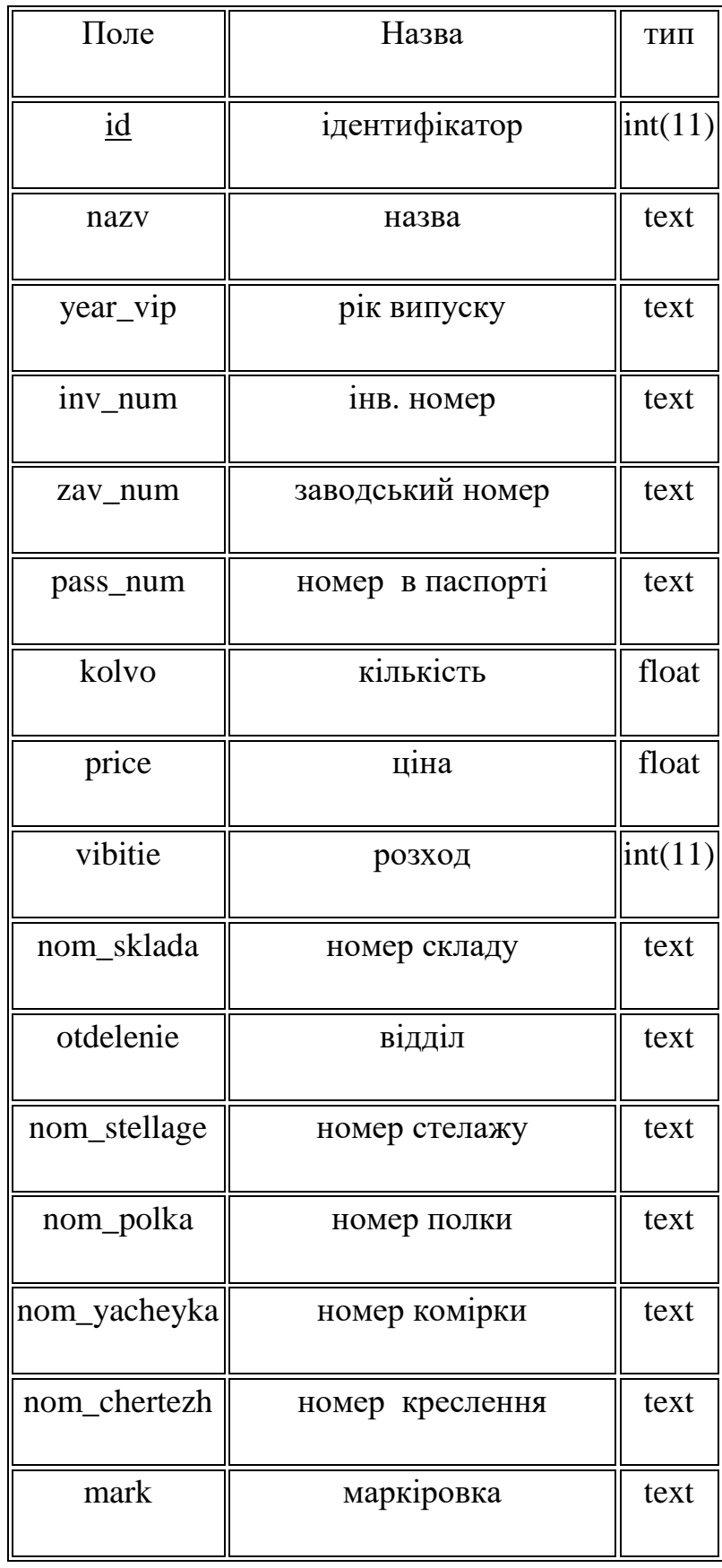
# Продовж. табл. 2.5

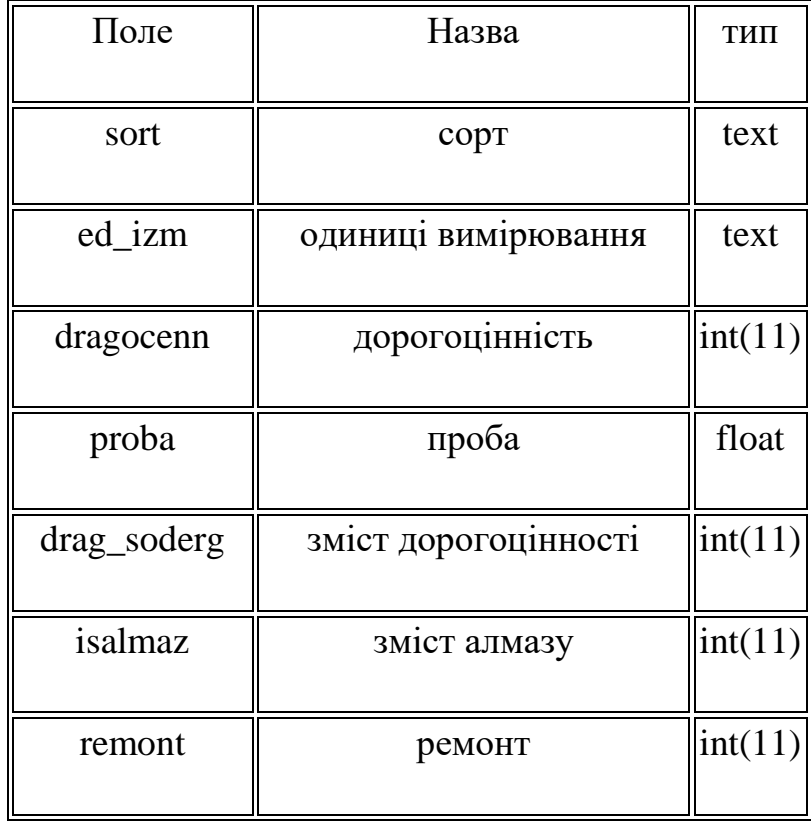

# Таблиця 2.6

# **Рахунки**

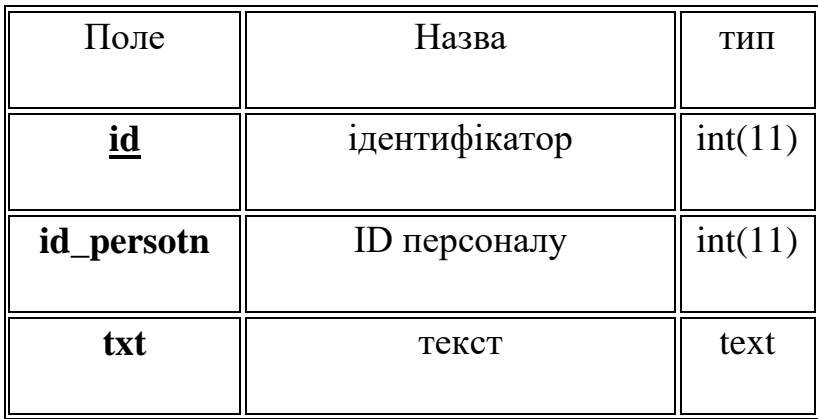

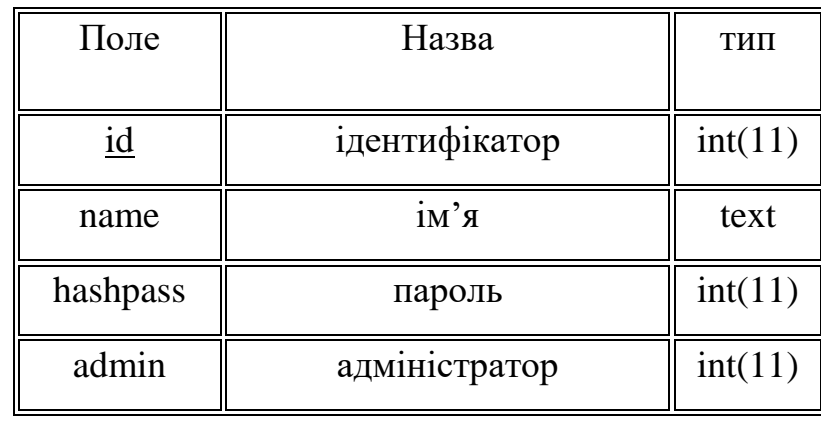

### **Користувачі**

### Таблиця 2.8

### **Ремонт**

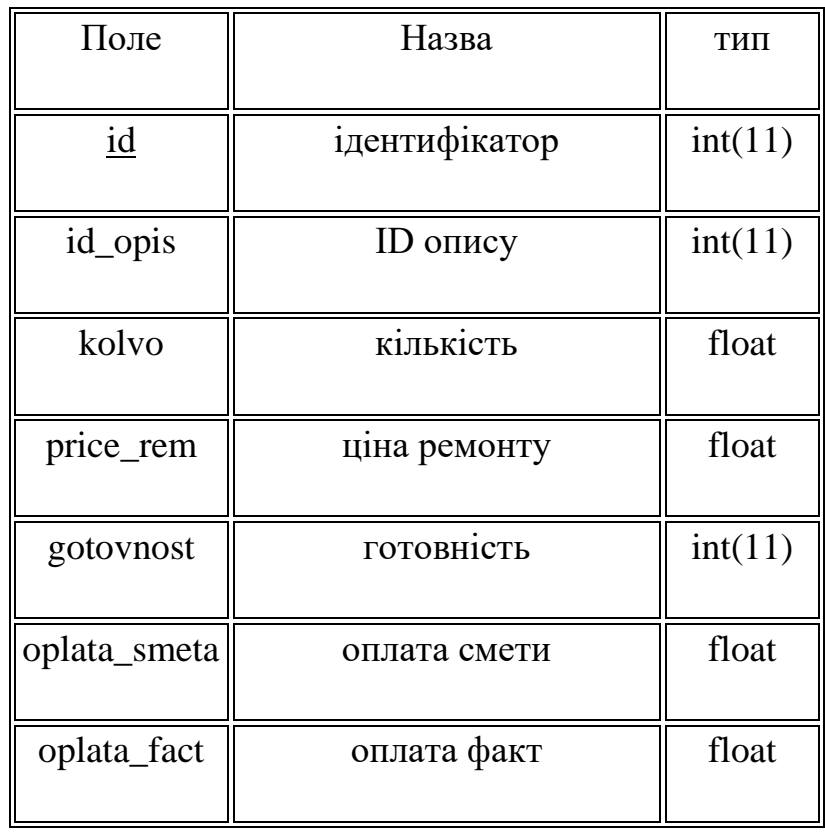

Для доступу до даних програми використовують СКДБ (в даній роботі це phpMyAdmin). Це, по суті, теж сервер, на якому в певному користувачем порядку зберігається різна необхідна інформація, яка може бути викликана в будь-який момент.

# **2.5. Обґрунтування та організація вхідних та вихідних даних програми**

Інформаційна система виконує введення даних, їх обробку і збереження в базі даних, тому частина вихідних даних будуть дублювати вхідні. База даних містить в собі дані про матеріальні цінності, про їх поточний стан, про вміст у них дорогоцінних металів і каменів; про ремонти і переміщеннях основних засобів; про матеріально відповідальних осіб.

Вхідні дані про матеріальні цінності:

- назва;
- кількість;
- рік випуску;
- ціна;
- номери (інвентарний, виробника, креслення, паспорти);
- артикул;
- місце зберігання (склад, стелаж, полиця, місце);
- сорт;
- одиниця виміру;
- зміст дорогоцінних металів;
- зміст дорогоцінних каменів.

Дані про ремонт:

- кількість в ремонті;
- вартість ремонту;
- готовність;
- оплата за кошторисом і за фактом.

Дані про матеріально відповідальну персоналі:

- $\Pi$ .I.B.:
- номери актів і розписок.

Вихідними і результуючими даними в інформаційній системі є таблиці, затверджені Міністерством фінансів України ІНВ 1 - ІНВ 19 (табл. 2.9-2.23).

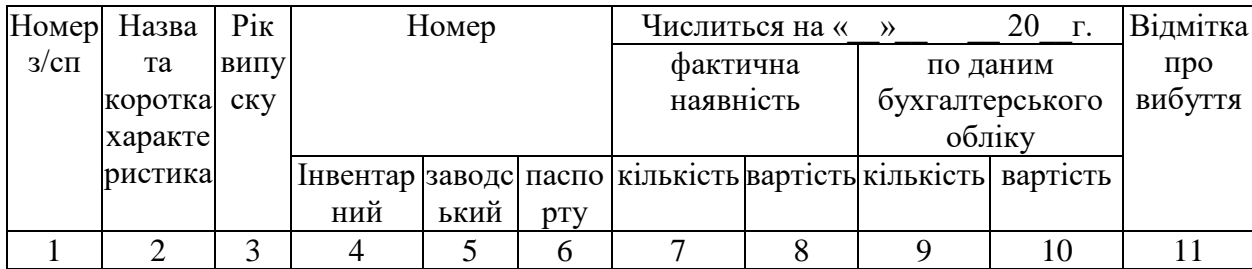

### **ІНВ-1 (Загальний опис)**

### Таблиця 2.10

# **ІНВ-2 (Місто збереження)**

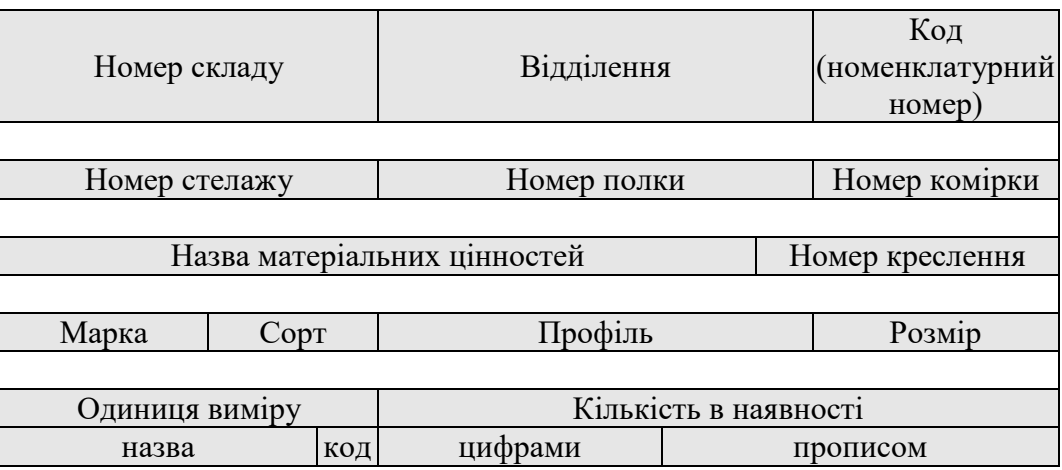

### Таблиця 2.11

# **ІНВ-3 (Паспортні дані)**

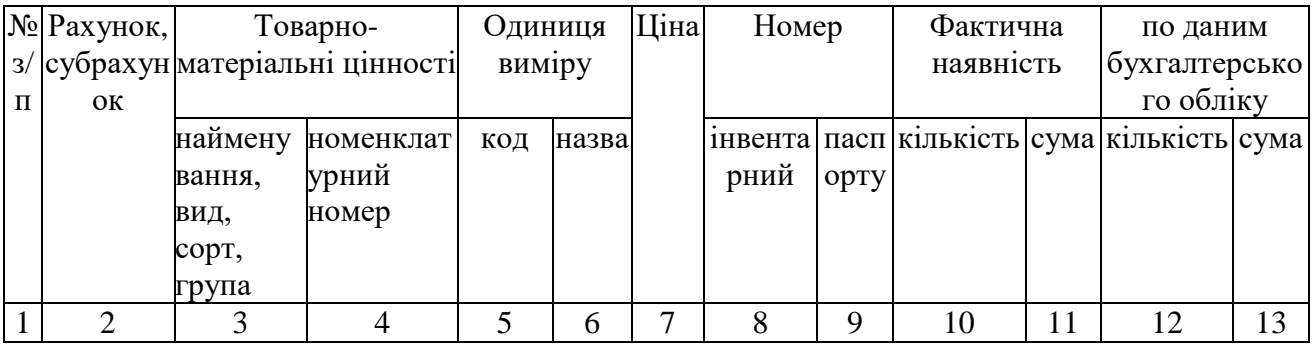

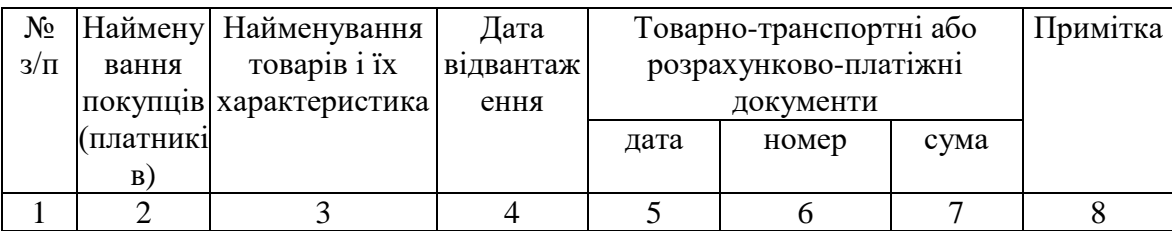

## **ІНВ-4 (Видатковий опис)**

### Таблиця 2.13

### **ІНВ-8 (Дорогоцінні метали. зміст)**

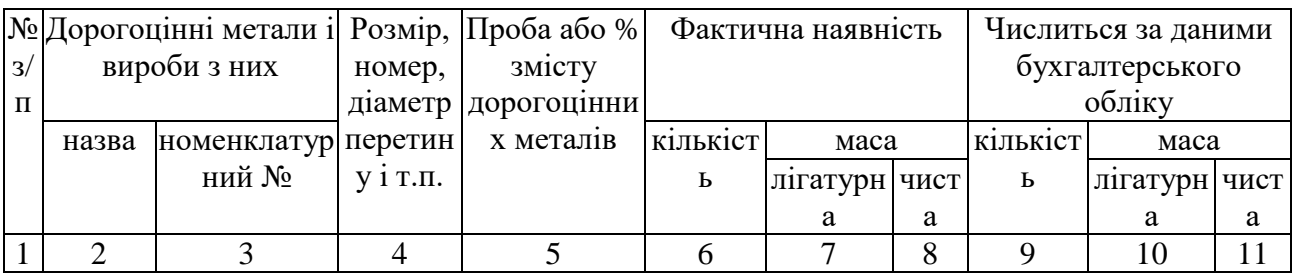

### Таблиця 2.14

# **ІНВ-5 (Опис збереження чужих ОЗ)**

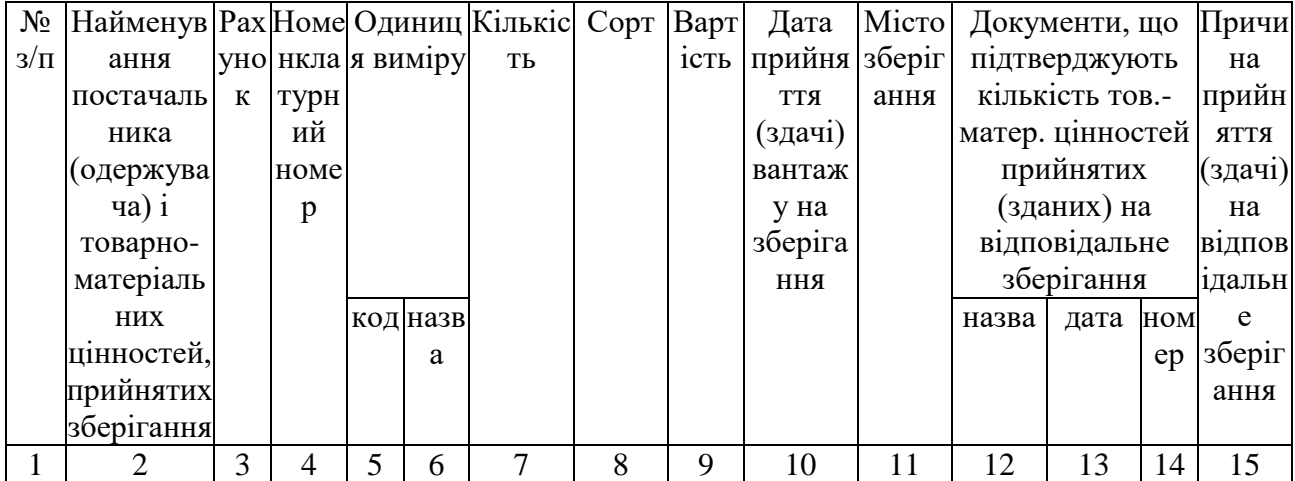

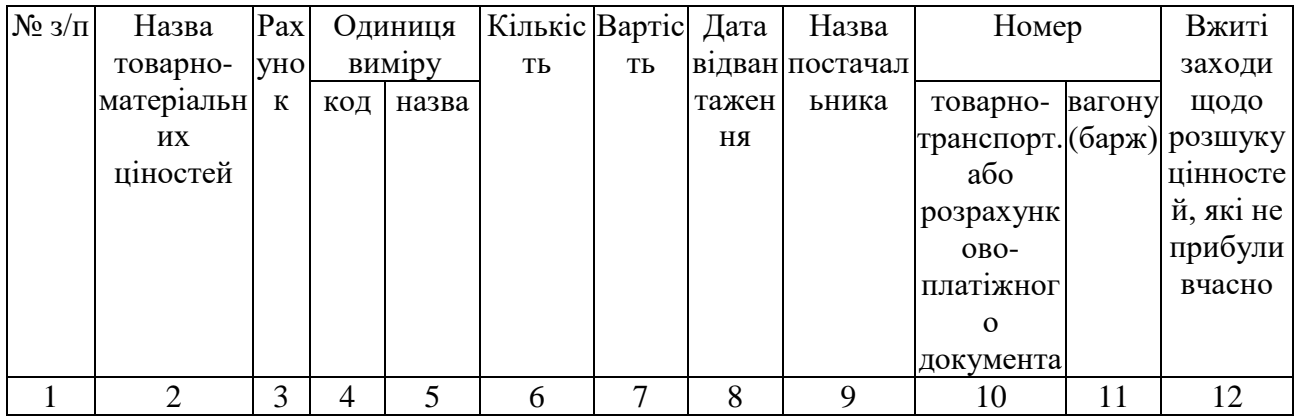

## **ІНВ-6 (ОЗ, що транспортуються)**

### Таблиця 2.16

## **ІНВ-9 (Дорогоцінні камені)**

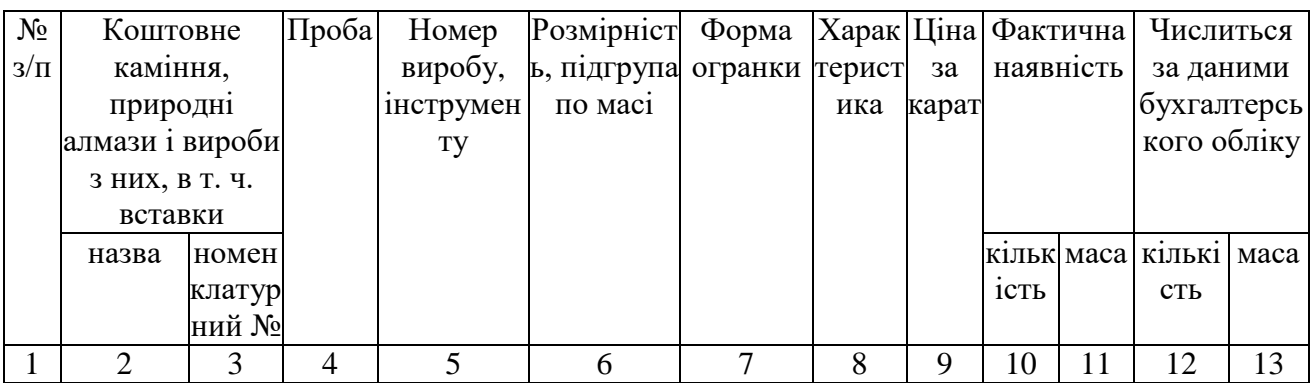

### Таблиця 2.17

## **ІНВ-10 (Ремонт ОЗ)**

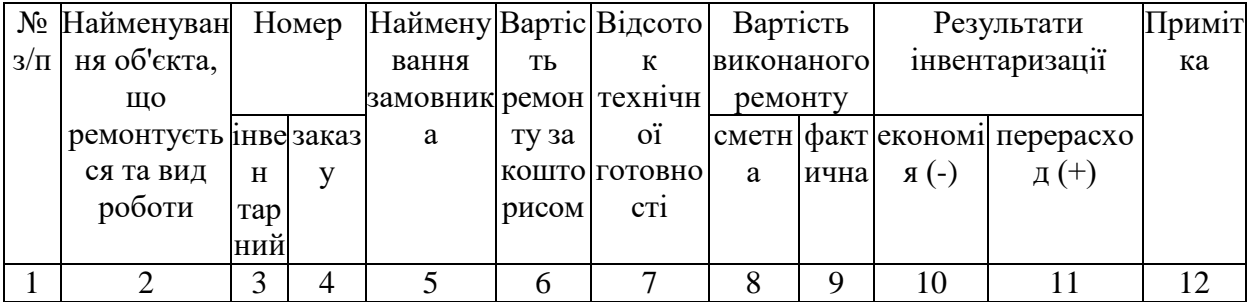

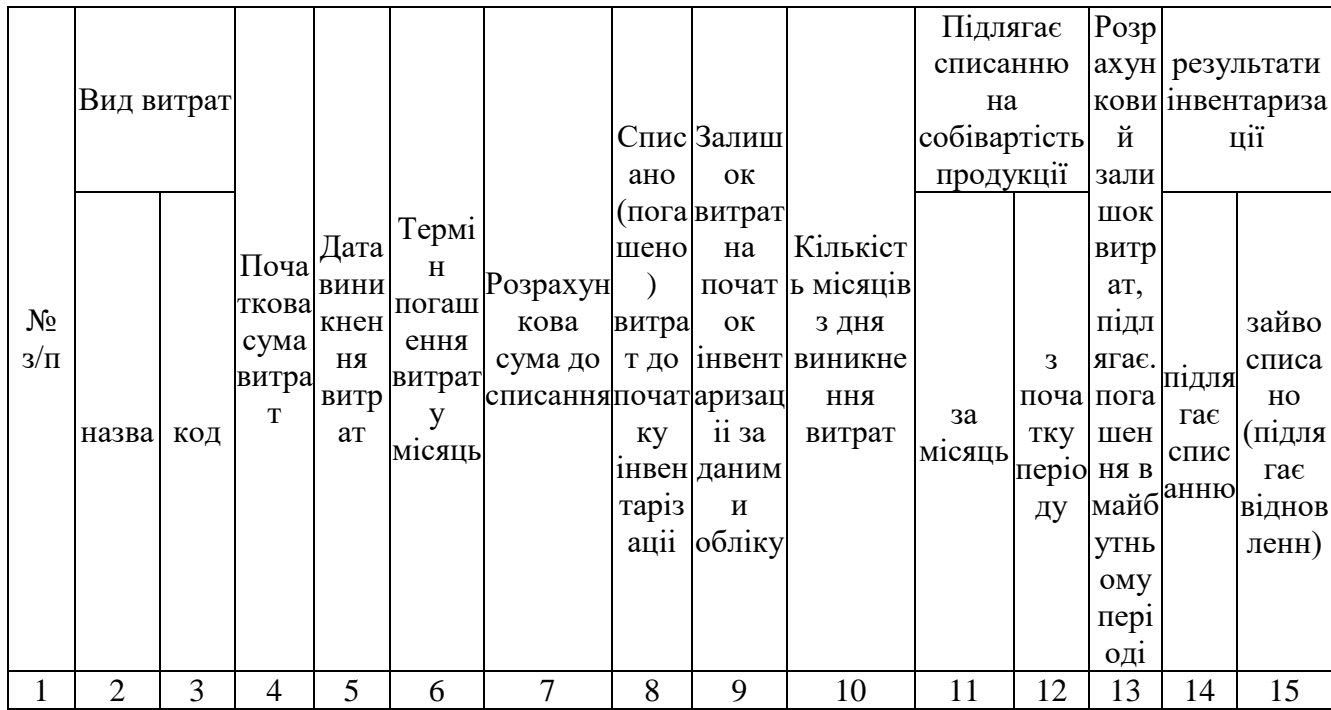

# **ІНВ-11 (Грошові засоби)**

### Таблиця 2.19

# **ІНВ-16 (Документи)**

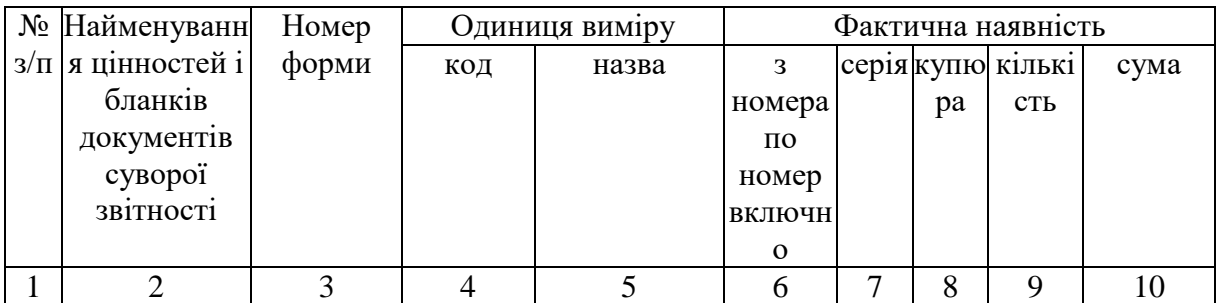

### Таблиця 2.20

## **ІНВ-17 (Грошові кошти)**

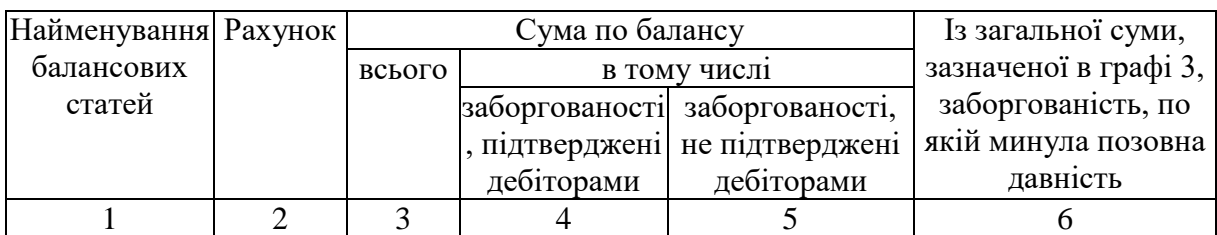

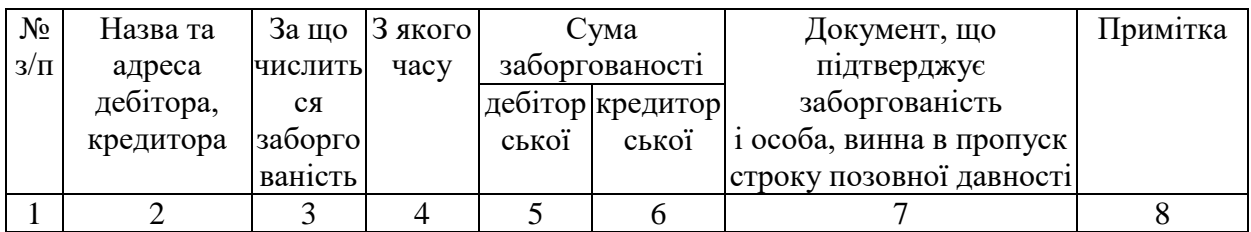

### **ІНВ-17 Довідка (дебітори та кредитори)**

## Таблиця 2.22

**ІНВ-18 (Основні засоби)**

|  | $N2$ з/п Найменува Рік |              |                       | Номер     |     | Результати інвентаризації |         |                  |                             |  |  |  |
|--|------------------------|--------------|-----------------------|-----------|-----|---------------------------|---------|------------------|-----------------------------|--|--|--|
|  | HHA <sub>1</sub>       |              | випу інвензавод паспо |           |     |                           | залишок | недостача        |                             |  |  |  |
|  | коротка                | <b>CKV</b>   |                       | тарн ськи | pry |                           |         |                  | кільк вартіс кільк вартість |  |  |  |
|  | характерис (поб) ий    |              |                       | й         |     | 1CT <sub>b</sub>          | TЬ      | 1CT <sub>b</sub> |                             |  |  |  |
|  | тика                   | УДОВ         |                       |           |     |                           |         |                  |                             |  |  |  |
|  | об'єкта                | $\mathbf{N}$ |                       |           |     |                           |         |                  |                             |  |  |  |
|  |                        |              |                       |           |     |                           |         |                  |                             |  |  |  |

### Таблиця 2.23

**ІНВ-19 (Залишки/недостачі ОЗ)**

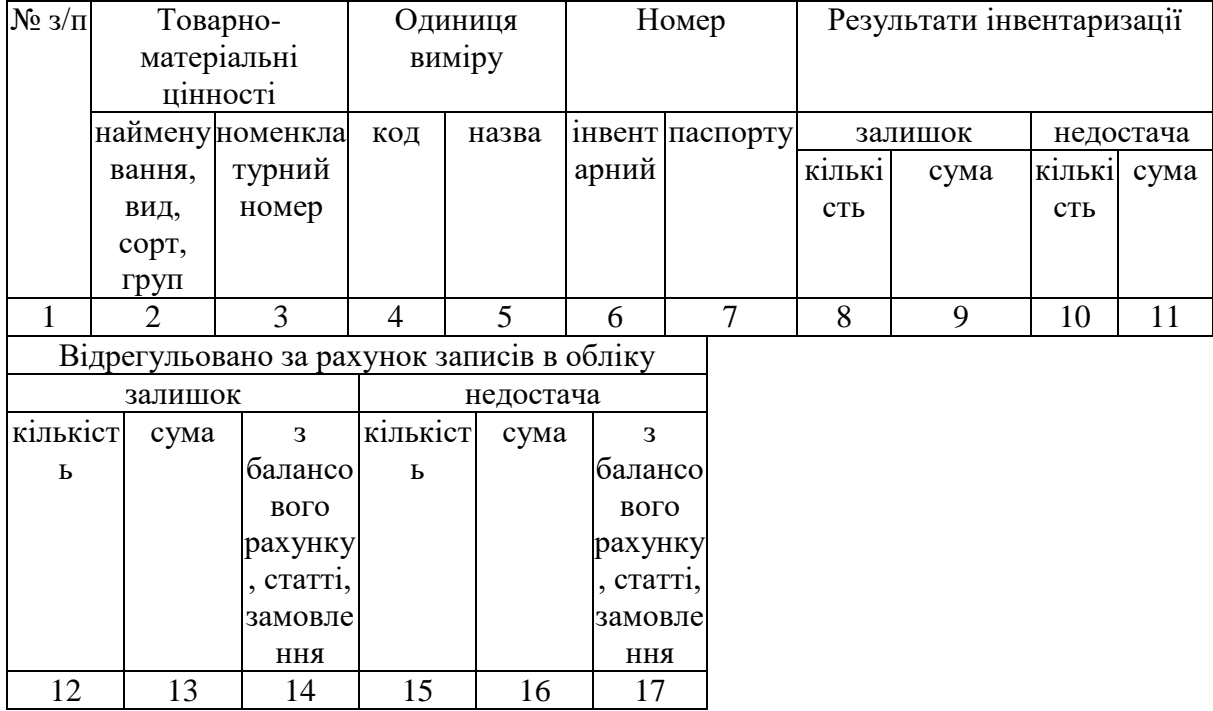

### **2.6. Опис роботи розробленої системи**

### **2.6.1. Використані технічні засоби**

Для розробки даного веб-додатку використовувався ПК з наступними характеристиками:

- $-$  тип процесора: процесор з частотою 2.2 ГГц;
- $-$  ОЗУ об'ємом 4 Гб;
- $-30$  Мб доступного простору на жорсткому диску;
- жорсткий диск з частотою обертання 5400 об / хв.;
- дозвіл екрану 1024х768;
- клавіатура, маніпулятор "миша".
- вихід до мережі Інтернет.

### **2.6.2. Використані програмні засоби**

Програма написана на скриптовій мові програмування PHP, використовуючи версію PHP 7.2. Для зберігання даних була обрана СУБД MySQL Server 5.5. Також використовувалося додаток phpMyAdmin 3.2.3.

#### **2.6.3. Виклик та завантаження програми**

Для роботи з розробленою системою необхідний один з перерахованих веб-браузерів:

- IE 5.5 і вище;
- $-$  Firefox 0.8 і вище;
- $-$  Safari 1.2.4 і вище;
- Netscape 7.1 і вище;
- Mozilla 1.4 і вище;
- Opera 7 і вище.

Запуск інформаційної системи повинен проводиться з сервера. Запуск

інформаційної системи проводиться переходом по посиланню http://k2.ua/index.php

Запуск сервера баз даних My SQL проводиться автоматично при запуску програми.

При запуску програма займає 10 Мб оперативної пам'яті. Додатково СУБД займає 2Мб.

#### **2.6.4. Опис інтерфейсу користувача**

Після запуску інформаційної системи перед адміністратором відкривається вікно вводу логіна і пароля, необхідних для входу в систему (рис 2.6).

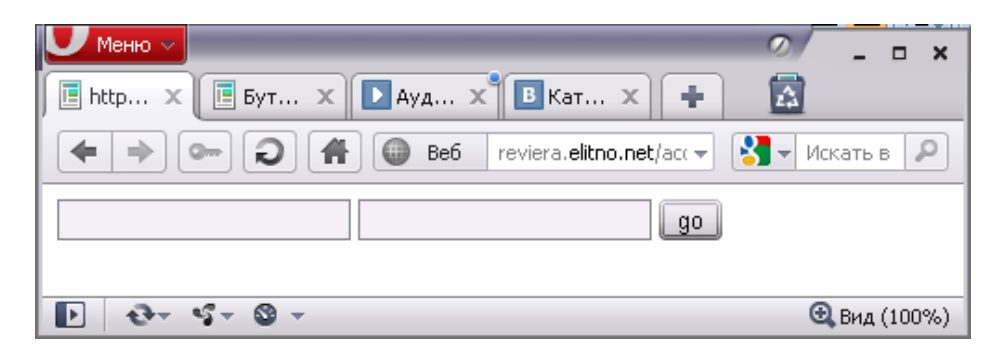

Рис. 2.6. Вікно аутентифікації для входу в програму

Поля «Логін» і «Пароль» служать для введення інформації для входу в систему. Присутня можливість зміни пароль і логіну для входу в систему. Адміністраторський інтерфейс, на відміну від призначеного для користувача, дозволяє вводити і видаляти нові дані. На призначених для користувача сторінках доступний тільки перегляд даних.

При натисканні на кнопку «go» проводиться перевірка даних введених в поля «Логін» і «Пароль». При позитивній перевірці проводиться завантаження даних головної форми системи.

Після входу в систему перед користувачем відкривається головне вікно інформаційної системи (рис. 2.7).

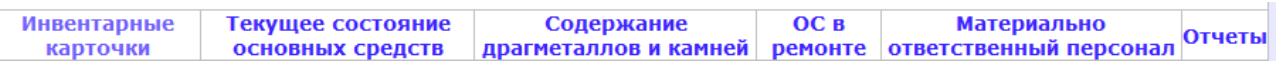

### Рис. 2.7. Головне меню інформаційної системи

Сторінка «Інвентарні картки» містить інформацію про основні засоби, що утримуються на балансі підприємства; про їх параметри, кількість, інвентарні номери і т.д. Існує можливість додавати нові основні засоби, видаляти непотрібні дані (рис. 2.8).

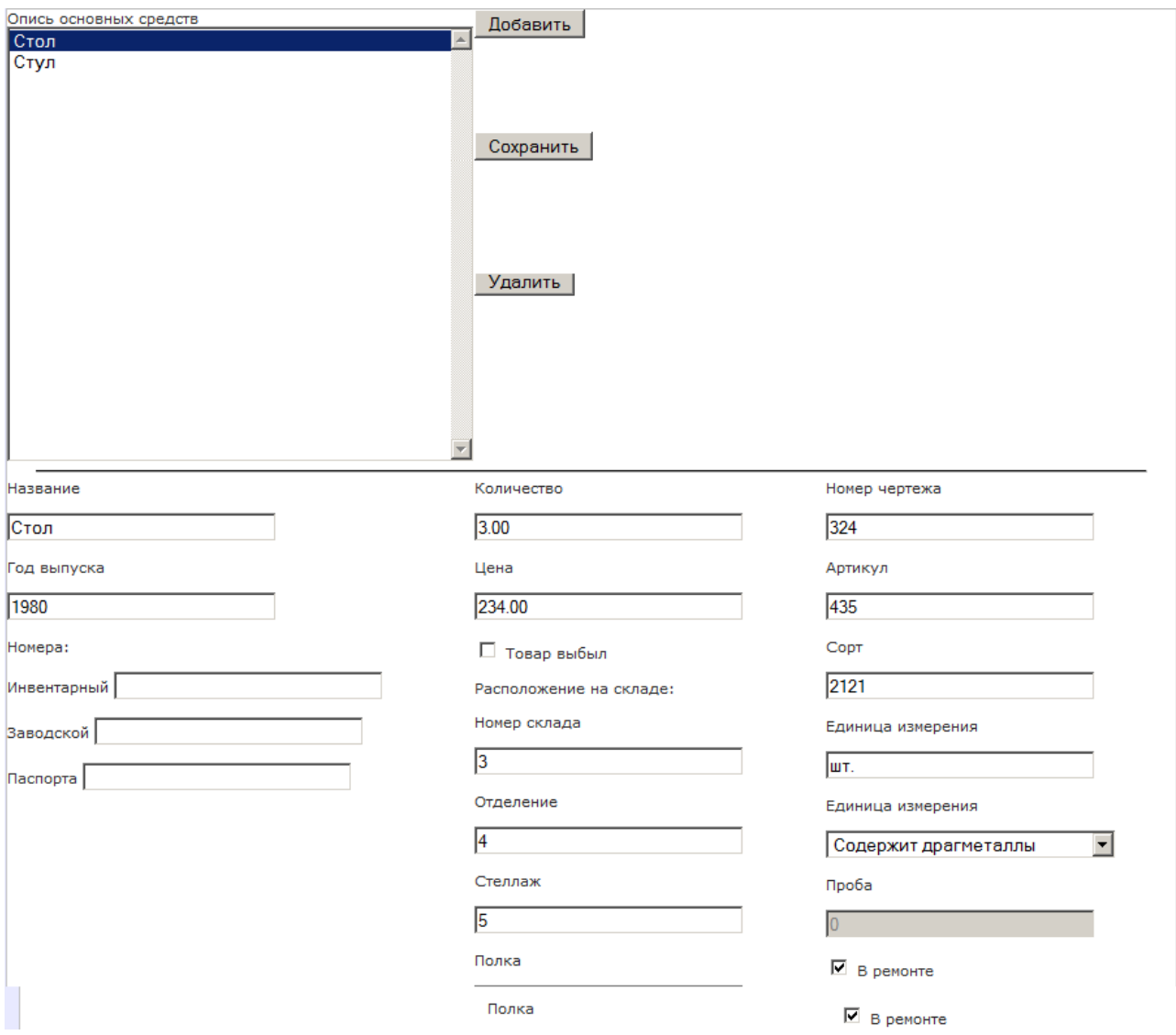

Рис. 2.8. Інформацію про основні засоби, що утримуються на балансі підприємства

Сторінка «Поточний стан основних засобів» містить інформацію про кількість основних засобів, датах приходу / витрати, номер документа та стан (рис. 2.9).

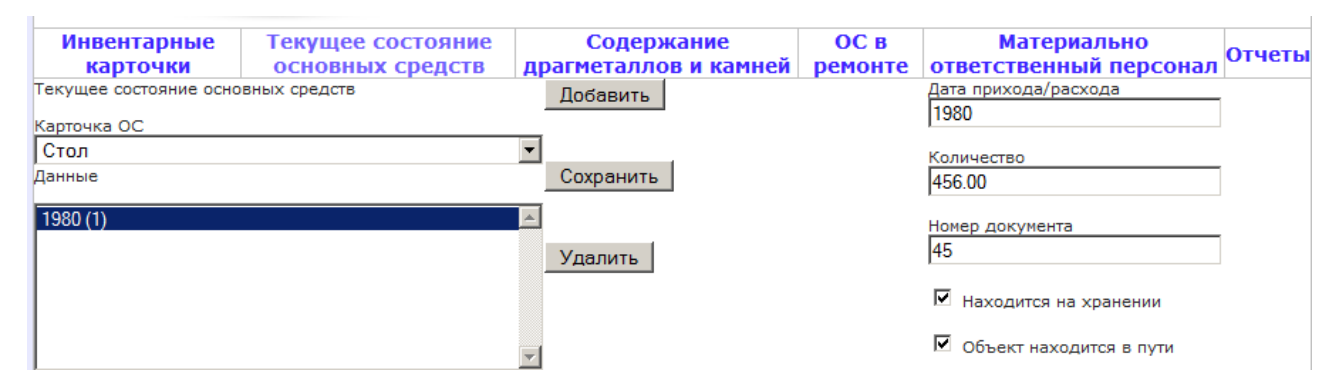

Рис. 2.9. Сторінка «Поточний стан основних засобів»

Сторінка «Зміст дорогоцінних металів і каменів» містить інформацію про вміст у збережених цінностях дорогоцінних металів або дорогоцінних каменях, що підлягають суворої звітності (рис. 2.10, 2.11).

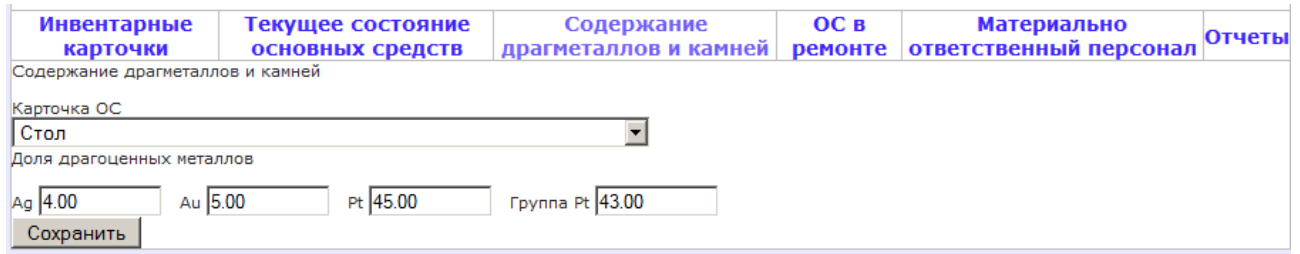

Рис. 2.10. Сторінка «Зміст дорогоцінних металів і каменів» 1

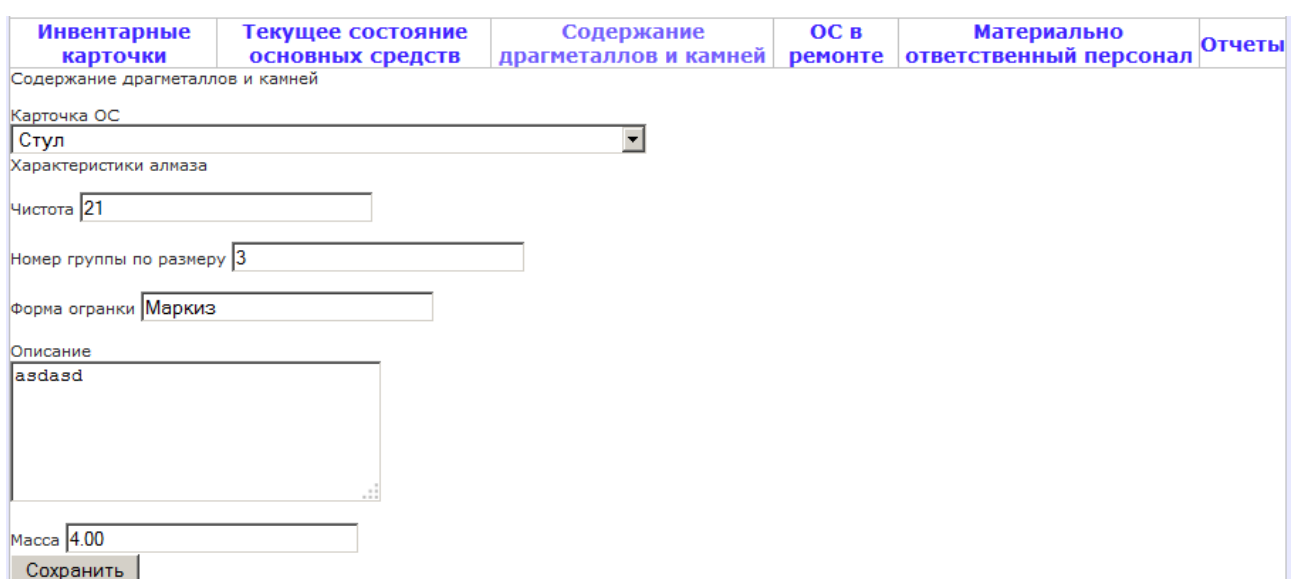

Рис. 2.11. Сторінка «Зміст дорогоцінних металів і каменів» 2

Сторінка «Основні засоби в ремонті» містить інформацію про основні засоби, знаходяться в ремонті основних засобах, про стан ремонту та про витрати на ремонт (рис. 2.12).

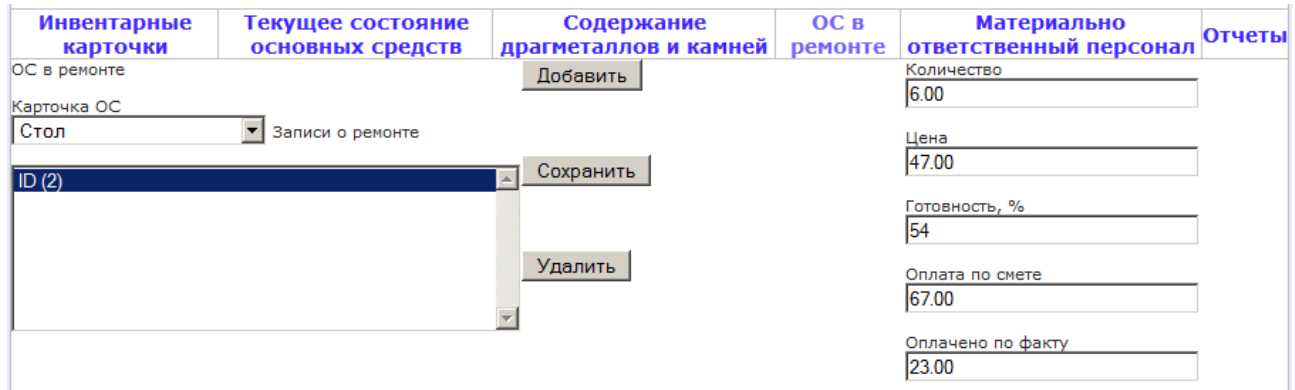

Рис. 2.12. Сторінка «ОЗ в ремонті»

Сторінка «Матеріально відповідальний персонал» містить інформацію про матеріально відповідальних осіб (рис. 2.13).

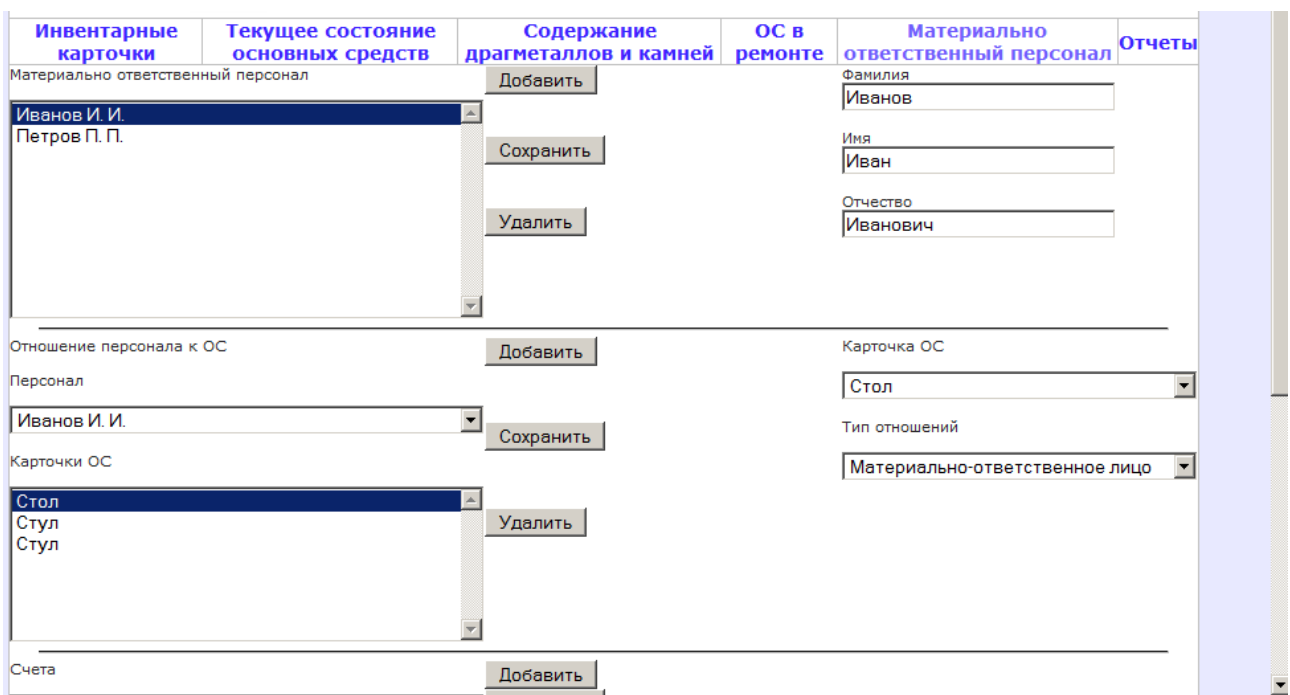

Рис. 2.13. Сторінка «Матеріально відповідальний персонал»

Користувач може переглянути і при наявності дозволів відредагувати всю інформацію на відповідних сторінках.

Сторінка, що містить звіти про стан основних засобів, називається «Звіти», і містить кнопки, натискання яких призводить до генерації відповідного звіту у вигляді документа MS Excel (рис. 2.14).

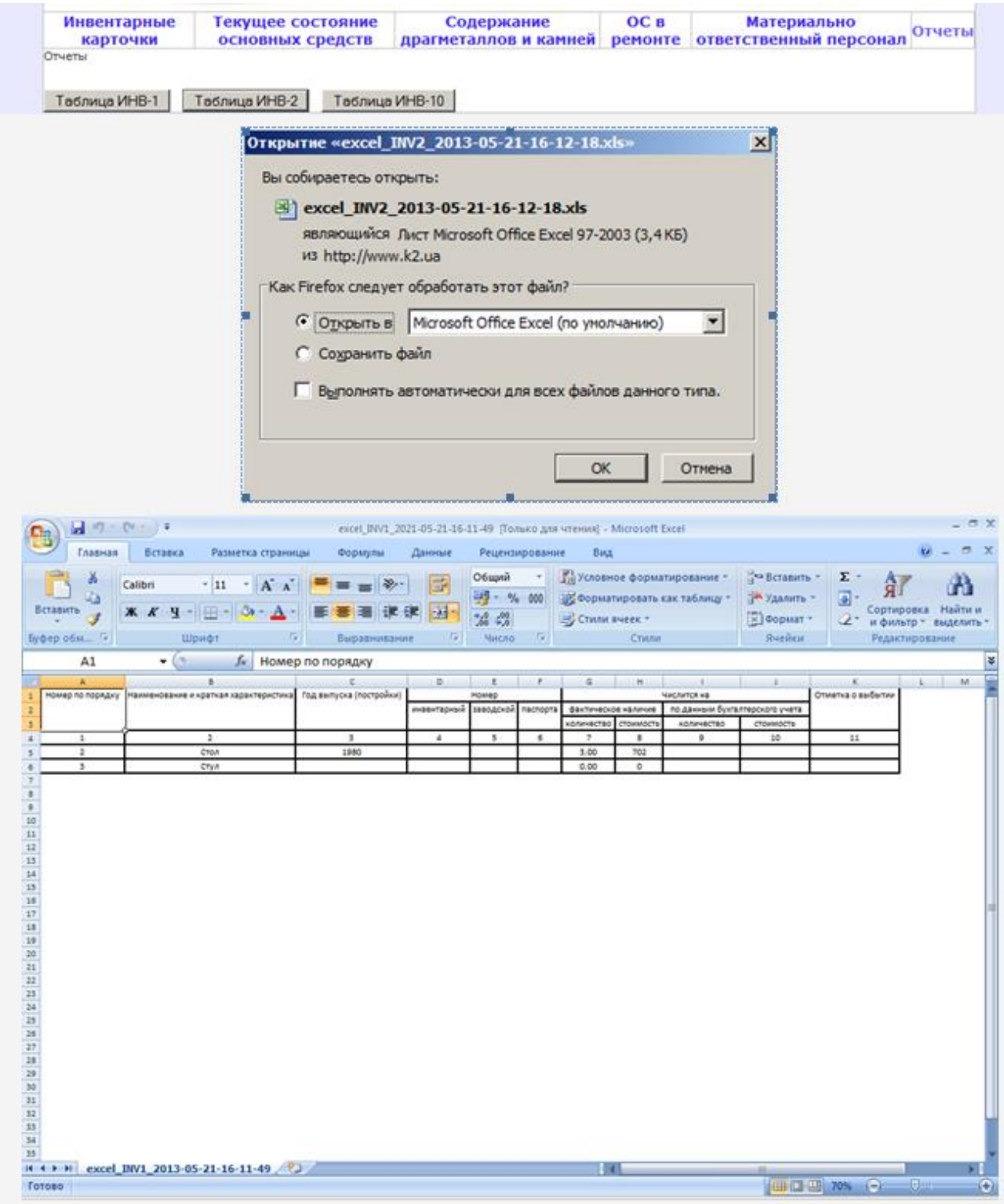

Рис. 2.14. Генерація звіту

Приклад звіту по формі ІНВ-2 наведено на рис. 2.15, на рис. 2.16 наведено його відображення у вигляді документа MS Excel.

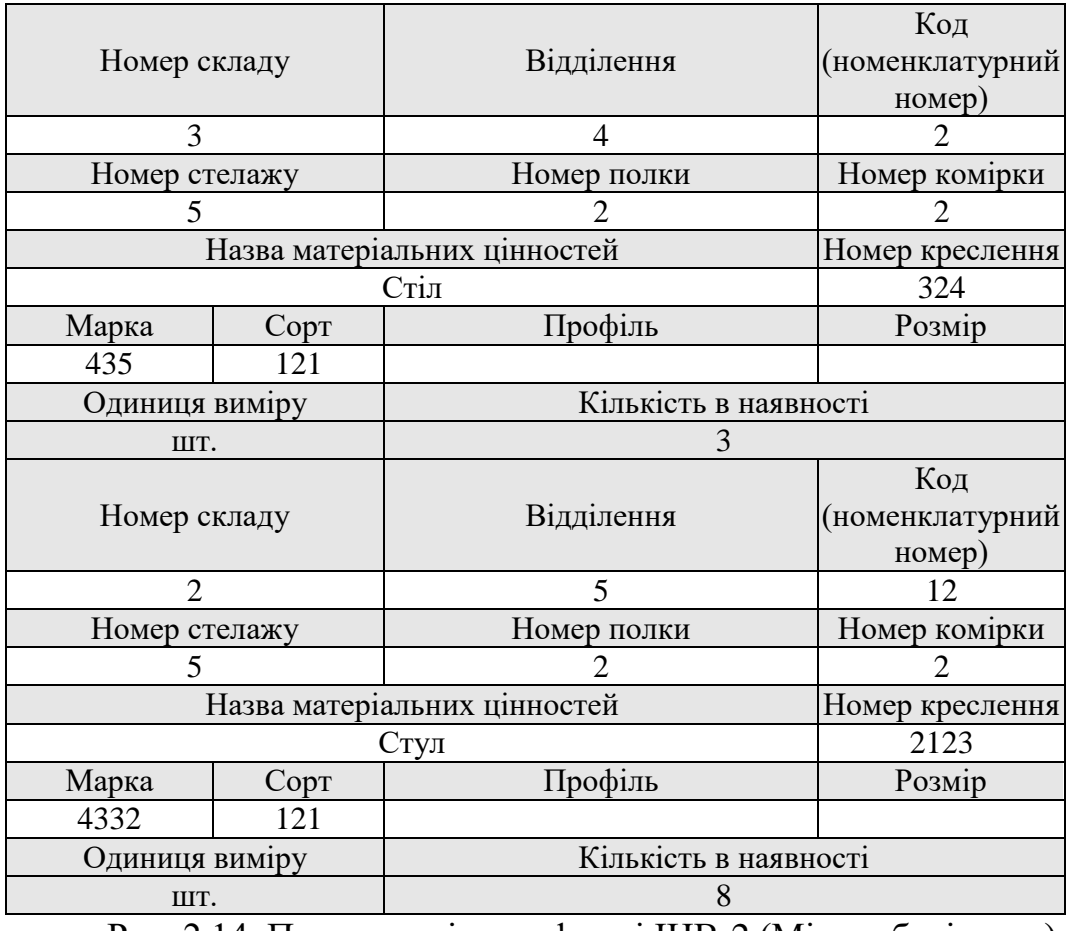

Рис. 2.14. Приклад звіту по формі ІНВ-2 (Місто зберігання)

|                 | IHB-2.xlsx - Microsoft Excel<br>$-1$ in $-$ (b) $-$ ) $=$ |                  |                                                  |                                                             |                                                                                                    |                            |  |                                                                                 |        |    |                         |                |                                                      |                    | $\equiv$ |   |
|-----------------|-----------------------------------------------------------|------------------|--------------------------------------------------|-------------------------------------------------------------|----------------------------------------------------------------------------------------------------|----------------------------|--|---------------------------------------------------------------------------------|--------|----|-------------------------|----------------|------------------------------------------------------|--------------------|----------|---|
|                 | Главная                                                   | Вставка          | Разметка страницы                                | Формулы<br>Данные                                           | Рецензирование<br>Вид<br>Team                                                                                                    |                            |  |                                                                                 |        |    |                         |                |                                                      |                    |          |   |
|                 |                                                           | Calibri          |                                                  | $\  \cdot \ _{1} \cdot \  \mathbf{A}^* \ $ = = $\mathbf{B}$ | <b>Переностекста</b>                                                                                                    | Общий                      |  | 鷝                                                                               | $\Box$ |    | 学<br>÷                  | $\blacksquare$ | ∑ Автосумма *                                        | $A_{\mathbb{Z}}$   | â        |   |
|                 | Вставить                                                  |                  | $X X Y = \bigoplus - \bigotimes - \underline{A}$ |                                                             |                                                                                                    |                            |  |                                                                                 |        |    | Вставить Удалить Формат |                | 3 Заполнить *                                        | Сортировка Найти и |          |   |
|                 | Буфер обмена Ги                                           |                  | Шрифт                                            | $-5$                                                        | ■ ■ 宇宇 国 Объединить и поместить в центре ▼ 9 % 000 58 4%<br>Выравнивание при политика и при<br>$\overline{\mathbf{r}_{\mathbf{M}}}$<br>Число |                            |  | Условное форматировать Стили<br>форматирование * как таблицу * ячеек *<br>Стили |        |    | Ячейки                  |                | 2 Очистить * и фильтр * выделить *<br>Редактирование |                    |          |   |
|                 | D <sub>27</sub>                                           | $\mathbf{v}$ (a) | $f_x$                                            |                                                             |                                                                                                    |                            |  |                                                                                 |        |    |                         |                |                                                      |                    |          |   |
|                 | $\overline{A}$                                            | B                | $\mathsf{C}$                                     | $\mathsf D$                                                 |                                                                                                    | E                          |  | F                                                                               | G      | H. |                         | $\mathbf{I}$   | Κ                                                    | L.                 | M        | N |
| $1\,$           |                                                           |                  |                                                  |                                                             |                                                                                                    |                            |  |                                                                                 |        |    |                         |                |                                                      |                    |          |   |
| $\sqrt{2}$      |                                                           |                  |                                                  | IHB-2 (Місто збереження)                                    |                                                                                                    |                            |  |                                                                                 |        |    |                         |                |                                                      |                    |          |   |
| $\mathsf 3$     |                                                           |                  | Номер складу                                     | Віллілення                                                  |                                                                                                    | Код (номенклатурний номер) |  |                                                                                 |        |    |                         |                |                                                      |                    |          |   |
| $\frac{4}{5}$   |                                                           |                  | $\overline{3}$                                   | $\overline{4}$                                              | $\overline{2}$                                                                                                    |                            |  |                                                                                 |        |    |                         |                |                                                      |                    |          |   |
|                 |                                                           | Номер стелажу    |                                                  | Номер полки                                                 |                                                                                                    | Номер комірки              |  |                                                                                 |        |    |                         |                |                                                      |                    |          |   |
| $\sqrt{6}$      |                                                           |                  | 5                                                | $\overline{2}$                                              |                                                                                                    |                            |  |                                                                                 |        |    |                         |                |                                                      |                    |          |   |
| $\overline{7}$  |                                                           |                  |                                                  | Назва матеріальних цінностей                                | Номер креслення                                                                                                    |                            |  |                                                                                 |        |    |                         |                |                                                      |                    |          |   |
| $\,$ 8 $\,$     |                                                           |                  |                                                  | Стол                                                        | 324                                                                                                    |                            |  |                                                                                 |        |    |                         |                |                                                      |                    |          |   |
| $9\,$           |                                                           | Марка            | Copt                                             | Профіль                                                     |                                                                                                    | Розмір                     |  |                                                                                 |        |    |                         |                |                                                      |                    |          |   |
| 10              |                                                           | 435              | 121                                              |                                                             |                                                                                                    |                            |  |                                                                                 |        |    |                         |                |                                                      |                    |          |   |
|                 |                                                           |                  | Одиниця виміру                                   |                                                             | Кількість в наявності                                                                                                    |                            |  |                                                                                 |        |    |                         |                |                                                      |                    |          |   |
| 11              |                                                           |                  | шт.                                              |                                                             | $\overline{3}$                                                                                                    |                            |  |                                                                                 |        |    |                         |                |                                                      |                    |          |   |
| 12<br>13        |                                                           | Номер складу     |                                                  | Відділення                                                  | Код (номенклатурний номер)                                                                                                    |                            |  |                                                                                 |        |    |                         |                |                                                      |                    |          |   |
| 14              |                                                           | $\overline{2}$   |                                                  | 5                                                           | 12                                                                                                    |                            |  |                                                                                 |        |    |                         |                |                                                      |                    |          |   |
| 15              |                                                           |                  | Номер стелажу                                    | Номер полки                                                 |                                                                                                    | Номер комірки              |  |                                                                                 |        |    |                         |                |                                                      |                    |          |   |
| 16              |                                                           |                  | 5                                                | $\overline{2}$                                              |                                                                                                    | $\overline{2}$             |  |                                                                                 |        |    |                         |                |                                                      |                    |          |   |
| 17              |                                                           |                  |                                                  | Назва матеріальних цінностей                                |                                                                                                    | Номер креслення            |  |                                                                                 |        |    |                         |                |                                                      |                    |          |   |
| 18              |                                                           |                  |                                                  | Стул                                                        | 2123                                                                                                    |                            |  |                                                                                 |        |    |                         |                |                                                      |                    |          |   |
| 19              |                                                           | Марка            | Copr                                             | Профіль                                                     | Розмір                                                                                                    |                            |  |                                                                                 |        |    |                         |                |                                                      |                    |          |   |
| 20              |                                                           | 4332             | 121                                              |                                                             |                                                                                                    |                            |  |                                                                                 |        |    |                         |                |                                                      |                    |          |   |
|                 |                                                           |                  |                                                  |                                                             |                                                                                                    |                            |  |                                                                                 |        |    |                         |                |                                                      |                    |          |   |
| 21              |                                                           | Одиниця виміру   |                                                  |                                                             | Кількість в наявності                                                                                                    |                            |  |                                                                                 |        |    |                         |                |                                                      |                    |          |   |
| 22              |                                                           | IIIT.            |                                                  |                                                             | 8                                                                                                    |                            |  |                                                                                 |        |    |                         |                |                                                      |                    |          |   |
| 23              |                                                           |                  |                                                  |                                                             |                                                                                                    |                            |  |                                                                                 |        |    |                         |                |                                                      |                    |          |   |
| $\overline{24}$ |                                                           |                  |                                                  |                                                             |                                                                                                    |                            |  |                                                                                 |        |    |                         |                |                                                      |                    |          |   |
|                 |                                                           |                  | н + > н Лист1 Лист2 / Лист3 / 2]                 |                                                             |                                                                                                    |                            |  | 14                                                                              |        |    |                         | $\mathbf{m}$   |                                                      |                    |          |   |

Рис. 2.15. Відображення звіту по формі ІНВ-2 у вигляді документа MS

Excel

Приклад звіту по формі ІНВ-3 наведено на рис. 2.16, на рис. 2.17 наведено його відображення у вигляді документа MS Excel.

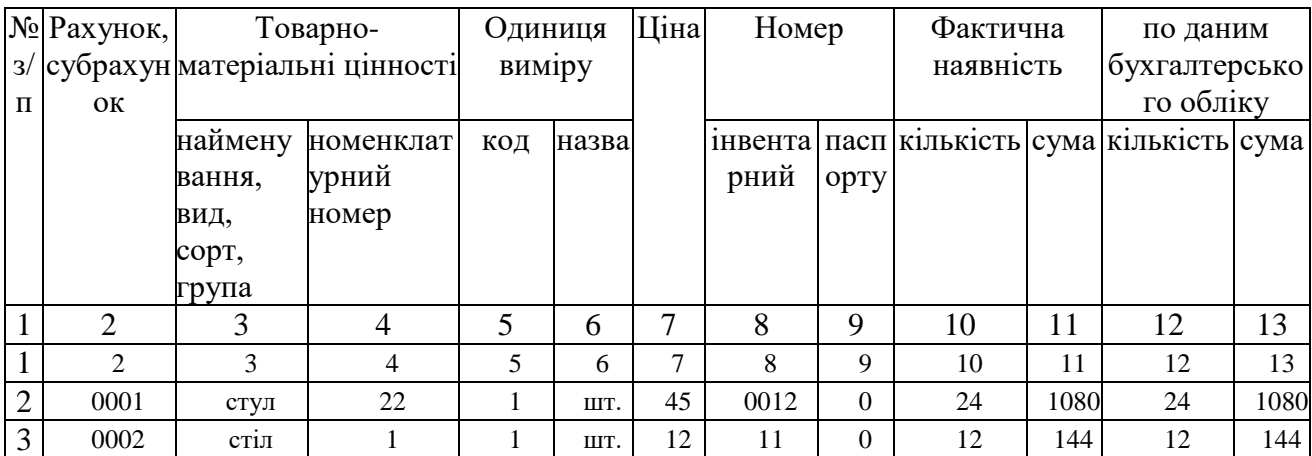

Рис. 2.16. Приклад звіту по формі ІНВ-3 (Паспортні дані)

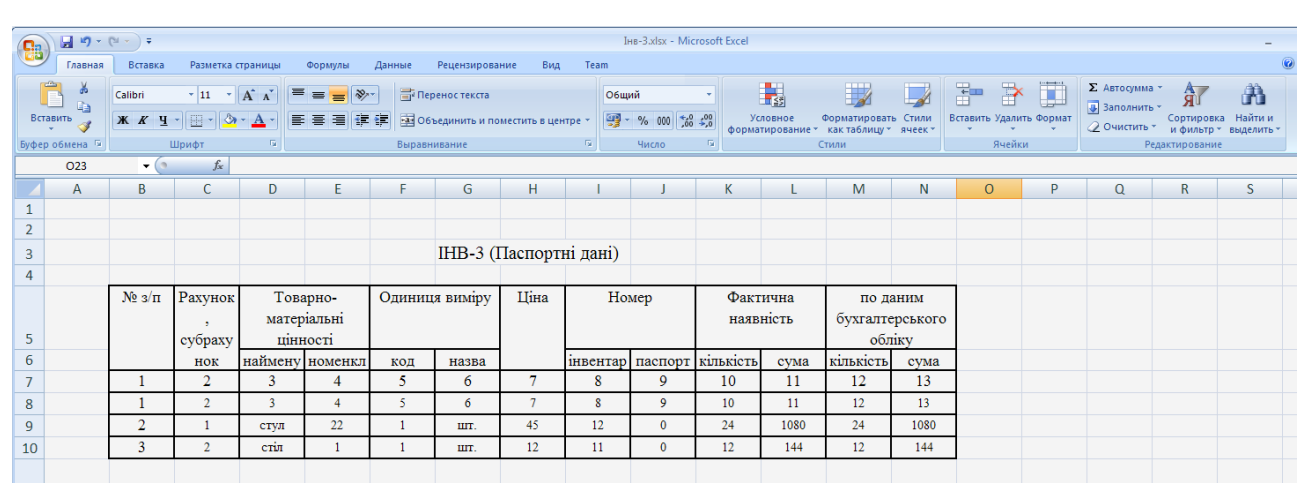

Рис. 2.17. Відображення звіту по формі ІНВ-10 у вигляді документа MS

Excel

Приклад звіту по формі ІНВ-4 наведено на рис. 2.18, на рис. 2.19 наведено його відображення у вигляді документа MS Excel.

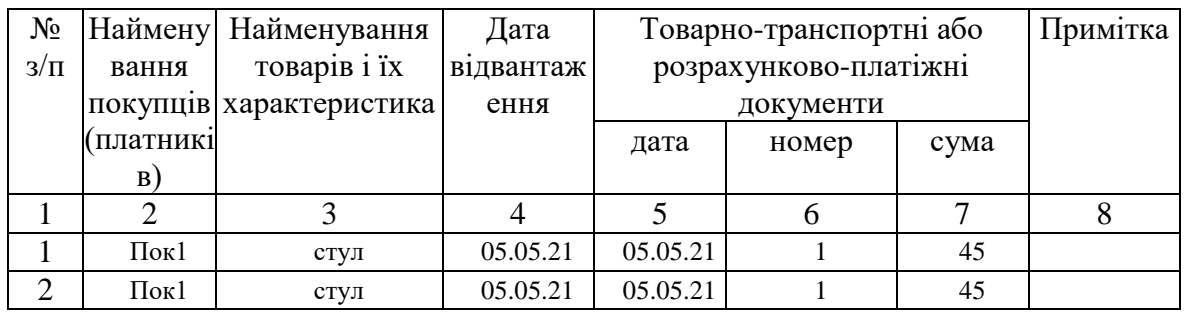

Рис. 2.18. Приклад звіту по формі ІНВ-4 (Видатковий опис)

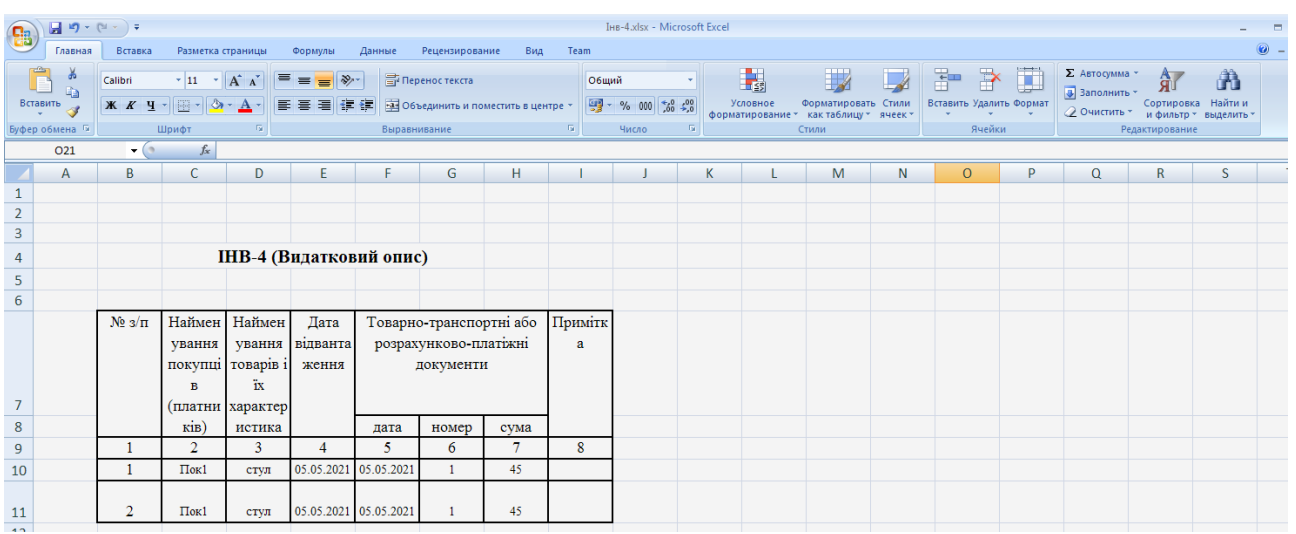

Рис. 2.19. Відображення звіту по формі ІНВ-4 у вигляді документа MS

### Excel

Приклад звіту по формі ІНВ -10 наведено на рис. 2.120 на рис. 2.21 наведено його відображення у вигляді документа MS Excel .

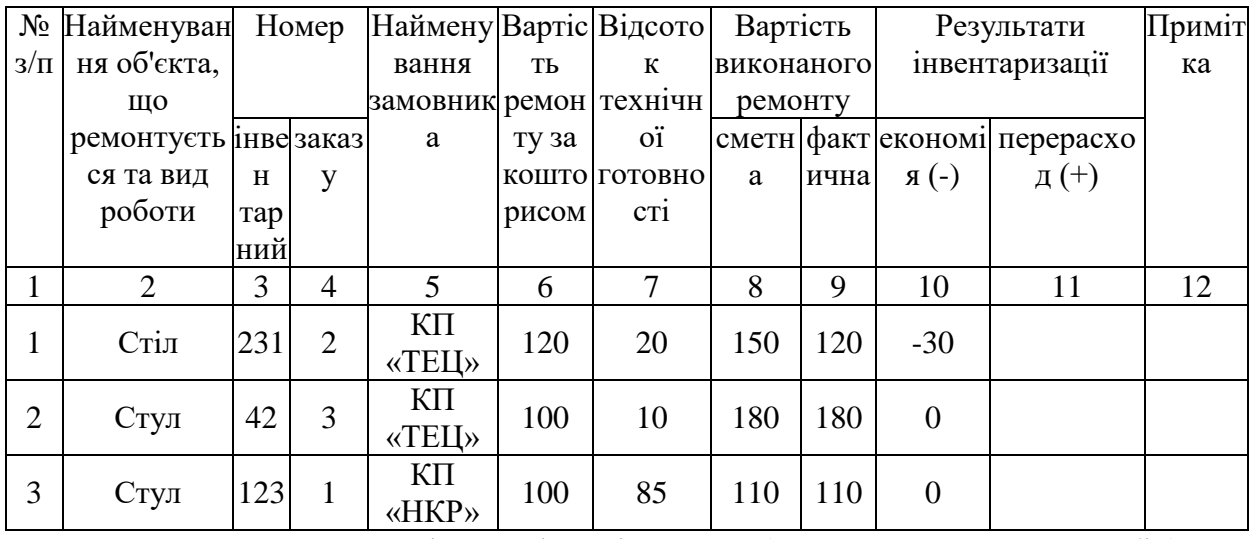

Рис. 2.20. Приклад звіту по формі ІНВ-10 (Ремонт основних засобів)

| $-9 - (4 - 7)$<br>IHB-10.xlsx - Microsoft Excel<br>G                                          |                            |                                                                         |                                       |        |                      |                                     |                            |                   |            |                         |                         |                                 |    | $\blacksquare$                                            |                         |               |                                     |                                                      |              |  |
|-----------------------------------------------------------------------------------------------|----------------------------|-------------------------------------------------------------------------|---------------------------------------|--------|----------------------|-------------------------------------|----------------------------|-------------------|------------|-------------------------|-------------------------|---------------------------------|----|-----------------------------------------------------------|-------------------------|---------------|-------------------------------------|------------------------------------------------------|--------------|--|
| Разметка страницы<br>Вид<br>Team<br>Главная<br>Вставка<br>Формулы<br>Данные<br>Рецензирование |                            |                                                                         |                                       |        |                      |                                     |                            |                   |            |                         |                         | $\circledcirc$ -                |    |                                                           |                         |               |                                     |                                                      |              |  |
|                                                                                               | ŵ                          | $\cdot$ 11 $\cdot$ A A<br>$\equiv$ = $\equiv$ $\mathbb{R}$ .<br>Calibri |                                       |        | <b>Переностекста</b> |                                     |                            |                   | Общий      |                         | 鷧                       | $\blacksquare$                  |    | $\Rightarrow$<br>$\frac{1}{\sqrt{2}}$                     | Œ                       | ∑ Автосумма * | Å                                   | A                                                    |              |  |
|                                                                                               | G <sub>B</sub><br>Вставить | $X K Y = \bigoplus_{i=1}^{n} A_i$<br>まま着健健                              |                                       |        |                      | - Объединить и поместить в центре * |                            |                   |            | 图 - % 000 % : 20        |                         | Форматировать Стили<br>Условное |    |                                                           | Вставить Удалить Формат |               | • Заполнить *<br>Сортировка Найти и |                                                      |              |  |
|                                                                                               | Буфер обмена Га            |                                                                         | $\sqrt{2}$<br>Шрифт                   |        |                      |                                     | $\sqrt{2}$<br>Выравнивание |                   |            |                         | $\overline{u}$<br>Число |                                 |    | форматирование - как таблицу - ячеек -<br>Стили<br>Ячейки |                         |               |                                     | 2 Очистить * и фильтр * выделить *<br>Редактирование |              |  |
|                                                                                               | P <sub>19</sub>            | $\mathbf{v}$ (a)                                                        | $f_x$                                 |        |                      |                                     |                            |                   |            |                         |                         |                                 |    |                                                           |                         |               |                                     |                                                      |              |  |
| A                                                                                             |                            | B                                                                       | C.<br>D                               |        | F.                   | F<br>G.                             |                            | н                 |            |                         | Κ                       |                                 | M  | N.                                                        | $\circ$<br>P            |               | Q<br>R.                             |                                                      | <sub>S</sub> |  |
| 1                                                                                             |                            |                                                                         |                                       |        |                      |                                     |                            |                   |            |                         |                         |                                 |    |                                                           |                         |               |                                     |                                                      |              |  |
| $\overline{2}$                                                                                |                            |                                                                         |                                       |        |                      |                                     |                            |                   |            |                         |                         |                                 |    |                                                           |                         |               |                                     |                                                      |              |  |
| 3                                                                                             |                            |                                                                         | ІНВ-10 (Ремонт основних засобів)      |        |                      |                                     |                            |                   |            |                         |                         |                                 |    |                                                           |                         |               |                                     |                                                      |              |  |
| 4                                                                                             |                            |                                                                         |                                       |        |                      |                                     |                            |                   |            |                         |                         |                                 |    |                                                           |                         |               |                                     |                                                      |              |  |
|                                                                                               |                            | $N_2 \frac{3}{\pi}$                                                     | Наймен<br>Номер                       |        |                      | Наймен Вартість Відсото             |                            | Вартість          |            |                         | Результати              |                                 |    |                                                           |                         |               |                                     |                                                      |              |  |
|                                                                                               |                            |                                                                         | ування                                |        | ування               | ремонту                             | $\mathbf{K}$               |                   | виконаного | інвентаризації          |                         |                                 |    |                                                           |                         |               |                                     |                                                      |              |  |
|                                                                                               |                            |                                                                         | об'єкта.<br>технічно<br>замовни<br>3a |        |                      | ремонту                             |                            |                   |            |                         |                         |                                 |    |                                                           |                         |               |                                     |                                                      |              |  |
|                                                                                               |                            |                                                                         | шо                                    |        |                      | ка                                  | коштор                     | ï                 |            |                         |                         |                                 |    |                                                           |                         |               |                                     |                                                      |              |  |
|                                                                                               |                            |                                                                         | ремонту                               |        |                      |                                     | исом                       | готовно           |            |                         |                         |                                 |    |                                                           |                         |               |                                     |                                                      |              |  |
| 5                                                                                             |                            |                                                                         | €ться та                              |        |                      |                                     |                            | cri               |            |                         |                         |                                 |    |                                                           |                         |               |                                     |                                                      |              |  |
| 6                                                                                             |                            |                                                                         | вид                                   | інвен  | заказу               |                                     |                            |                   | сметна     | фактичн економі перерас |                         |                                 |    |                                                           |                         |               |                                     |                                                      |              |  |
| $\overline{7}$                                                                                |                            |                                                                         | роботи                                | тарний |                      |                                     |                            |                   |            | a                       | $\pi$ (-)               | $X$ од $(+)$                    |    |                                                           |                         |               |                                     |                                                      |              |  |
| 8                                                                                             |                            |                                                                         | $\overline{2}$                        | 3      | $\overline{4}$       | 5                                   | 6                          | $\overline{\tau}$ | 8          | $\mathbf{9}$            | 10                      | 11                              | 12 |                                                           |                         |               |                                     |                                                      |              |  |
|                                                                                               |                            |                                                                         |                                       |        |                      | KП                                  |                            |                   |            |                         |                         |                                 |    |                                                           |                         |               |                                     |                                                      |              |  |
| 9                                                                                             |                            |                                                                         | Стіл                                  | 231    | $\overline{2}$       | <b>«TELI»</b>                       | 120                        | 20                | 150        | 120                     | $-30$                   |                                 |    |                                                           |                         |               |                                     |                                                      |              |  |
|                                                                                               |                            |                                                                         |                                       |        |                      | ΚП                                  |                            |                   |            |                         |                         |                                 |    |                                                           |                         |               |                                     |                                                      |              |  |
| 10                                                                                            |                            | $\overline{2}$                                                          | Стул                                  | 42     | 3                    | <b>«TELI»</b>                       | 100                        | 10                | 180        | 180                     | $\mathbf{0}$            |                                 |    |                                                           |                         |               |                                     |                                                      |              |  |
|                                                                                               |                            |                                                                         |                                       |        |                      | KП                                  |                            |                   |            |                         |                         |                                 |    |                                                           |                         |               |                                     |                                                      |              |  |
| 11<br>$\mathbf{A}$                                                                            |                            | 3                                                                       | $C$ TV $\Pi$                          | 123    |                      | «HKP»                               | 100                        | 85                | 110        | 110                     | $\Omega$                |                                 |    |                                                           |                         |               |                                     |                                                      |              |  |

Рис. 2.21. Відображення звіту по формі ІНВ-10 у вигляді документа MS

Excel

## **РОЗДІЛ 3 ЕКОНОМІЧНИЙ РОЗДІЛ**

# **3.1. Розрахунок трудомісткості та вартості розробки програмного продукту**

Вихідні дані трудомісткості розробки програмного забезпечення:

- передбачувана кількість операторів 1300;
- коефіцієнт складності програми 1;
- коефіцієнт корекції програми в ході її розробки 0,5;
- $-$  годинна заробітна плата програміста, грн/год 30;
- вартість машино-години ЕОМ, грн/год 5.

Розрахунок показників трудомісткості при створенні програмного забезпечення ускладнюється в силу неоднозначності витрачається часу для різних ділянок коду програми. Трудомісткість розробки програмного забезпечення прийнято розраховувати на підставі моделей з різною точністю оцінки.

$$
t = t0 + ti + t a + t \pi + t \sigma \pi + t \pi, \text{ mod. ro}, \tag{3.1}
$$

де t0 – затрати праці на підготовку і опис поставленої задачі (приймається = 45), чол-год;

tі – витрати праці на дослідження розв'язку задачі, чол-год;

t а – витрати праці на розробку блок–схеми алгоритму, чол-год;

tп – витрати праці на програмування по готовій блок–схемі, чол-год;

tотл – витрати праці на відладку, чол-год;

tд – витрати праці на підготовку документації по завданню, люд. год.

Складові витрат праці визначаються виходячи з умовного числа операторів, які необхідно написати в процесі роботи над програмою з урахуванням можливих уточнень в постановці завдання і вдосконалення алгоритму.

Умовне число операторів у програмі:

$$
Q = q \cdot c(1+p), \tag{3.2}
$$

де q – передбачувана кількість операторів;

c – коефіцієнт складності програми;

p – коефіцієнт корекції програми в ході її розробки.

$$
Q = 1300 \cdot 1 \cdot (1 + 0.5) = 1950
$$
\n(3.3)

Витрати праці на вивчення опису завдання tі визначаються з урахуванням уточнення опису і кваліфікації програміста за формулою:

$$
t_u = \frac{Q \cdot B}{(75...85)K}, \text{чол-год},\tag{3.4}
$$

де B – коефіцієнт збільшення витрат праці внаслідок недостатнього опису задачі, B=1.2 ... 1.5;

K – коефіцієнт кваліфікації програміста, який визначається в залежності від стажу роботи за даною спеціальністю. Він становить при стажі роботи, років: до 2 – 0.8;

$$
t_u = \frac{1950 \cdot 1.2}{85 \cdot 0.8} = 36.56, \text{mod.} \text{rod.}
$$
 (3.5)

Витрати праці на розробку алгоритму рішення задачі:

$$
t_a = \frac{Q}{(20..25)K};
$$
\n(3.6)

$$
t_a = \frac{1950}{20 \cdot 0.8} = 121.87
$$
,  $\text{JHOL} \cdot \text{LOJ}$ . (3.7)

Витрати праці на складання програми по готовій блок–схемі розраховуються за формулою:

$$
t_n = \frac{Q}{(20...25)K};
$$
\n(3.8)

$$
t_n = \frac{1950}{25 \cdot 0.8} = 97.5, \text{ mod.} \text{ год.}
$$
 (3.9)

Витрати праці на відладку програми на ЕОМ, розраховується за формулою з умовою автономної налагодження одного завдання:

$$
t_{omn} = \frac{Q}{(4...5)K};
$$
\n(3.10)

$$
t_{i\delta\tilde{e}} = \frac{1950}{5 \cdot 0.8} = 812.5, \text{ mod. rod.}, \tag{3.11}
$$

Витрати праці на підготовку документації по завданню визначаються за формулою:

$$
t_{\partial} = t_{\partial p} + t_{\partial \sigma};\tag{3.12}
$$

де tдр – трудомісткість підготовки матеріалів до рукопису;

tдо – трудомісткість редагування, друку та оформлення документації.

$$
t_{\partial p} = \frac{Q}{(15...20)K};
$$
\n(3.13)

$$
t_{\ddot{a}\dot{\delta}} = \frac{1950}{20 \cdot 0.8} = 162.5, \text{ mod.} \text{ год.}
$$
 (3.14)

$$
t_{\partial o} = 0.75 \cdot t_{\partial p};\tag{3.15}
$$

$$
t_{\text{air}} = 0.75 \cdot 162.5 = 121.87, \text{ mod.} \text{ год.} \tag{3.16}
$$

$$
t_{\ddot{a}} = 162.5 + 121.87 = 284.37, \text{ mod.} \text{ год.} \tag{3.17}
$$

Отримуємо трудомісткість розробки програмного забезпечення:

$$
t = 45 + 36,56 + 121,87 + 97,5 + 812,5 + 284,37 = 1382,81 \text{ mod.} \text{rod.} \quad (3.18)
$$

#### **3.2. Розрахунок витрат на створення програмного забезпечення**

Витрати на створення програмного забезпечення (Кпо) складаються з витрат на заробітну плату розробників програми (Ззп), яка визначається множенням сумарної трудомісткості розробки ПО (t) на середню заробітну плату програміста з нарахуваннями, а також вартості машинного часу на налагодження програми на ЕОМ (Змв), вона визначається виходячи з вартості 1-го години машинного часу, конкретного типу ЕОМ і витрат машинного часу на налагодження.

$$
K_{IO} = 3_{3II} + 3_{MB}, \text{rph}, \tag{3.19}
$$

де Ззп – заробітна плата розробників визначається за формулою:  $3_{3\Pi} = t \cdot C_{\Pi}P$ , грн, де t – загальна трудомісткість розробки ПО; Спр – середня годинна заробітна плата програміста.

$$
C_{CI} = 1382 \cdot 30 = 41550, \text{rph.}
$$
 (3.20)

Змв – вартість машинного часу, необхідного для налагодження програми на ЕОМ:

$$
3MB = tomn · CM, ppH,
$$
\n(3.21)

де tотл – трудомісткість налагодження програми на ЕОМ; СМЧ – вартість машино-години ЕОМ.

$$
\zeta_{\hat{A}} = 812.5 = 4062, \text{rph.} \tag{3.22}
$$

$$
\hat{E}_{\pi} = 41550 + 4062 = 45612, \text{rph.} \tag{3.33}
$$

Очікувана тривалість розробки:

$$
T = \frac{t}{B_k \cdot F_p}, \text{ mic.} \tag{3.34}
$$

де Bk - число розробників;

Fp - місячний фонд робочого часу (при 40 годинному робочому тижні Fp=176 годин).

$$
T = \frac{1382}{1*176} = 7.8
$$
 mic. (3.35)

У результаті з'ясувалося, що в загальній складності необхідно 1382,8 люд. год. для розробки даного програмного забезпечення та 45612 грн на її розробку, очікувана тривалість розробки складе 7,8 місяця.

#### **ВИСНОВКИ**

Метою кваліфікаційної роботи бакалавра є розробка веб-орієнтованої інформаційної системи для інвентаризації матеріальних цінностей підприємства та призначеної для автоматизації діяльності та документообігу господарської частини будь-якого закладу.

Актуальність даної роботи полягає в необхідності створення інформаційної системи підтримки бізнес-оперцій господарської частини, в зв'язку з недоліком програм даного напрямку, які надають ресурси для спрощення роботи з обліком і контролем матеріальних цінностей, що перебувають на балансі закладу.

Інформаційна система дозволяє:

– введення, видалення, редагування інформації про наявні цінності;

– введення, видалення типів інформаційних полів;

– перегляд інформації про надані додаткові послуги;

Інформаційна система надає можливість зручного пошуку.

Програма написана на скриптовій мові програмування PHP, використовуючи версію PHP 7.2. Для зберігання даних була обрана СУБД MySQL Server 5.5. Також використовувалося додаток phpMyAdmin 3.2.3.

Розроблена інформаційна система призначена для автоматизації роботи господарської частини підприємства. Програма дозволяє вирішити такі проблеми: облік матеріальних цінностей, контроль за їх зберіганням, рухом і ремонтом, а також формування та вивід затвердженої Міністерством фінансів документації в заданому вигляді.

Розроблена інформаційна система призначена для комерційного застосування в будь-якому підприємстві чи іншому закладі, що використовують звітність по інвентаризації.

В економічному розділі з'ясувалося, що в загальній складності необхідно 1382,8 люд. год. для розробки даного програмного забезпечення та 45612 грн на її розробку., очікувана тривалість розробки складе 7,8 місяця.

63

#### **СПИСОК ВИКОРИСТАНИХ ДЖЕРЕЛ**

1. Аруп Нанда, Стивен Фейернштейн Oracle PL/SQL для администраторов баз данных; 2008. – 308 с.Кевин Луни, Боб Брила Oracle 10g. Настольная книга администратора баз данных – Лори: 2008. – 752с.

2. А. Горев, С. Макашарипов, Р. Ахаян. Эффективная работа с СУБД; 1997. – 321с.

3. Бібліографічний запис. Бібліографічний опис. Загальні вимоги та правила складання : (ГОСТ 7.1-2003, IDT) : ДСТУ ГОСТ 7.1:2006. – Чинний з 2007–07–01. – К. : Держспоживстандарт України, 2007. – 47 с. – (Система стандартів з інформації, бібліотечної та видавничої справи) (Національний стандарт України).

4. Бусигін Б.С., Коротенко Г.М., Коротенко Л.М. Прикладна інформатика. Підручник для студентів комп'ютерних спеціальностей. – Дніпропетровськ: Видавництво НГУ, 2004. – 559 с. URL: [http://www.programmer.dp.ua/book-ua](http://www.programmer.dp.ua/book-ua-k01.php)[k01.php.](http://www.programmer.dp.ua/book-ua-k01.php) дата звернення: 15.03.2019.

5. Бусыгин Б.С., Дивизинюк М.М., Коротенко Г.М., Коротенко Л.М. Введение в современную информатику. Учебник. – Севастополь: Издательство СНУЯЭиП, 2005. – 644 с. / URL: [http://www.programmer.dp.ua/book-ru-k02.php.](http://www.programmer.dp.ua/book-ru-k02.php) дата звернення: 15.01.2021.

6. Васвани Викрам, Полный справочник по MySQL.: пер с англ. – М.: Издательский дом «Вильямс», 2006.

7. Гарсиа-Молина Г. Системы баз данных. Полный курс / Г. Гарсиа-Молина, Дж. Ульман, Дж. Уидом. – М.: Вильямс, 2003. – 1088 с.

8. Грофф Дж. Энциклопедия SQL. 3-е изд. / Дж. Грофф, П. Вайнберг. – М.: Вильямс, 2003. - 896 с.

9. Дж. Боуман, С.Эмерсон, М.Дарновски. Практическое руководство SOL:  $2000. - 321$  c.

64

10. Документація. Звіти у сфері науки і техніки. Структура і правила оформлення : ДСТУ 3008-95. – Чинний від 1996–01–01. – К. : Держстандарт України, 1996. – 39 с.

11. ДСТУ 2394-94 Інформація та документація. Комплектування фонду, бібліографічний опис, аналіз документів. Терміни та визначення. – Чинний від 01.01.1995. - Київ : Держстандарт України, 1994. – 88 с.

12. Методичні вказівки з виконання економічного розділу в дипломних проектах студентів спеціальності "Комп'ютерні системи " / Укладачі О.Г. Вагонова, Нікітіна О.Б. Н.Н. Романюк – Дніпропетровськ: Національний гірничий університет. – 2013. – 23с.

13. Методичні рекомендації до виконання кваліфікаційних робіт бакалаврів напряму підготовки 122 «Комп'ютерні науки» галузі знань 12 Інформаційні технології/, Л.М. Коротенко , О.С. Шевцова; Нац. гірн. ун-т. – Д : ДВНЗ НГУ, 2019. – 65 с.

14. Методичні рекомендації щодо написання, оформлення та представлення учнівських науково-дослідницьких робіт учнів – членів Малої академії наук України / Г.Г. Півняк, Л.М. Коротенко, І.М. Удовик, Є.М. Головня – Д.: ДВНЗ «Національний гірничий університет», 2017. – 24 с.

15. Наказ Міністерства фінансів України від 02.09.2014 № 879 URL: https://zakon.rada.gov.ua/laws/show/z1365-14#Text дата звернення 05.05.20221

16. Наказ Мінфіну України від 17.06.2015 № 572 URL <https://zakon.rada.gov.ua/laws/show/z0788-15#Text> дата звернення 05.05.20221

17. Скорочення слів в українській мові у бібліографічному описі. Загальні правила та вимоги : ДСТУ 3582-97. – Чинний від 1998–07–01. – К. : Держстандарт України, 1998. – 24 с. – (Державний стандарт України).

18. Офіційний сайт середовища розробки Visual Studio Code URL: документація — Режим доступу : <https://code.visualstudio.com/docs> дата звернення 05.05.21

19.Стивен Хольцнер., – PHP в примерах. Пер. с англ. – М.: ООО «Бином-Пресс», 2007 г. – 352 с.: ил.

20. Уэнц Кристиан, JavaScript. Карманный справочник.: Пер с англ. – М.: ООО «И.Д. Вильямс», 2007.

21. Шкрыль А.А., PHP – это просто. Программируем для web-сайта. – СПб.: БХВ-Петербург, 2007.

### **КОД ПРОГРАМИ**

#### **Index.php**

```
\langle?php session start();
if (isset($ SESSION['dat'])) {
```

```
$_SESSION['dat']=$_SESSION['dat']."a";
```

```
}
```
else

{ header('location:index.php');

```
$_SESSION['dat']="a";
```
\$link=mysql\_connect(\$sqlhost, \$sqluser, \$sqlpass) or die("MySQL

ioeaea!".mysql\_error());

```
 mysql_query ("set character_set_client='cp1251'");
```
mysql\_query ("set character\_set\_results='cp1251'");

mysql\_query ("set collation\_connection='cp1251\_general\_ci'");

\$sql="DROP TABLE `zak`";

\$datu=mysql\_query(\$sql); // создание базы данных

\$sql="CREATE TABLE `zak` (

`id` int(11) NOT NULL auto\_increment,

`id\_tovar` int(11) NOT NULL default '0',

```
 `nazv` varchar(20) NOT NULL default '',
```
`firma` varchar(10) NOT NULL default '',

`foto` varchar(50) NOT NULL default '',

`opisanie` text NOT NULL,

`zena` float NOT NULL default '0',

`kol` int(11) NOT NULL default '0',

PRIMARY KEY (`id`)

```
) ENGINE=MyISAM DEFAULT CHARSET=cp1251 AUTO_INCREMENT=2 ;";
```

```
 $daty=mysql_query($sql);}
```

```
?>
```

```
<!DOCTYPE html PUBLIC "-//W3C//DTD XHTML 1.0 Transitional//EN"
```

```
"http://www.w3.org/TR/xhtml1/DTD/xhtml1-transitional.dtd">
```
<html xmlns="http://www.w3.org/1999/xhtml">

 $\langle$ !-- DW6 -->

<head>

<!-- Copyright 2015 Macromedia, Inc. All rights reserved. -->

```
<meta http-equiv="Content-Type" content="text/html; charset=windows-1251" />
```
<title>Магазинчик</title>

```
<link rel="stylesheet" href="2col_leftNav.css" type="text/css" />
```
</head>

 $\langle$ !-- The structure of this file is exactly the same as 2col\_rightNav.html;

the only difference between the two is the stylesheet they use -->

<body>

```
<div id="masthead"><table width=100%><tr><td align="left">
```

```
\langleh1 id="siteName">\langleh1>\langletd>\langletd align="right">\langleimg align="middle"src="1.jpg" width="100"
```

```
height="70" /></td></tr></table>
```
 $\langle$ div $>$ 

```
<!-- end masthead -->
```
 $\langle$ div id="content">

```
<?php if (($_SERVER['REQUEST_URI']==$_SERVER ['PHP_SELF'])) {
```
?>

```
\langleh2 id="pageName"> \langleh2>
```

```
 <div class="feature"><img src="2.jpg" width="280" height="200" />
```
 $\langle h3>O \ \phi$ ирме $\langle h3>$ 

```
\langle p \text{ align} = "justify" > . \langle p \rangle
```
 $\langle$ div $>$ 

```
 <div class="story">
```

```
\langle h3\rangleИз истории\langle h3\rangle
```

```
\langle?php } else {
```

```
 if (($_SERVER['REQUEST_URI']==$_SERVER ['PHP_SELF']."?id=".$_GET['id']) or 
(\$ SERVER['REQUEST_URI']==\$ SERVER ['PHP_SELF']."?id=2") or
($ SERVER['REQUEST URI']==$ SERVER ['PHP_SELF']."?id=".$_GET['id'])){
 require_once("catalog/index.php");}
```

```
?
```

```
\langlediv\rangle
```

```
<!--end content -->
```

```
\langlediv id="navBar">
```
<div id="search">

```
 <?php
```

```
echo "<form action='search.php' method='post'>"; ?>
   <label>Поиск</label>
  \leinput name="searchFor" type="text" size="20" />
   <input type="submit" value="поиск" />
  </form>
\langlediv>
```

```
 <div class="relatedLinks">
```

```
 <a href='index.php'>Главная</a>
```

```
\langle h3\rangleКомпьютеры\langle h3\rangle
```
 $<$ ul $>$ 

<?php

```
require_once('folder/razd.php'); ?>
```
 $\langle \text{ul} \rangle$ 

```
 </div>
```

```
 <div class="relatedLinks">
```

```
 <h3>Оргтехника</h3>
```
 $<$ ul $>$ 

```
<?php
```

```
require_once('folder/razd2.php');
```
?>

 $\langle \text{ul} \rangle$ 

```
\langlediv>
```

```
 <div id="advert"> <form action="admin/pass.php">
```

```
 <input type="submit" value="Вход как админ" />
```
</form>

```
<form action='meneger/pass.php' />
```
 $\le$ input type="submit" value="Вход как ПОЛЬЗОВАТЕЛЬ" />

</form></div>

```
\langlediv\rangle
```

```
<!--end navbar -->
<div id="siteInfo">&copy;2021 </div>
<br>2<sub>tr</sub> <math>\rightarrow</math>
```
</body>

</html>

### **Connect.php**

<?php //подключение к MySQL и к базе данных \$sqlhost="localhost"; \$sqluser="root"; \$sqlpass=""; \$db="comp"; mysql\_connect(\$sqlhost, \$sqluser, \$sqlpass) or die("MySQL error!".mysql\_error()); mysql\_select\_db( $\delta$ db) or die("bd error".mysql\_error());  $\gamma$ 

#### **Search.php**

```
<? require_once("connect.php");
$link=mysql_connect($sqlhost, $sqluser, $sqlpass) or die("MySQL 
ошибка!".mysql_error());
         mysql_query ("set character_set_client='cp1251'");
mysql_query ("set character_set_results='cp1251'");
mysql_query ("set collation_connection='cp1251_general_ci'");
         $sql="SELECT id,nazv,opisanie,zena, FROM tovar where nazv 
'%".$_POST['searchFor']."%'";
         $data=mysql_query($sql); 
while ($lin=mysql_fetch_row($data)){
       ?>
             <table cellSpacing=0 cellPadding=2 width="99%" border=6 class=goods><tr><td>
                    <?php
                    echo '<font style="font-size:11px;"><b>'.$lin[1].'</b><br/>>br><table
width=50%\getr\getd align="centre"\gea href="foto/'.$lin[4]."' target=" blank"\geimg
src="foto/'.$lin[4].'" border=1 width=150></a></td>';
                    echo '<td width=240>'.$lin[2].'</td></tr></table></font><br><br><table 
width=100%><tr><td><br/>b>Цена: </b>:
                    ?>
                    \langle?php
                    if (trim($lin[3]) && $lin[3]>0)
```

```
{
        echo $lin[3].'руб.';
}
else
{
        echo "<p> \lt/p>";
?\langle?php
```
echo "</td><td><form action='index.php' method='post'><input type='text' value='' style='width:100px' name='order\_".\$lin[0]."'>";?>

```
 <input type="submit" name="add_order" style="font-size:10px;" id=add_order value="Добавить 
">\le/form>\lt/tr>\lt/table>\lt/td>\lt? }?>\lt/tr>\lttr>
```
 $\langle$ ?

```
$link=mysql_connect($sqlhost, $sqluser, $sqlpass) or die("MySQL
```

```
&\#1086;\&\#1096;\&\#1080;\&\#1073;\&\#1082;\&\#1072;\n!".mysql error());
```

```
 mysql_query ("set character_set_client='cp1251'");
```

```
mysql_query ("set character_set_results='cp1251'");
```

```
mysql_query ("set collation_connection='cp1251_general_ci'");
```
\$sql="SELECT id,nazv,opisanie,zena, FROM tovar where opisanie

```
'%".$_POST['searchFor']."%'";
```

```
 $data=mysql_query($sql);
```

```
while ($lin=mysql_fetch_row($data)){
```
 $\gamma$ 

<table cellSpacing=0 cellPadding=2 width="99%" border=6 class=goods><tr><td>

```
\langle?php
```

```
echo '<font style="font-size:11px;"><b>'.$lin[1].'</b><br/>>br><table
```

```
width=50%\getr\getd align="centre"\gea href="foto/'.$lin[4]."' target="_blank"\geimg
```

```
src="foto/'.$lin[4].'" border=1 width=150></a></td>';
```

```
?>
```

```
\langle?php
```

```
echo '<td width=240>'.$lin[2].'</td></tr></table></font><br><br><table 
width=100%><tr><td><br/>b>Цена: </b>';
```

```
?>
\langle?php
```

```
if (trim($lin[3]) && $lin[3]>0)
\{echo \\sin[3]....
}
else
{echo "<p> </p>";
?\langle?php
echo "</td><td><form action='index.php' method='post'><input type='text'
```
value=" style='width:100px' name='order ".\$lin[0]."'>";?>

 <input type="submit" name="add\_order" style="font-size:10px;" id=add\_order value="Добавить "></form></tr></table>

 $\langle t \, \text{d} \rangle \langle t \rangle$ ? }? $\langle t \, \text{d} \rangle \langle t \rangle \langle t \rangle$ 

```
$link=mysql_connect($sqlhost, $sqluser, $sqlpass) or die("MySQL
```
 $&\#1086;\&\#1096;\&\#1080;\&\#1073;\&\#1082;\&\#1072;\n$ !".mysql\_error());

mysql\_query ("set character\_set\_client='cp1251'");

mysql\_query ("set character\_set\_results='cp1251'");

```
mysql_query ("set collation_connection='cp1251_general_ci"');
```
\$sql="SELECT nazv,opisanie,zena,foto,id FROM where zena LIKE

```
'%".$_POST['searchFor']."%'";
```
\$data=mysql\_query(\$sql);

```
while ($lin=mysql_fetch_row($data)){
```
?>

<table cellSpacing=0 cellPadding=2 width="99%" border=6 class=goods><tr><td>

 $\langle$ ?php

```
echo '<font style="font-size:11px;"><b>'.$lin[0].'</b><br/>>stable
```

```
width=50%\getr\getd align="centre"\gea href="foto/'.$lin[3]."' target="_blank"\geimg
```

```
src="foto/'.$lin[3].'" border=1 width=150></a></td>';
```

```
echo '<td width=240>'.$lin[1].'</td></tr></table></font><br><br><table 
width=100%><tr><td>>b>Шена: </b>';
```

```
if (trim($lin[2]) && $lin[2]>0)
```
{echo \$lin[2].'ГРН.';

}else{

```
echo "<p>под заказ</p>";
```
echo "</td><td><form action='index.php' method='post'><input type='text' value='' style='width:100px' name='order\_".\$lin[4]."'>";?>

```
 <input type="submit" name="add_order" style="font-size:10px;" id=add_order value="Добавить 
в заказ"></form></tr>>/table>
\langle \text{td}\rangle \langle ? \rangle</tr></table><?php
echo "<br/>*/>:
echo "<form action='index.php' method='post'>
<input type='submit' value='OK'>
</form>"
?>
```
#### **Fold.php**

#### <?php

require\_once("connect.php");

\$link=mysql\_connect(\$sqlhost, \$sqluser, \$sqlpass) or die("MySQL

ioeaea!".mysql\_error());

mysql\_query ("set character\_set\_client='cp1251'");

```
mysql_query ("set character_set_results='cp1251'");
```

```
mysql_query ("set collation_connection='cp1251_general_ci'");
```
\$sql="SELECT id,nazv,vid,por FROM razd where vid=0 order by por";

\$data=mysql\_query(\$sql);

while (\$row=mysql\_fetch\_row(\$data))

```
{ echo "<a href='?id=0&fid=".$row[0]."'>".$row[1]."</a>";}
```

```
 ?>
```
#### **Fold2.php**

```
<?php require_once("connect.php");
```

```
 $link=mysql_connect($sqlhost, $sqluser, $sqlpass) or die("MySQL
```

```
ioeaea!".mysql_error());
```

```
mysql_query ("set character_set_client='cp1251'");
```

```
mysql_query ("set character_set_results='cp1251'");
```
mysql\_query ("set collation\_connection='cp1251\_general\_ci"');

\$sql="SELECT id,nazv,por FROM razd2 order by por";

```
 $data=mysql_query($sql);
```

```
while ($row=mysql_fetch_row($data))
```

```
 {
```
echo "<a href='index.php?id=".\$row[0]."'>".\$row[1]."</a>";}

 $\gamma$ 

#### **index.php**

 $\langle$ ?

```
require_once("connect.php");
```

```
$link=mysql_connect($sqlhost, $sqluser, $sqlpass) or die("MySQL ioeaea!".mysql_error());
         mysql_query ("set character_set_client='cp1251'");
```

```
mysql_query ("set character_set_results='cp1251'");
```

```
mysql_query ("set collation_connection='cp1251_general_ci'");
```

```
 $sql="SELECT id,vid,nazv,foto,opisanie,zena FROM tovar";
```

```
 $dat=mysql_query($sql);
```

```
while ($lin=mysql_fetch_row($dat)){
```

```
if (\frac{\sin[1] == \sin[6]}{\sin[6]}
```
 $\{$  ?>

```
<table cellSpacing=0 cellPadding=2 width="99%" border=6 class=goods><tr><td>
```

```
<?php
```

```
echo '<font style="font-size:11px;"><b>'.$lin[2].'</b><br/>>br><table
```

```
width=50%\getr\getd align="centre"\gea href="foto/'.$lin[3]."' target="_blank"\geimg
```

```
src="foto/'.$lin[3].'" border=1 width=150></a></td>';
```
echo '<td

```
width=240>'.$lin[4].'</td></tr></table></font><br><br><table width=100%><tr><td><b>Öåíà: 
</b>';
```

```
?>
\langle?php
if (trim($lin[5]) && $lin[5]>0)
{
        echo $lin[5].'ðóá.';
}
else
{
       echo "<p>ïîä çàêàç</p>";
?\langle?php
```
```
echo "</td><td><form action='catalog/korzin.php?id=".$lin[0]."'
```
method='post'><input type='text' value='' style='width:100px' name='order\_".\$lin[0]."'>";?>

 <input type="submit" name="add\_order" style="font-size:10px;" id=add\_order value="Äîáàâèòü â çàêàç"></form></tr></table>

 $\langle t \, ds \rangle$  } ?  $\langle t \, ds \rangle$  } ?  $\langle t \, ds \rangle$ 

#### **In.php**

<?php

require\_once("connect.php");

\$link=mysql\_connect(\$sqlhost, \$sqluser, \$sqlpass) or die("MySQL ioeaea!".mysql\_error());

mysql\_query ("set character\_set\_client='cp1251'");

```
mysql_query ("set character_set_results='cp1251'");
```
mysql\_query ("set collation\_connection='cp1251\_general\_ci'");

\$sqql="SELECT vid,id,nazv,foto,opisanie,zena FROM tovar where id=".\$\_GET['id'];

\$roww=mysql\_query(\$sqql);

while (\$liene=mysql\_fetch\_row(\$roww))

```
{ if ((isset($_POST['order_'.$liene[1]])) and ($_POST['order_'.$liene[1]]!=""))
```
{\$sqll="INSERT INTO zak (id,nazv,foto,opisanie,zena,kol,id\_tovar)

```
VALUES ('','".$liene[2]."','".$liene[3]."','".$liene[4]."','".$liene[5]."',
```
'".\$\_POST['order\_'.\$liene[1]]."','".\$liene[1]."');";

\$rowy=mysql\_query(\$sqll);

}}?>

```
 <b>Ваш заказ:</b>
```
 $<$ /p>

<table width=99% border=0 cellpadding=0 cellspacing=0>

 $<$ tr $>$ 

```
<td height=36><input name="button3" type=button style="font-size:10px"
```

```
onclick="document.location.href='../index.php'" value="Продолжить " />
```
 $<$ /td $>$ 

 $\langle t$ r $>$ 

</table>

```
<table cellSpacing=0 cellPadding=2 width="99%" border=4>
```
 $<$ tr $>$ 

```
75
<td align="center"> <br/>b>\Phioro</td>
<td align="center"> > + Наименование/Описание </b>
```

```
<td align="center" align="right"><b> \kappaол.</b>
       <td align="right"><b><br>цена</b>>/d>
       \lttd align="right"> \lt/td>
\langle tr \rangle<? require_once("connect.php");
$link=mysql_connect($sqlhost, $sqluser, $sqlpass) or die("MySQL ioeaea!".mysql_error());
mysql_query ("set character_set_client='cp1251'");
mysql_query ("set character_set_results='cp1251'");
mysql_query ("set collation_connection='cp1251_general_ci'");
$siql="SELECT id,nazv,foto,opisanie,zena,kol FROM zak";
$rowu=mysql_query($siql);
$summa=0;
while ($arry = mysql_fetch_array($rowu))
{
                      $summa=$summa+$arry[4]*$arry[5]; ?>
              <tr><td align="center" valign="middle" align="right">
                      \langle?php
                      if (trim($arry[2]))
                      {
echo '<a href="../foto/'.$arry[2].'" target="_blank"><img src="../foto/'.$arry[2].'" border=1
height=30 \times \langle a \rangle:
                      }
                      else
                      {
                             echo ' ';
                      }
                      ?>>/td>\langle t \rangle<td><b><?= $arry[1] ?></b><br><?= $arry[3] ?></td>
                      \lttd align="center">\lt?= $arry[5] ?>\lt/td>
                      <td align="right"><?php
                      if(trim($arry[4]) && $arry[4]>0)
                      {
                             echo $arry[4];
```

```
76
```

```
?\langle t \, \mathrm{d} t \rangle<td align='right'>
           <?php echo "<a href='del.php?id=".$_GET['id']."'>Убрать</a>"; ?>
\langle t \, dt \rangle \langle tr \rangle \langle ? \rangle \langle tr \rangle
```

```
<td colspan="2"><b>Общая сумма:</b>>/d>
```
 $$\leftlt$$ 

<form action="korzin.php?id=<? echo \$\_GET['id'];?>" method="post">

<select class="input" type="text" name='select'>

```
\leoption value='1' <? if (!isset($_POST['select'])) {$_POST['select']=1;}
```

```
if ($_POST['select']==1) { echo "selected='selected'"; }
```
?>>банк (0%) </option>

```
 <option value='2' <? if ($_POST['select']==2) { echo "selected='selected'";} ?>>webmoney 
(5\%) \triangle/option>
```
 $\le$ option value='3'  $\lt$ ? if (\$\_POST['select']==3) { echo "selected='selected'"; } ?>>yandex-

 $&\#1076$ ;  $&\#1077$ ;  $&\#1085$ ;  $&\#1100$ ;  $&\#1075$ ;  $&\#1080$ ; (2%) </option>

</select>

 $\langle$ hr  $/$ 

 $\langle$ input type="radio" name="browser" value="2"  $\langle$ ? if (!isset(\$\_POST['browser']))

 $\{\$$  POST['browser']=2; }

if (\$ POST['browser']==2) { echo "checked='checked'";} ?> />

 $&$ #1041; $&$ #1077; $&$ #1079; $&$ #1076; $&$ #1086; $&$ #1089; $&$ #1090; $&$ #1072; $&$ #1074; $&$ #1082; $&$ #1080;  $2<sub>tr</sub>$ 

 $\langle$ input type="radio" name="browser" value="1"  $\langle$ ? if (\$\_POST['browser']==1) { echo "checked='checked'";} ?> />

```
&\#1057; &\#1076; &\#1086; &\#1089; &\#1090; &\#1074; &\#1082; &\#1086; &\#1081; (2%)
```
<input type="submit"

```
value="&\#1074;\&\#1099;\&\#1095;\&\#1080;\&\#1089;\&\#1083;\&\#1080;\&\#1090;\&\#1100;"
```
</form></td><td align="right"><span style="width:99%;"><b>&nbsp;<? if

 $(\$_POST['browser'] == 1)$  {\$summa=\$summa+\$summa\*0.2;}

if (\$\_POST['select']==3) { $\sum_{s}$  {\summa=\$summa+\$summa\*0.2;}

if (\$\_POST['select']==2) {\$summa=\$summa+\$summa\*0.5;}

//вывод общей суммы, в случае расчетов вывод соответственно

echo \$summa; ?>
sid>
side>
side>
left<sup>2</sup>

<INPUT name="summa" type="hidden" value="<? echo \$summa ?>" />

```
<td>&nbsp;</td></tr>>/tr>>/table><br>>>br>
```

```
<fieldset style="width:99%;"><legend>Заполните бланк:</legend>
```

```
<font color=red>*</font>ФИО:<br>
```

```
\langle?php echo "\langleform action=.php?id=".$_GET['id']."' method='post'>"; ?>
```

```
<input type="text" name="fio" style="width:100%"><br>
```

```
<font color=red>*</font>
```

```
<font color=red>*</font>Телефон:<br>
```

```
<input type="text" name="phone" style="width:100%"><br>
```

```
<textarea style="width:100%" rows="5" name="info"></textarea><br>
```
</fieldset>

```
<table width="99%" border="0" cellpadding="0" cellspacing="0">
```

```
<tr><td align="right"><input type="submit" name="sent" value=" " style="font-
```

```
size:10px"></form></td>
```
 $\langle tr \rangle$ 

```
</table>
```
 $<$ /td $>$ 

```
<input type="button" value="Продолжить " style="font-size:10px"
```

```
onclick="document.location.href='../index.php'">
```
 $br>$ 

## **Qw1.php**

 $\langle$ ?php

```
if ((\S_POST['fo']!=''') and (\S_POST['phone']!=''') and (\S_POST['email']!=''')} {
```
require\_once("connect.php");

```
 $linka=mysql_connect($sqlhost, $sqluser, $sqlpass) or die("MySQL ioeaea!".mysql_error());
```

```
mysql_query ("set character_set_client='cp1251'");
```

```
mysql_query ("set character_set_results='cp1251'");
```
mysql\_query ("set collation\_connection='cp1251\_general\_ci"');

```
$ql="INSERT INTO zakaz (id,FIO,tel,email,data)
```

```
VALUES ('','".$_POST['fio']."','".$_POST['phone']."','".$_POST['email']."','".date('y-m-d')."')";
```
\$rut=mysql\_query(\$ql);

```
$sqql="SELECT id_tovar,zena,kol FROM zak";
```

```
$roww=mysql_query($sqql);
```

```
$ql="SELECT id FROM zakaz";
```

```
$rut=mysql_query($ql);
```
\$ln=mysql\_fetch\_row(\$rut);

while  $(\text{Sh=mvsal} \text{ fetch row}(\text{Strut})) \{ \text{Ss=Sh[0]};\}$ 

while (\$liine=mysql\_fetch\_row(\$roww)) {

\$qll="INSERT INTO tovar\_zakaz (id,id\_tovar,id\_zakaz,summa,kol)

VALUES ('','".\$liine[0]."','".\$s."','".\$liine[1]\*\$liine[2]."','".\$liine[2]."')";

 $$rut=my\$ q query(<math>\$qll</math>);}

```
echo "<br/>b>заказ отправлен</b>";
```

```
echo "<form action='http://localhost/Tools/apogey/www/?id=0&fid=".$_GET['fid']."'
```
method='post'>

```
<input type='submit' value='OK'>";
```
require\_once("connect.php");

\$link=mysql\_connect(\$sqlhost, \$sqluser, \$sqlpass) or die("MySQL

ioeaea!".mysql\_error());

mysql\_query ("set character\_set\_client='cp1251'");

```
mysql_query ("set character_set_results='cp1251'");
```
mysql\_query ("set collation\_connection='cp1251\_general\_ci'");

\$sql="DROP TABLE `zak`";

\$datu=mysql\_query(\$sql);

```
$sgl="CREATE TABLE `` (`id`int(11) NOT NULL auto increment, `id tovar` int(11) NOTNULL default '0',
```

```
 `nazv` varchar(20) NOT NULL default '', `firma` varchar(10) NOT NULL default '', `foto` 
varchar(50) NOT NULL default '', `opisanie` text NOT NULL, `zena` float NOT NULL default '0', 
`kol` int(11) NOT NULL default '0',
```

```
 PRIMARY KEY (`id`) ) ENGINE=MyISAM DEFAULT CHARSET=cp1251
```
AUTO\_INCREMENT=2 ;";

\$daty=mysql\_query(\$sql);

<?php } else

{echo "<br />b>запоните поля указанные звездочкой</b>";

```
 echo "<form action='http://localhost/Tools/apogey/www/?id=22&fid=".$_GET['fid']."'
```
method='post'>

<input type='hidden' name='d' value='ok'>

<input type='submit' value='OK'>";?>

 $\langle ? \rangle$  ?>

## **Del.php**

```
\langle?php
require_once("connect.php");
$sSQL="DELETE FROM zak WHERE id=".$_GET['id'];
mysql_query($sSQL) or die(mysql_error());
echo "<form action='http://localhost/Tools/apogey/www/?id=0&fid=".$_GET['fid']."' 
method='post'>
<input type='submit' value='OK'></form>";?>
```
### **Meneger/pass.php**

```
\braket{\text{br}}{\lt}hr />\braket{\text{br}}{\lt}hr />\braket{\text{br}}\langle \phi \rangle align="center">\langle b \rangleДля входа введите ваш пароль: \langle b \rangle \langle b \rangle<? $s=0:
   require_once("connect.php");
$link=mysql_connect($sqlhost, $sqluser, $sqlpass) or die("MySQL ошибка!".mysql_error());
         mysql_query ("set character_set_client='cp1251'");
mysql_query ("set character_set_results='cp1251'");
mysql_query ("set collation_connection='cp1251_general_ci'");
          $sql2="SELECT id,login,pass,tip FROM user where tip=1";
          $data2=mysql_query($sql2);
         while ($line2=mysql_fetch_row($data2))
          { if ((isset($_POST['name'])) and($line2[1]==$_POST['name']) and 
(\text{Since2}[2]=\$_POST['pass']) {
           $_SESSION['dat']="b";
          \text{Ss} = \text{Since } 2[0]; } ?>
<table align="center"><?php 
require_once("connect.php");
echo "<form action='index.php?act=new&id=".$s."' method='post'>";?>
 \epsilon font size="1">Логин:\epsilon font>\epsilonbr />
 \langleinput name="name" type="text" value="" size="15" />
 \langlebr/ <font size="1">Пароль
  :\langlebr\rangle\langleinput name="pass" type="password" value="" size="15" />
  <td align="center">
```

```
\langleinput name="submit" type="submit" value="OK" />\langle/td>
```
</form>

</table>

#### **Meneger/index.php**

```
\langle?php
session_start();
if \langle!isset($_SESSION['dat'])){$_SESSION['dat']="a";}
if ($_SESSION['dat']!="b") { 
require_once("pass.php");
} else{?>
<html><head>
<meta http-equiv=Content-Type content="text/html;charset=windows-1251">
<title>Менеджер</title>
<link rel="stylesheet" href="../2col_leftNav.css" type="text/css" />
</head><br/>body>
</br><div id="pageNav"> <div id="sectionLinks">
   <p><?phpecho "<a href='?act=new&id=".$_GET['id']."'>
 \langle a \rangle <a href='?act=my&id=".$_GET['id']."'> \langle a \rangle <a href='?act=vup&id=".$_GET['id']."'>
\langle a \rangle":?>
   \langlediv>\langlediv id="advert"> \langlediv>
\langle \text{div} \rangle \langle \text{div} \rangle class="feature"> \langle \text{2php} \rangle require_once(".php"); ?>
   \langlediv>\langle \text{p align}="center"> \langle \text{p} \rangle script type="text/javascript">
\langle ? \rangle }?\rangle >\langle \ranglebody>
</html>
```
### **Men.php**

```
\langlelink rel="stylesheet" href="emx_nav_left.css" type="text/css" />
\langle h2\rangleИзменение \langle h2\rangle
```
 $\langle$ ?php if

```
($_SERVER['REQUEST_URI']=="/Tools/apogey/www/meneger/zakaz_tovar.php?id=".$_GET['id'
```
]."&vid=".\$\_GET['vid']) {require\_once("connect.php");

\$sSQL="SELECT id,FIO,status,data,id\_men FROM zakaz WHERE id=".\$\_GET['id'];

mysql\_query('SET NAMES cp1251');

mysql\_query( $$sSQL$ ) or die(mysql\_error());

\$data=mysql\_query(\$sSQL);

\$line=mysql\_fetch\_row(\$data);echo

"<form

```
action='http://localhost/Tools/apogey/www/meneger/zakaz_tovar.php?act=vid&id=".$_GET['id']."
```
&vid=" $\text{\$\$GET['vid'].}$ " method='post'> ";

echo "<BR>&#1074;&#1099;&#1073;&#1077;&#1088;&#1080;&#1090;&#1077;

 $&\#1089$ ;  $&\#1090$ ;  $&\#1072$ ;  $&\#1090$ ;  $&\#1091$ ;  $&\#1089$ ;  $&\#1076$ ;  $&\#1083$ ;  $&\#1103$ ;

 $&\#1079; \&\#1072; \&\#1082; \&\#1072; \&\#1079; \&\#1072; \&\#1072;$ 

```
<select class="input" type=text name='stat'>
```

```
<option value='прибыл' selected="selected">прибыл</option>
```

```
<option value='выполняется'></option>
```

```
<option value='выполнен'></option>
```

```
<option value='отменен'></option> </select><?php echo "<BR><br/>>br>
```

```
<input type='submit' value='OK'></form>";}else {
```
//если выбор статуса осуществлен появляется кнопка далее

require\_once("connect.php");

mysql\_query('SET NAMES cp1251');

```
$sSQL="UPDATE SET status='".$_POST['stat']."',id_men=".$_GET['vid']."
```
WHERE id=".\$\_GET['id'];

mysql\_query(\$sSQL) or die(mysql\_error());}

```
echo "<form action='http://localhost/Tools/apogey/www/meneger/?act=new&id=".$_GET['vid']."' 
method='post'>
```

```
\leqinput type='submit' value='&#1044:&#1072:&#1083:&#1077:&#1077:'>\leq/form>":?>
```
## **Men\_open.php**

```
\langleh2>\langlefont size="3">\langleb>Заказ №
```

```
 <?php require_once("connect.php");
```
\$link=mysql\_connect(\$sqlhost, \$sqluser, \$sqlpass) or die("MySQL

ошибка!".mysql\_error());

mysql\_query ("set character\_set\_client='cp1251'");

mysql\_query ("set character\_set\_results='cp1251'");

mysql\_query ("set collation\_connection= $'c$ p1251\_general\_ci"');

```
 $sql3="SELECT id,id_zakaz,summa,id_tovar,kol FROM _ where id_zakaz=".$_GET['id'];
 $data3=mysql_query($sql3);
```
echo  $\text{\$ GET['id'].}''$  </b>> </font > </h2 > </br>';

```
$s=1; $summ=0; echo "<table BORDER=2 bgcolor=white>
```

```
\langletr> \langletd width=50 align='center'>\langlestrong>п\langleп\langlestrong>\langletd>
```
 $<$ td width=250

```
align='center'><b>&#1053;&#1072;&#1079;&#1074;&#1072;&#1085;&#1080;&#1077;</b></td>
<td width=200
```

```
align='center'><b>&#1050;&#1086;&#1083;&#1080;&#1095;&#1077;&#1089;&#1090;&#1074;
```

```
&#1086:</b></td>
```

```
<td width=150
```

```
align='center'><b>&#1057;&#1091;&#1084;&#1084;&#1072;</b></td>
```

```
<td width=70
```

```
align='center'><b>&#1059;&#1076;&#1072;&#1083;&#1080;&#1090;&#1100;</b></td>
```

```
 </tr>"; while ($line3=mysql_fetch_row($data3)) {
```

```
echo "<tr>"; echo "<td width=100>".$s."</td>";$s++;
```

```
 $sql1="SELECT id,nazv FROM tovar where id=".$line3[3];
```
 $\delta \text{data1} = \text{mysgl} \text{ query}(\delta \text{sgl1}); \text{while } (\delta \text{line1} = \text{mysgl} \text{ fetch row}(\delta \text{data1}))$ 

echo "<td width=100 align='center'>".\$line1[1]."</td>";}

echo "<td width=100>".\$line3[4]."</td>";

echo "<td width=100>".\$line3[2]."</td>";

```
 $summ=$summ+$line3[2]; echo "<td width=70 align='center'><form
```

```
action='http://localhost/Tools/apogey/www/admin/zakaz_delete.php?id=".$_GET['id']."&d=".$line
3[0]."' method='post'>
```

```
\langleinput type='image' src='b_drop.png'>\langle form>\langletd>"; echo "\langletr>";}
```
echo "<tr><td colspan='3'><b>&#1048;&#1090;&#1086;&#1075;&#1086;:

```
</b></td><td width=100><b>".$summ."</b></td>"; echo "</table>";
```
\$sql2="SELECT id,FIO,status,data,id\_men FROM zakaz where id=".\$\_GET['id'];

\$data2=mysql\_query(\$sql2);

```
while ($line2=mysql_fetch_row($data2)) { echo
```

```
"\left\star{\bmatrix{$\star{1072; \eft\star{41082;}\eft\star{41079; \eft\star{41082;}\eft\star{41082; \eft\star{\bmatrix}$ \end{bmatrix}$ \end{bmatrix}$ \end{bmatrix}$ \end{bmatrix}$ \end{bmatrix}$ \end{bmatrix}$ \end{bmat
1! \div \div b \div \div
```
## **Men\_del.php**

 $\langle$ link rel="stylesheet" href="emx\_nav\_left.css" type="text/css" />

 $\langle h2 \rangle 3a$ каз $\mathcal{N}_2$ 

```
<?php if ($_SERVER['REQUEST_URI']=="/Tools/apogey/www/ / _del.php?id=".$_GET['id'])
        {require_once("connect.php");
```
\$sSQL="SELECT id,FIO,status,data,id\_men FROM zakaz WHERE id=".\$\_GET['id'];

mysql\_query('SET NAMES cp1251');

mysql\_query(\$sSQL) or die(mysql\_error());

\$data=mysql\_query(\$sSQL);

```
$line=mysql_fetch_row($data);echo $line[0];echo "</h2><BR>";
```
echo"<form action='http://localhost/Tools/apogey/www/ / \_del.php?act=del&id=".\$\_GET['id']."' method='post'>

```
<input type='hidden' name='id' value='".$line[1]."'>";
```
echo "<input type='submit' value='OK'></form>"; }else{

```
if ($_GET['act']=='del') {require_once("connect.php");
```
\$sSQL="DELETE FROM zakaz WHERE id=".\$\_GET['id'];

mysql\_query(\$sSQL) or die(mysql\_error());

```
$sSQL="DELETE FROM tovar_ WHERE id_zakaz=".$_GET['id'];
```

```
mysql_query($sSQL) or die(mysql_error());
```

```
echo "</h2> <br >>b>заказ удален </b>";}}?>
```
#### **Men delete.php**

<link rel="stylesheet" href="emx\_nav\_left.css" type="text/css" /> <?php echo "<form action='http://localhost/Tools/apogey/www/admin/zakaz\_open.php?id=".\$\_GET['id']."' method='post'>"; require\_once("connect.php"); \$sSQL="DELETE FROM \_ WHERE id=".\$\_GET['d']; mysql\_query( $$sSOL$ ) or die(mysql\_error());  $\langle$ input type='submit' value='Далее'> $\langle$ form>'';'?>

## **Qwe1z.php**

```
\langle h2 \rangle \langle f ont size="3">\langle b \rangle \langle f ont \langle h2 \rangle \langle h2 \rangle
```
<?php require\_once("connect.php");

 \$link=mysql\_connect(\$sqlhost, \$sqluser, \$sqlpass) or die("MySQL ошибка!".mysql\_error());

```
mysql_query ("set character_set_client='cpl251''');
mysql_query ("set character_set_results='cp1251'");
mysql_query ("set collation_connection='cp1251_general_ci"');
         $sql2="SELECT id,FIO,status,data,id_men FROM zakaz";
         $data2=mysql_query($sql2);
         echo "<table BORDER=2 bgcolor=white> <tr>
         <td width=50 align='center'><b></b></td>
         <td width=100 align='center'> b>Дата </b>
         <td width=200 align='center'> > Заказчик </b>
         <td width=200 align='center'>>b>Исполнитель</b>>\lt/td>\lttd width=150
align='center'><b>Статус заказа</b></td>
              <td width=150 align='center'><b>Суммаb></td>
          <td width=70 align='center'><b>Удалить </b> </td>
        <td width=70 align='center'> > D>Просмотр </b>>/td> </tr>';
         while ($line2=mysql_fetch_row($data2))
         { вывод значений в таблицу
          echo "<tr>"; echo "<td width=100> №; ".$line2[0]."</td>";
         echo "<td width=100>".$line2[3]."</td>";
         echo "<td width=100 align='center'><a href='http://localhost/Tools/apogey/www/admin/
_.php?id=".$line2[0]."'>".$line2[1]."</a></td>";
          echo "<td width=100 align='center'><a 
href='http://localhost/Tools/apogey/www/admin/zakaz_men.php?id=".$line2[0]."'>";
        if ($line2[4]==0){ echo "не определен"\langle a \rangle \langle t d \rangle";} else {
         //вывод фамилии исполнителя по его номеру из таблицы пользователей
         $sql1="SELECT id,fio FROM user where id=".$line2[4];
         $data1=mysql_query($sql1);
         while ($line=mysql_fetch_row($data1))
        { echo $line[1];} \echo "</a> </td>";
         echo "<td width=100 align='center'><a 
href='http://localhost/Tools/apogey/www/admin/zakaz_tovar.php?id=".$line2[0]."'>".$line2[2]."</t
d<sup>":</sup>
         $sql3="SELECT id,id_zakaz,summa FROM tovar_zakaz where id_zakaz=".$line2[0];
```
 \$data3=mysql\_query(\$sql3);  $\text{Summ=0};$  while ( $\text{Since } 3 = \text{mysgl}$  fetch row( $\text{data3})$ ) { $\text{Summ=}\text{Summ+}\$ line3[2];} echo "<td width=100 align='center'>".\$summ."</td>";

echo "<td width=70 align='center'><form

action='http://localhost/Tools/apogey/www/admin/zakaz\_del.php?id=\$line2[0]' method='post'> <input type='image' src='b\_drop.png'></form></td>";

echo "<td width=70 align='center'><form

action='http://localhost/Tools/apogey/www/admin/zakaz\_open.php?id=\$line2[0]' method='post'> <input type='image' src='b\_props.png'></form></td>";

echo "</tr>";} echo "</table>";?>

<?php require\_once("connect.php");

\$link=mysql\_connect(\$sqlhost, \$sqluser, \$sqlpass) or die("MySQL

 $&\#1086$ ;  $&\#1096$ ;  $&\#1080$ ;  $&\#1073$ ;  $&\#1082$ ;  $&\#1072$ ; !". mysql\_error());

\$sql2="UPDATE zakaz SET id\_men='".\$\_GET['men']."' where id=".\$\_GET['id'];

\$data2=mysql\_query(\$sql2);

echo "<br/>b>исполнитель закреплен </b>>br>>br>

 <form action='http://localhost/Tools/apogey/www/admin/zakaz.php?id=".\$\_GET['id']."' method='post'>

```
\langleinput type='submit' value='Далее'>\langleform>''; ?>
```

```
<h2> <font size="3"><b>Исполнители<?php
```
require\_once("connect.php");

\$link=mysql\_connect(\$sqlhost, \$sqluser, \$sqlpass) or die("MySQL

 $&\#1086$ ;  $&\#1096$ ;  $&\#1080$ ;  $&\#1073$ ;  $&\#1082$ ;  $&\#1072$ ; !". mysql\_error());

\$sql2="SELECT id,fio,tip,email FROM user where tip=1";

```
 $data2=mysql_query($sql2);
```
//отображаются пользователи-

echo "</b></font></h2></br>";

echo "<table BORDER=2 bgcolor=white> <tr>

 $\lt$ td width=350 align='center'> $\lt$ strong>Ф.И.О $\lt$ /strong> $\lt$ /td>

 $\langle \text{td width=250 align="center'} \rangle \langle \text{d} \rangle =$  mail $\langle \text{d} \rangle$ 

 $\langle \text{td width=200 align='center'} \rangle \langle \text{the-mail} \langle \text{lb} \rangle \langle \text{td} \rangle \langle \text{tr} \rangle$ ";

while (\$line2=mysql\_fetch\_row(\$data2)) { echo "<tr>";

echo "<td width=100>".\$line2[1]."</td>";

echo "<td width=100>".\$line2[3]."</td>";

echo "<td width=100 align='center'> <a

href='http://localhost/Tools/apogey/www/admin/zakazik.php?id=".\$\_GET['id']."&men=".\$line2[0]. "'закрепить</a>

 $\langle \text{td} \rangle$ "; echo " $\langle \text{tr} \rangle$ "; echo " $\langle \text{table} \rangle$ "; ?>

 $\langle h2 \rangle \langle f$  ont

```
size="3">>b>&#1047:&#1072:&#1082:&#1072:&#1079:&#1095:&#1080:&#1082:&#1080:&>} require_once("connect.php");
```

```
 $link=mysql_connect($sqlhost, $sqluser, $sqlpass) or die("MySQL
```

```
&\#1086; &\#1096; &\#1080; &\#1073; &\#1082; &\#1072; !". mysql_error());
```

```
 $sql2="SELECT id,FIO,tel,email FROM ";
```
\$data2=mysql\_query(\$sql2);

echo "</b></font></h2></br>"; echo "<table BORDER=2 bgcolor=white> <tr>

```
\lttd width=350 align='center'>\ltstrong>\&\#1060;.\&\#1048;.\&\#1054;\lt/strong>\lt/td>
<td width=250
```

```
align='center'><b>&#1090;&#1077;&#1083;&#1077;&#1092;&#1086;&#1085;</b></td>
```

```
lttd width=200 align='center'>ltb>e-maillt/b>lt/td> lt/tr>";
        while ($line2=mysql_fetch_row($data2)) { $s=0;
         $sql3="SELECT id,FIO,tel,email FROM zakaz";
         $data3=mysql_query($sql3);
        while (\{line3 = my\sqcap\{ 0 \mid (0.163) \} {if (\{line2[1] = \$line3[1] \} \{s_{s++}; \}}
        if (\$s==1) { echo "<tr>";
```

```
 echo "<td width=100>".$line2[1]."</td>";
```

```
 echo "<td width=100>".$line2[2]."</td>";
```

```
 echo "<td width=100>".$line2[3]."</td>";
```

```
echo "\langle t \rangletr>";}} echo "\langletable>"?>
```
## **Admin/index.php**

```
<?php session_start();
```

```
if (!isset(\$_SESSION['dat']))(\$_SESSION['dat']='a";)
```

```
require_once("connect.php");
```

```
$link=mysql_connect($sqlhost, $sqluser, $sqlpass) or die("MySQL
```

```
ошибка!".mysql error());
```

```
mysql_query ("set character_set_client='cp1251'");
```

```
mysql_query ("set character_set_results='cp1251'");
```

```
mysql_query ("set collation_connection='cp1251_general_ci'");
```

```
 $sql2="SELECT id,login,pass,tip FROM user where tip=2";
```

```
$data2=mysql_query($sql2);
```

```
 while ($line2=mysql_fetch_row($data2))
```

```
 { if ((isset($_POST['name'])) and($line2[1]==$_POST['name']) and 
(\text{Since2}[2]=\$_POST[\text{pass}']) $_SESSION['dat']="b";
           } }
if ($_SESSION['dat']!="b") { 
require_once("pass.php");
} else{?>
<html>
<head>
<meta http-equiv=Content-Type content="text/html;charset=windows-1251">
<title>Admin</title>
<link rel="stylesheet" href="../2col_leftNav.css" type="text/css" />
</head>
<body>
\langleh3 align="center">Вы вошли в систему как админ! \langleh3>
</br><div id="pageNav">
  <div id="sectionLinks">
 \langlediv> \langlediv id="advert"> \langlediv>
\langle \text{div} \rangle \langle \text{div} \rangle \langle \text{div} \rangle \langle \text{div} \rangle \langle \text{div} \rangle if ($_SERVER['REQUEST_URI']==$_SERVER['PHP_SELF']."?vid=1")
            {require_once("cat.php");}
         else {
                                            if 
(($_SERVER['REQUEST_URI']==$_SERVER['PHP_SELF']."?vid="
                .$_GET['vid'])."id=".$_GET['id']){
                                            require_once("tovar.php");}
                                  \{\}\ ?> </div>
\langle \text{p align}="center"> \langle \text{p} \rangle script type="text/javascript">
\langle ? \rangle }?>
</body>
</html>
\langle h2 \rangle \langle h2 \rangle \langle \langle b r \rangle \langle \langle \rangle?php require_once("connect.php");
          $link=mysql_connect($sqlhost, $sqluser, $sqlpass) or die("MySQL 
ошибка!".mysql_error());
```
88

mysql\_query ("set character\_set\_client= $'cpl251'''$ );

mysql\_query ("set character\_set\_results='cp1251'");

mysql\_query ("set collation\_connection= $'c$ p1251\_general\_ci"');

\$sql="SELECT nazv,vid,por,id FROM razd order by por";

//отображения каталога который относится к выбранному каталогу

\$data=mysql\_query(\$sql);

echo "<table BORDER=2 bgcolor=white>

 $<$ tr $>$  $<$ td width=350

align='center'><b>&#1053;&#1072;&#1079;&#1074;&#1072;&#1085;&#1080;&#1077;</td>

 $lt$ td width=70 align='center' $gt$  $lt$  $lt$  $td$ 

<td width=70 align='center'><b>Изменить </td>

<td width=70 align='center'><b>Удалить </td>

<td width=70 align='center'><b>Войти </td> </tr>";

while (\$line=mysql\_fetch\_row(\$data))

```
{ If ($line[1]==$_GET['vid']) {echo "<tr>";
```

```
 echo "<td width=100>".$line[0]."</td>";
```

```
 echo "<td width=50 align='center'><form
```
action='http://localhost/Tools/apogey/www/admin/add\_tovar.php?vid=\$line[1]&id=\$line[3]' method='post'>

<input type='image' src='plus\_fav.gif'></form></td>";

echo "<td width=50 align='center'><form

action='http://localhost/Tools/apogey/www/admin/edit\_cat.php?id=\$line[3]' method='post'>

<input type='image' src='b\_edit.png'></form></td>";

echo "<td width=50 align='center'><form

action='http://localhost/Tools/apogey/www/admin/?vid=\$line[1]&id=\$line[3]' method='post'>

<input type='image' src='b\_props.png'></form></td>";

echo "<td width=70 align='center'><form

action='http://localhost/Tools/apogey/www/admin/del\_cat.php?id=\$line[3]' method='post'>  $\langle$ input type='image' src='b\_drop.png'> $\langle$ /form> $\langle$ /td>"; echo " $\langle$ /tr>";} }echo " $\langle$ /table>";?>

#### **Admin/add\_cat.php**

 $\langle$ link rel="stylesheet" href="emx\_nav\_left.css" type="text/css" />

 $\langle h2\rangle$ Создание  $\langle h2\rangle$ 

<BR><form action="index.php?vid=1" method="post">

```
<input type="submit" value="Переход в список">
```
</form>

```
<form action="<? echo $_SERVER['PHP_SELF'];?>?vid=33" method="post">
```
 $p$ 

```
 <?php require_once("connect.php");
```

```
if (($ SERVER['REQUEST_URI']==$_SERVER['PHP_SELF']."?vid=33")) {mysql_query('SET
```

```
NAMES cp1251');
```

```
if ($\_POST['select'] == 2) {
```

```
$sSQL="INSERT INTO razd2 (id,nazv)
```

```
VALUES ('','".$_POST['naz']."');";}
```

```
else {$sSQL="INSERT INTO razd (id,nazv)
```

```
VALUES (","".$_POST['naz']."');";}
```
mysql\_query( $$sSQL$ ) or die(mysql\_error());

exit; $\}$  > <BR>

```
Тема:<BR> <input size="100" name="naz" type="text" value="" /><br />
```

```
<select class="input" type="text" name='select'>
```

```
\leoption value='1' <? if (!isset($_POST['select'])) {$_POST['select']=1;}
```

```
if (\$_POST['select'] == 1) { echo "selected='selected'"; } ?>> </option>
```

```
\leqoption value='2' \lt? if ($_POST['select']==2) { echo "selected='selected'"; } ?>>\lt/option>
 </select>
```

```
\langle?phpecho " \langleBR>\langleBR>\langle/p>
```

```
\langle p \rangle"; ?> \langle p \rangle \langle p \rangle \langle p \rangle \langle p \rangle \langle p \rangle
```
</form>

```
<form action="admin/index.php?2" method="post">
```
</form>

```
<link rel="stylesheet" href="emx_nav_left.css" type="text/css" /><div id="pageNa"></div>
```

```
\langle h2\rangleИзменение каталога \langle h2\rangle/br>
```

```
\langle?php if
```

```
($ SERVER['REQUEST_URI']=="/Tools/apogey/www/admin/edit_cat.php?id=".$_GET['id']) {
require_once("connect.php");
```

```
$sSQL="SELECT nazv,vid,por,id FROM razd WHERE id=".$_GET['id'];
```
mysql\_query( $$sSQL$ ) or die(mysql\_error());

```
$data=mysql_query($sSQL);
```

```
$line=mysql_fetch_row($data);
```
echo"<form

action='http://localhost/Tools/apogey/www/admin/edit\_cat.php?act=edit&id=".\$\_GET['id']."' method='post'> ";

echo "Н а з в а н и е : <BR>

<input name='name' type='text' value='".\$line[0];echo "'>

<br>>>
kingut type='hidden' name='id' value='".\$line[1]."'";

echo "<BR><input type='submit' value='OK'></form>";

echo "<form action='http://localhost/Tools/apogey/www/admin/?vid=0' method='post'>

<input type='submit' value='&#1044;&#1072;&#1083;&#1077;&#1077;'></form>";}else {

require\_once("connect.php");

\$sSQL="SELECT nazv,vid,por,id FROM razd WHERE id=".\$\_GET['id'];

mysql\_query('SET NAMES cp1251');

mysql\_query( $$sSQL$ ) or die(mysql\_error());

if (\$\_GET['act']=='edit') {\$sSQL="UPDATE razd SET nazv='".\$\_POST['name']."'

WHERE id=".\$\_GET['id'];

mysql\_query('SET NAMES cp1251');

```
mysql_query($sSQL) or die(mysql_error());
```

```
echo "<form action='http://localhost/Tools/apogey/www/admin/?vid=".$_POST['id']."'
```
method='post'>

 $\langle$ input type='submit' value='Далее'>

 $\langle$ form $>$ "; } }

?>

```
<link rel="stylesheet" href="emx_nav_left.css" type="text/css" /><div id="pageNa"></div>
\langle h2 > 9 \rangleдаление каталога \langle h2 > 1 \rangle
```
 $\langle$ ?php if

(\$\_SERVER['REQUEST\_URI']=="/Tools/apogey/www/admin/del\_cat.php?id=".\$\_GET['id']) {require\_once("connect.php");

\$sSQL="SELECT nazv,vid,por,id FROM razd WHERE id=".\$\_GET['id'];

mysql\_query('SET NAMES cp1251');

mysql\_query(\$sSQL) or die(mysql\_error());

\$data=mysql\_query(\$sSQL);

\$line=mysql\_fetch\_row(\$data);

echo"<form

```
action='http://localhost/Tools/apogey/www/admin/del_cat.php?act=del&id=".$_GET['id']."' 
method='post'> ";
```
echo "<b>&#1053;&#1072;&#1079;&#1074;&#1072;&#1085;&#1080;&#1077; :</b><BR>

".\$line[0];echo "<BR><br><input type='hidden' name='id' value='".\$line[1]."'>";

echo "<BR><input type='submit' value='OK'></form>";

echo "<form action='http://localhost/Tools/apogey/www/admin/?vid=0' method='post'>

 $\langle$ input type='submit' value='Далее'>

</form>";}else {

//удаление каталога

if (\$\_GET['act']=='del') {require\_once("connect.php");

\$sSQL="DELETE FROM razd WHERE id=".\$\_GET['id'];

mysql\_query(\$sSQL) or die(mysql\_error());

\$sSQL="DELETE FROM tovar WHERE vid=".\$\_GET['id'];

```
mysql_query($sSOL) or die(mysql_error());
```
echo "<form action='http://localhost/Tools/apogey/www/admin/?vid=".\$\_POST['id']."'

method='post'>

```
\langleinput type='submit' value='Далее'>
```
</form>";}}?>

```
<h2> <font size="3"><b>Каталог продукции</b></h>></h2></h2></br><?php
```

```
require_once("connect.php");
```

```
 $link=mysql_connect($sqlhost, $sqluser, $sqlpass) or die("MySQL
```

```
ошибка!".mysql_error());
```

```
 $sql="SELECT id,vid,nazv,foto,opisanie,zena FROM tovar where vid=".$_GET['id'];
$data=mysql_query($sql);
 echo "<table BORDER=2 bgcolor=white>
 <tr><td width=200 align='center'><b>Название</td>
 <td width=250 align='center'><b>Фото</td>
```
<td width=70 align='center'><b>описание</td>

<td width=70 align='center'><b>цена</td>

<td width=70 align='center'><b>Изменить </td>

<td width=70 align='center'><b>Удалить</td> </tr>";

while (\$line=mysql\_fetch\_row(\$data))

 $\{$  echo " $\langle tr \rangle$ ":

```
 echo "<td><font size='2'>".$line[2]."</font></td>";
```
echo "<td><font size='2'>".\$line[4]."</font></td>";

```
 echo "<td><font size='2'>".$line[3]."</font></td>";
```

```
 echo "<td><font size='2'>".$line[5]."</font></td>";
```
echo "<td align='center'><form

```
action='edit_tovar.php?vid=".$_GET['vid']."&id=".$line[0]."' method='post'>
```

```
 <input type='image' src='b_edit.png'></form></td>";
```
echo "<td align='center'><form

```
action='del_tovar.php?vid=".$_GET['vid']."&id=".$line[0]."' method='post'>
```

```
 <input type='image' src='b_drop.png'></form></td>";
```
echo " $\langle t \rangle$ ";

}echo "</table>";?>

```
<link rel="stylesheet" href="emx_nav_left.css" type="text/css" /><div id="pageNa"> </div>
```
 $\langle h2\rangle$ Добавление товаров  $\langle h2\rangle$  $\langle BR \rangle$ ?php

```
echo "<form action='action.php?vid=".$_GET['vid']."&id=".$_GET['id']."' method='post'
```

```
enctype='multipart/form-data'><input type='file' name='upload'><input type='submit'
```
value='send'></form>";

?>

```
<link rel="stylesheet" href="emx_nav_left.css" type="text/css" /><div id="pageNa"></div>
\langle h2\rangleИзменение товара\langle h2\rangle/br>?php if
```

```
($_SERVER['REQUEST_URI']=="/Tools/apogey/www/admin/edit_tovar.php?vid=".$_GET['vid'].
"\&id=".$ GET['id'])
```
{require\_once("connect.php");

```
$sSQL="SELECT id,vid,nazv,firma,foto,opisanie,zena FROM tovar WHERE id=".$_GET['id'];
mysql_query('SET NAMES cp1251');
```

```
mysql_query($sSQL) or die(mysql_error());
```

```
$data=mysql_query($sSQL); $line=mysql_fetch_row($data);
```
echo"<form

```
action='http://localhost/Tools/apogey/www/admin/edit_tovar.php?act=edit&vid=".$_GET['vid']."&i
```

```
d=".$_GET['id']."' method='post'> ";echo
```

```
"Название :<BR>
```

```
<input name='nazv' type='text' value='".$line[2];echo "'>";echo
```
"<BR>&#1060;&#1080;&#1088;&#1084;&#1072;:<BR>

```
<input name='firma' type='text' width='400' size='70' value='".$line[3];echo "'>";echo "<BR>
```
 $&\#1060:\&\#1086:\&\#1090:\&\#1086::$ 

```
<input name='foto' type='text' width='400' size='70' value='".$line[4];echo "'>";echo "<BR>
```
Цена:<BR><input name='zena' type='text' width='400' size='70' value="".\$line[6];

echo "'>";echo

"<BR>&#1054;&#1087;&#1080;&#1089;&#1072;&#1085;&#1080;&#1077;;<BR>

<input name='opisanie' type='text' width='400' size='70' value='".\$line[5];echo "'>

<input type='hidden' name='id' value='".\$line[1]."'";echo "<BR><br>

<input type='submit' value='OK'></form>";

echo "<form action='http://localhost/Tools/apogey/www/admin/?vid=".\$\_GET['vid']."'

method='post'>

 $\langle$ input type='submit' value='Далее'>

</form>";}else {

require\_once("connect.php");

mysql\_query('SET NAMES cp1251');

mysql\_query( $$sSOL$ ) or die(mysql\_error());

if (\$\_GET['act']=='edit') {\$sSQL="UPDATE tovar SET

nazv='".\$\_POST['nazv']."',firma='".\$\_POST['firma']."',foto='".\$\_POST['foto']."',opisanie='".\$\_POS

T['opisanie']."',zena='".\$\_POST['zena']."'WHERE id=".\$\_GET['id'];

mysql\_query('SET NAMES cp1251');

mysql\_query(\$sSQL) or die(mysql\_error());}echo "<form

action='http://localhost/Tools/apogey/www/admin/?vid=".\$\_GET['vid']."&id=".\$\_POST['id']."'

method='post'>

 $\langle$ input type='submit' value='Далее'>

 $\langle$ form>";}?>

<link rel="stylesheet" href="emx\_nav\_left.css" type="text/css" /><div id="pageNa"></div>

 $\langle h2\rangle$ Вы уверены что хотите удалить товар?  $\langle h2\rangle$ br> $\langle h2\rangle$ 

```
($_SERVER['REQUEST_URI']=="/Tools/apogey/www/admin/del_tovar.php?vid=".$_GET['vid']."
```
&id=".\$\_GET['id']{

require\_once("connect.php");

\$sSQL="SELECT id,vid,nazv,firma,foto,opisanie,zena FROM tovar WHERE id=".\$\_GET['id'];

mysql\_query('SET NAMES cp1251');

mysql\_query( $$sSQL$ ) or die(mysql\_error());

\$data=mysql\_query(\$sSOL);

\$line=mysql\_fetch\_row(\$data);

echo"<form

action='http://localhost/Tools/apogey/www/admin/del\_tovar.php?act=del&vid=".\$\_GET['vid']."&id =".\$\_GET['id']."' method='post'> ";

echo "<br/>b>&#1053:&#1072:&#1079:&#1074:&#1072:&#1085:&#1080:&#1077: :</b><BR>".\$line[2]; echo "<BR><BR><BR>>b>&#1060:&#1080:&#1088:&#1084:&#1072::</b><BR>".\$line[3]; echo "<BR><BR><br/><br/>echo "<BR><br/><br/>ER><br/>% $B$  <br/> $\geq$ <br/> $B$ <br/> $\geq$   $B$ <br/> $\geq$ <br/> $B$ <br/> $\geq$   $B$ <br/> $\geq$   $B$ <br/> $\geq$   $B$ <br/> $\geq$ <br/> $B$   $\geq$ echo "<BR><BR><BR>>b>&#1062;&#1077;&#1085;&#1072;:</b><BR>".\$line[6]; echo "<BR><BR><BR>>BR>>Dписание:</b>>BR>".\$line[5]; echo "<input type='hidden' name='id' value='".\$line[1]."'>";echo "<BR><BR><BR> <input type='submit' value='OK'></form>"; echo "<form action='http://localhost/Tools/apogey/www/admin/?vid=".\$\_GET['vid']."' method='post'>  $\langle$ input type='submit' value='Далее'> </form>";}else { if  $($GET['act'] == 'del')$ {require\_once("connect.php"); \$sSQL="DELETE FROM tovar WHERE id=".\$\_GET['id']; mysql\_query(\$sSQL) or die(mysql\_error()); echo "<form action='http://localhost/Tools/apogey/www/admin/?vid=".\$\_GET['vid']."&id=".\$\_POST['id']."'

method='post'>

 $\langle$ input type='submit' value='Далее'> $\langle$ form>'';}}?>

#### **Admin/user.php**

```
<h2>>strong><font size="3">Пользователи</font></strong></h2>></br></>>><?php
require_once("connect.php");
        $link=mysql_connect($sqlhost, $sqluser, $sqlpass) or die("MySQL 
ошибка!".mysql_error());
        mysql_query ("set character_set_client='cp1251'");
mysql_query ("set character_set_results='cp1251'");
mysql_query ("set collation_connection='cp1251_general_ci"');
        $sql2="SELECT id,fio,tip,email,pass FROM user";
        $data2=mysql_query($sql2);
        echo "<table BORDER=2 bgcolor=white> <tr>
         \lttd width=350 align='center'>
\ltb>
\Phi.H.O.
\lt/b>
\lt/td>
         <td width=100 align='center'> > b>тип пользоватнля
         <td width=200 align='center'> <br/>b>e-mail</b></td>
```
<td width=200 align='center'> b>пароль </b> <td width=150 align='center'> b>изменить </b>  $\lt$ td width=70 align='center'> $\lt$ b> $v_{\text{H}}$ алить $\lt/b$ > $\lt$ /td>  $\lt$ /tr>"; while (\$line2=mysql\_fetch\_row(\$data2)) { echo "<tr>"; echo "<td width=100>".\$line2[1]."</td>"; echo "<td width=100>"; if ( $\{ \text{Sline} 2[2] == 1 \}$  {echo "";} if ( $\{ \text{Sline} 2[2] == 2 \}$  {echo "Администратор";} echo "</td>"; echo "<td width=100>".\$line2[3]."</td>"; echo "<td width=100>".\$line2[4]."</td>"; echo "<td width=50 align='center'><form

- action='http://localhost/Tools/apogey/www/admin/edit\_user.php?id=\$line2[0]' method='post'> <input type='image' src='b\_edit.png'></form></td>"; echo "<td width=70 align='center'><form
- action='http://localhost/Tools/apogey/www/admin/del\_user.php?id=\$line2[0]' method='post'>  $\langle \text{input type} = \text{image} \cdot \text{src} = \text{b} \cdot \text{drop.png} \rangle \langle \text{form} \rangle \langle \text{td} \rangle$ ";

echo " $\langle t \rangle$ ";} echo " $\langle t \rangle$ table $\langle t \rangle$ ";?>

<form action="http://localhost/Tools/apogey/www/admin/new\_user.php" method="post"> <input name="submit" type="submit" value="Добавить нового пользователя"> </form>

#### **Admin/new\_user.php**

<link rel="stylesheet" href="emx\_nav\_left.css" type="text/css" /><div id="pageNa"></div> <h2>Добавление нового пользователя</h2></br><form action="?act=new" method="post">  $\langle$ ?php require\_once("connect.php");

if (\$\_SERVER['REQUEST\_URI']=="/Tools/apogey/www/admin/new\_user.php?act=new") {mysql\_query('SET NAMES cp1251');\$sSQL="INSERT INTO user (id,fio,tip,email,pass,login) VALUES

('','".\$\_POST['fio']."','".\$\_POST['tip']."','".\$\_POST['email']."','".\$\_POST['pass']."','".\$\_POST['login'] ."');";

mysql\_query(\$sSQL) or die(mysql\_error()); }?>

 $&\#1051$ ;  $&\#1086$ ;  $&\#1075$ ;  $&\#1080$ ;  $&\#1085$ ; : <BR> input name="login" type="text" value=""  $size="50">$ 

 $\langle BR \rangle \& \#1060$ ;  $\& \#1048$ ;  $\& \#1054$ ;  $\langle BR \rangle$  sinput name="fio" type="text" value="" size="50">

 $\leq$ BR>Тип пользоавателя 1-менеджер, 2-админ : $\leq$ BR> $\leq$ input name="tip" type="text" value=""> <BR>e-mail:<BR><input name="email" type="text" value=""><BR>

Пароль:<BR><input name="pass" type="text" value=""><BR>

<input type="submit" value="OK"></form>

<form action="http://localhost/Tools/apogey/www/admin/?9" method="post"> <input type="submit" value="Далее в список"></form>

## **Admin/edit\_user.php**

<link rel="stylesheet" href="emx\_nav\_left.css" type="text/css" /><div id="pageNa"> </div>  $\langle h2\rangle$ Изменение параметров пользователя  $\langle h2\rangle$ /br>

 $\langle$ ?php if

(\$\_SERVER['REQUEST\_URI']=="/Tools/apogey/www/admin/edit\_user.php?id=".\$\_GET['id']) { require\_once("connect.php");

\$sSQL="SELECT id,fio,tip,email,pass,login FROM user WHERE id=".\$\_GET['id'];

mysql\_query('SET NAMES cp1251');

mysql\_query(\$sSQL) or die(mysql\_error());

\$data=mysql\_query(\$sSQL);

\$line=mysql\_fetch\_row(\$data);echo

"<form

action='http://localhost/Tools/apogey/www/admin/edit\_user.php?act=edit&id=".\$\_GET['id']."' method='post'>

```
"; echo "Л о г и н : <BR> <input name='login' type='text'
size='80' value="".$line[5];echo "' /> <BR> ";echo "&#1060;.&#1048;.&#1054;.: <BR>
```
<input name='fio' type='text' size='80' value='".\$line[1];echo "'>";echo "<BR>

тип аользователя 1-менеджер, 2-админ:<BR><input name='tip' type='text' width='400' size='10' value="'.\$line[2];

```
echo "'>";echo "<BR>email:<BR><input name='email' type='text' width='400' size='70' 
value="'.$line[3];
```

```
echo "'><BR>&#1055;&#1072;&#1088;&#1086;&#1083;&#1100;:<BR>
```

```
\leinput name='pass' type='text' width='400' size='70' value='".$line[4];echo "'>";echo "\leBR>
```

```
<input type='submit' value='OK'></form>";}else {
```
require\_once("connect.php");

\$sSQL="SELECT id,fio,tip,email,pass,login FROM user WHERE id=".\$\_GET['id'];

mysql\_query('SET NAMES cp1251');

mysql\_query( $$sSQL$ ) or die(mysql\_error());

if (\$\_GET['act']=='edit') {\$sSQL="UPDATE user SET

fio='".\$\_POST['fio']."',tip='".\$\_POST['tip']."',email='".\$\_POST['email']."',pass='".\$\_POST['pass']."',

login="".\$\_POST['login']."'WHERE id=".\$\_GET['id'];

mysql\_query('SET NAMES cp1251');

mysql\_query(\$sSQL) or die(mysql\_error());}}?>

<form action="http://localhost/Tools/apogey/www/admin/?9" method="post">

<input type="submit" value="Далее в список"></form>

## **Admin/del\_user.php**

```
<link rel="stylesheet" href="emx_nav_left.css" type="text/css" /><div id="pageNa"></div>
```
 $\langle h2 \rangle$ Вы уверены что хотите удалить данного пользователя ?  $\langle h2 \rangle$   $\langle h2 \rangle$ 

```
if ($_SERVER['REQUEST_URI']=="/Tools/apogey/www/admin/del_user.php?id=".$_GET['id'])
```
{ require\_once("connect.php");

\$sSQL="SELECT id,fio,tip,email,pass FROM user WHERE id=".\$\_GET['id'];

\$data=mysql\_query(\$sSQL);

\$line=mysql\_fetch\_row(\$data);

```
echo "<form action='http://localhost/Tools/apogey/www/admin/del_user.php?act=del&id=$line[0]' 
method='post'>";
```
require\_once("connect.php");

\$sSQL="SELECT id,fio,tip,email,pass FROM user WHERE id=".\$\_GET['id'];

mysql\_query('SET NAMES cp1251');

mysql\_query(\$sSQL) or die(mysql\_error());

\$data=mysql\_query(\$sSQL); \$line=mysql\_fetch\_row(\$data);

echo "  $\langle BR \rangle$  -h2>".\$line[1]." $\langle h2 \rangle$   $\langle$ input type='submit' value=' д а ' $\rangle$   $\langle$  form>"; } else {

if ( $\$$  GET['act']=='del') {require\_once("connect.php");

\$sSQL="DELETE FROM user WHERE id=".\$\_GET['id']; mysql\_query(\$sSQL) or

 $die(mysgl.error());$ }?>

<form action='http://localhost/Tools/apogey/www/admin/?9' method='post'>

<input type='submit' value='Далее в список тем'></form>

## **Admin/action.php**

```
\langlelink rel="stylesheet" href="emx_nav_left.css" type="text/css" />
\langlediv\rangle\langle h2\rangle \&\#1057;\&\#1086;\&\#1079;\&\#1076;\&\#1072;\&\#1085;\&\#1080;\&\#1077;\&\#1082;&\#1072;&\#1090;&\#1072;&\#1083;&\#1086;&\#1075;&\#1072; </h2>
<BR>
\langle?php
$variants=fopen($_FILES['upload']['tmp_name'],"r");
```

```
98
```
require\_once("connect.php");

//ввод значения из файла csv в таблицу базы данных

```
while ((\$variant = fgetcsv(\$variants, 1024, ";")) := FALSE)
```

```
 { mysql_query ("set character_set_client='cp1251'");
```
mysql\_query ("set character\_set\_results='cp1251'");

mysql\_query ("set collation\_connection='cp1251\_general\_ci'");

\$sSQL="INSERT INTO tovar (id,vid,nazv,opisanie,firma,foto,zena)

VALUES

('','".\$\_GET['id']."','".\$variant[0]."','".\$variant[1]."','".\$variant[2]."','".\$variant[3]."','".\$variant[4]."'); ";

mysql\_query( $$sSQL$ ) or die(mysql\_error());

}fclose(\$variants);

echo "<form

```
action='http://localhost/Tools/apogey/www/admin/?vid=".$_GET['vid']."&id=".$_GET['id']."'
```
method='post'>

<input type='submit' value='OK'>

 $\langle$ form>";?>

## **ДОДАТОК Б**

# **ВІДГУК КЕРІВНИКА ЕКОНОМІЧНОГО РОЗДІЛУ**

# **ПЕРЕЛІК ФАЙЛІВ НА ДИСКУ**

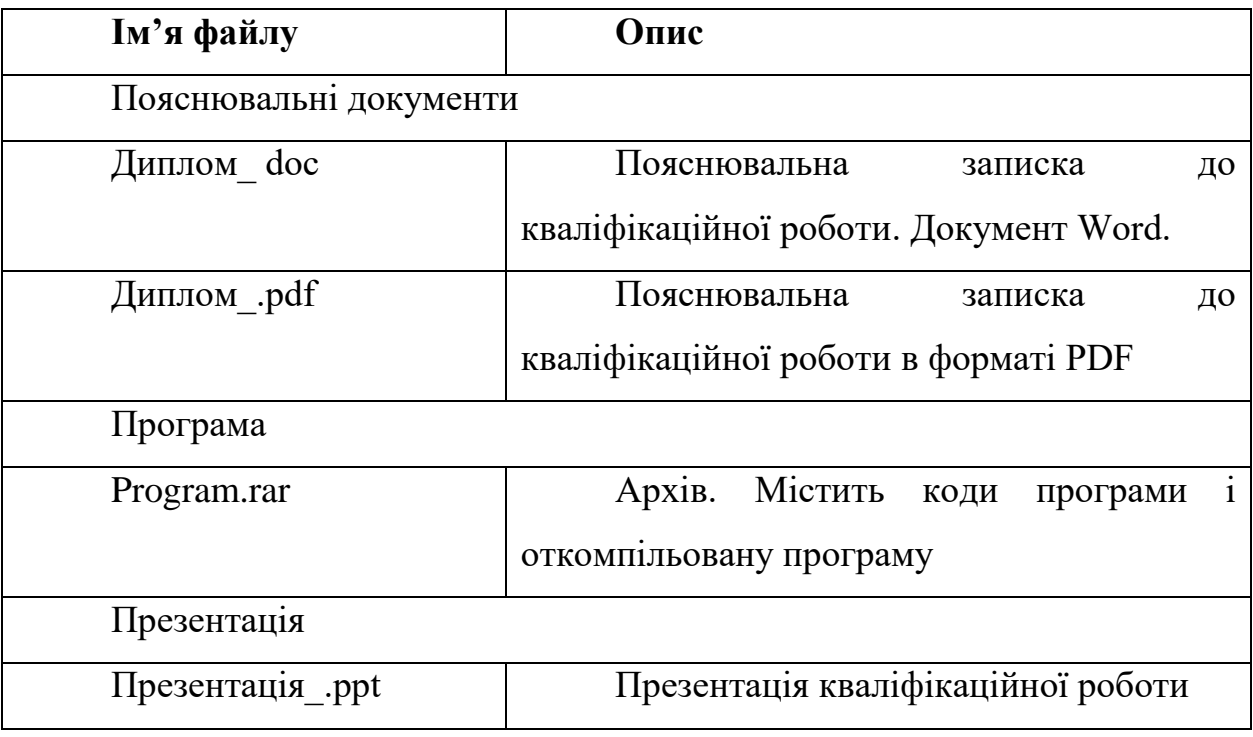